Zał. do Uchwały Nr 8739/2023 Zarządu Województwa Opolskiego z 30 stycznia 2023 r.

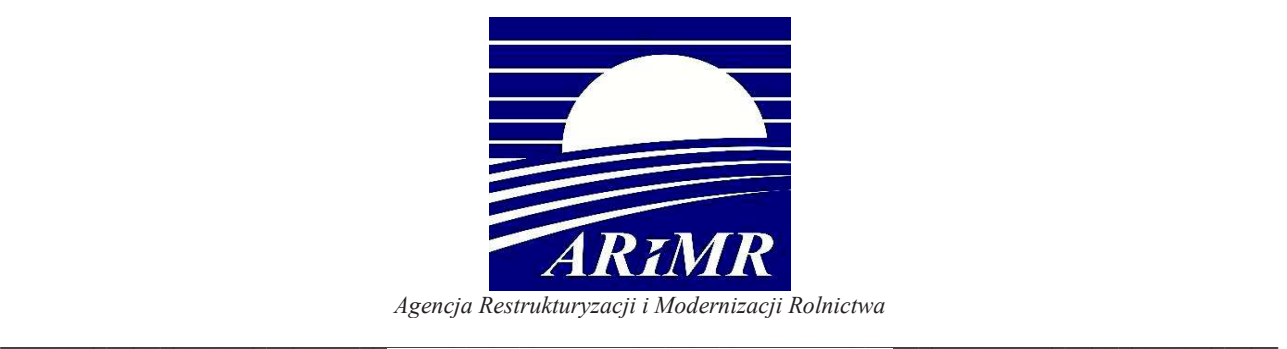

# **KSIĄŻKA PROCEDUR Program Operacyjny Rybactwo i Morze**

# **Obsługa wniosku o dofinansowanie w ramach Priorytetu 4 "Zwiększenie zatrudnienia i spójności terytorialnej", zawartego w Programie Operacyjnym Rybactwo i Morze 2014-2020**

**w zakresie działań "Koszty bieżące i aktywizacja" oraz "Wsparcie przygotowawcze".** 

**KP-611-442-ARiMR/6/z** 

**Wersja zatwierdzona 6** 

### Karty obiegowe KP

### Zatwierdzenie i Wprowadzenie KP w życie

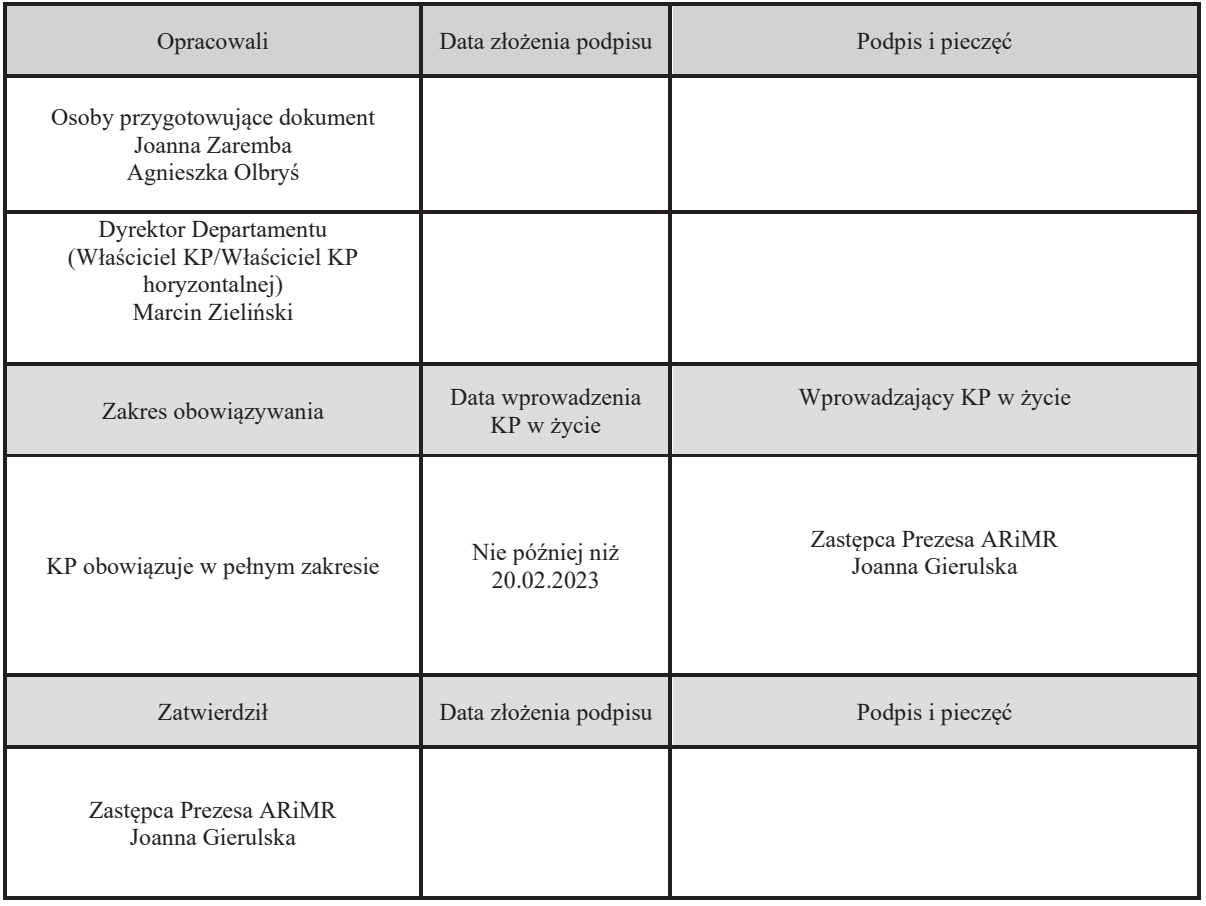

#### Metryczka zmian:

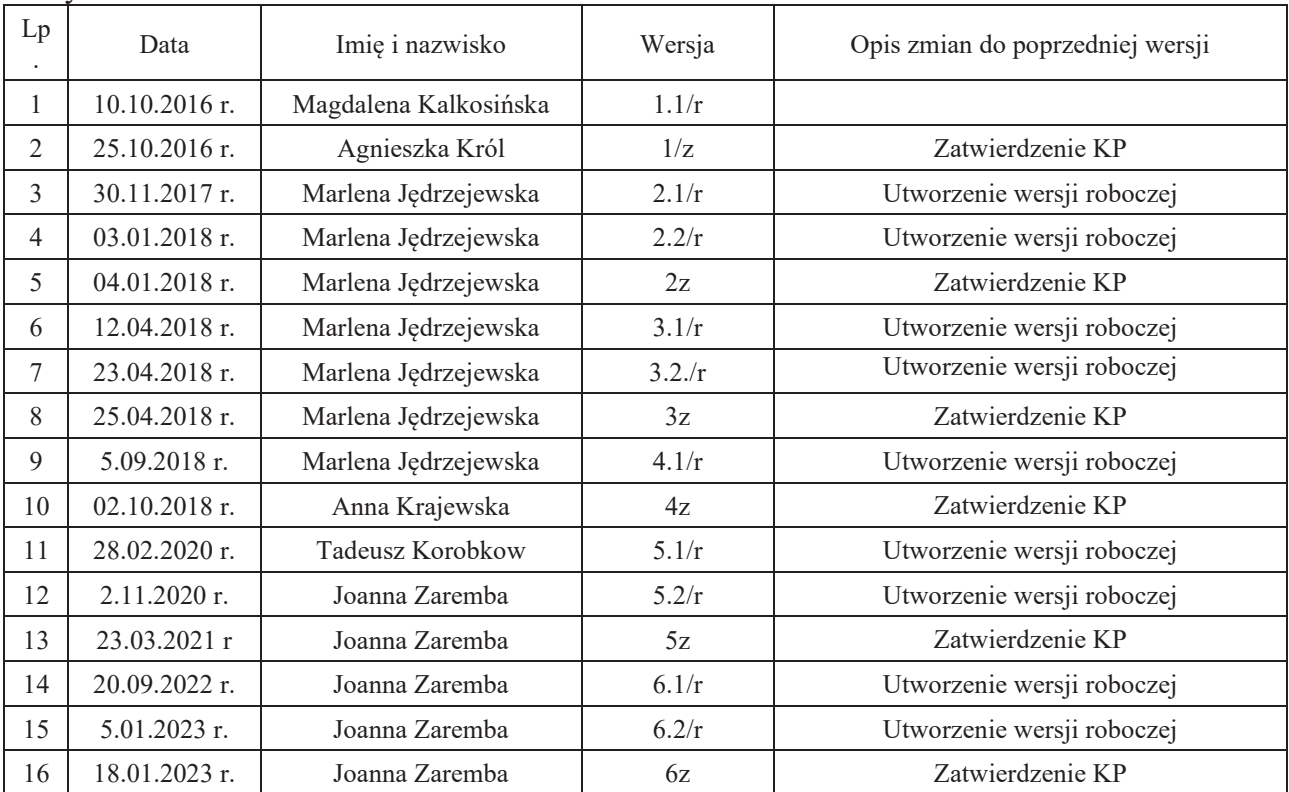

Spis treści:

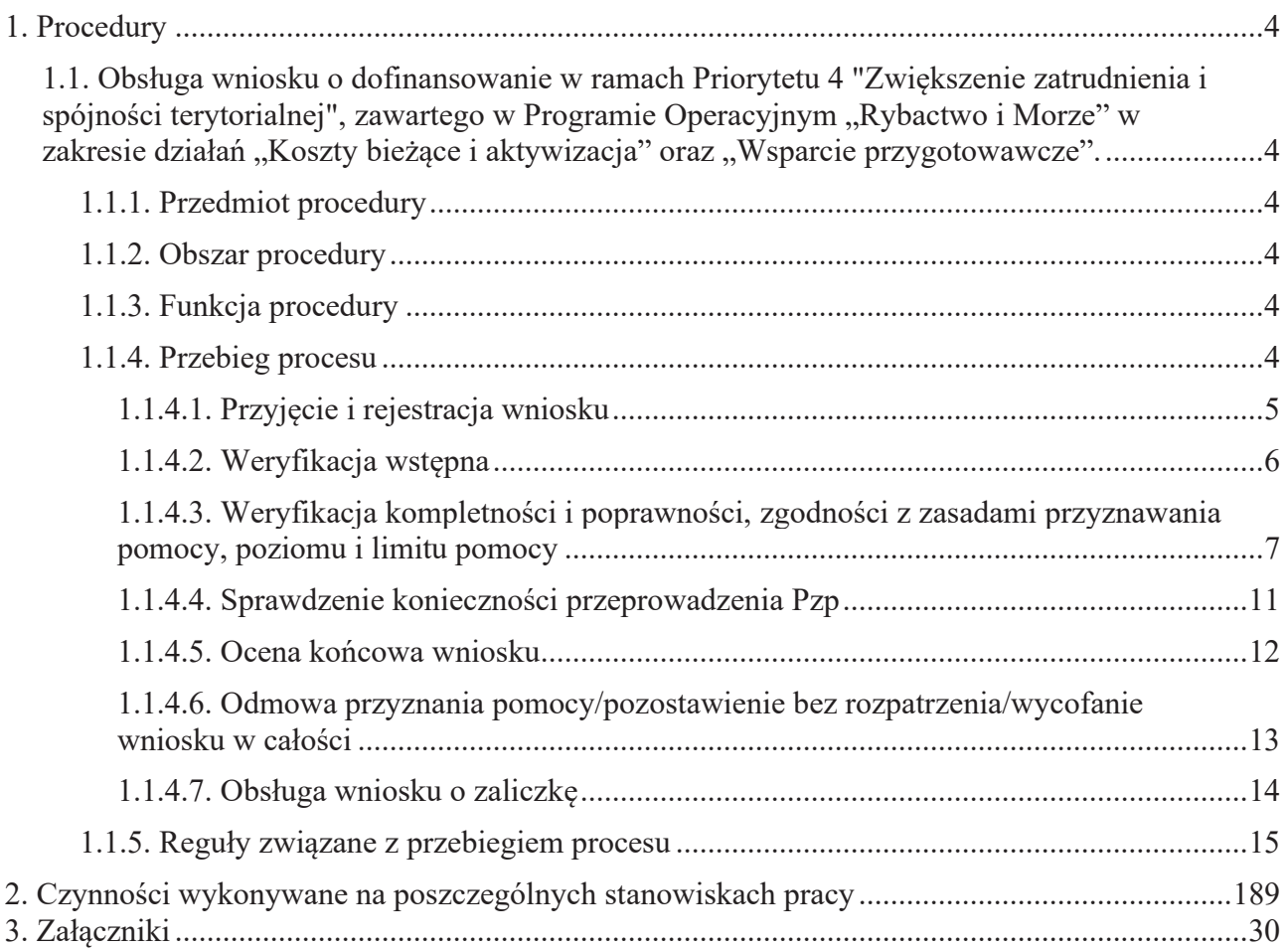

#### 1. Procedury

1.1. Obsługa wniosku o dofinansowanie w ramach Priorytetu 4 "Zwiększenie zatrudnienia i spójności terytorialnej", zawartego w Programie Operacyjnym "Rybactwo i Morze" w zakresie działań "Koszty bieżące i aktywizacja" oraz "Wsparcie przygotowawcze".

#### 1.1.1. Przedmiot procedury

Procedura przewidziana do obsługi wniosku o dofinansowanie w ramach Priorytetu 4 Zwiększenie zatrudnienia i spójności terytorialnej, zawartego w Programie Operacyjnym "Rybactwo i Morze" w zakresie działań "Koszty bieżące i aktywizacja" oraz "Wsparcie przygotowawcze".

#### 1.1.2. Obszar procedury

Proces obsługi wniosku o dofinansowanie w ramach Priorytetu 4 Zwiększenie zatrudnienia i spójności terytorialnej, zawartego w Programie Operacyjnym "Rybactwo i Morze" w zakresie działań "Koszty bieżące i aktywizacja" oraz "Wsparcie przygotowawcze".

#### 1.1.3. Funkcja procedury

Opis procesu weryfikowania wniosku o dofinansowanie w ramach Priorytetu 4 Zwiększenie zatrudnienia i spójności terytorialnej, zawartego w Programie Operacyjnym "Rybactwo i Morze" w zakresie działań "Koszty bieżące i aktywizacja" oraz "Wsparcie przygotowawcze".

1.1.4. Przebieg procesu

1.1.4.1. Przyjęcie i rejestracja wniosku

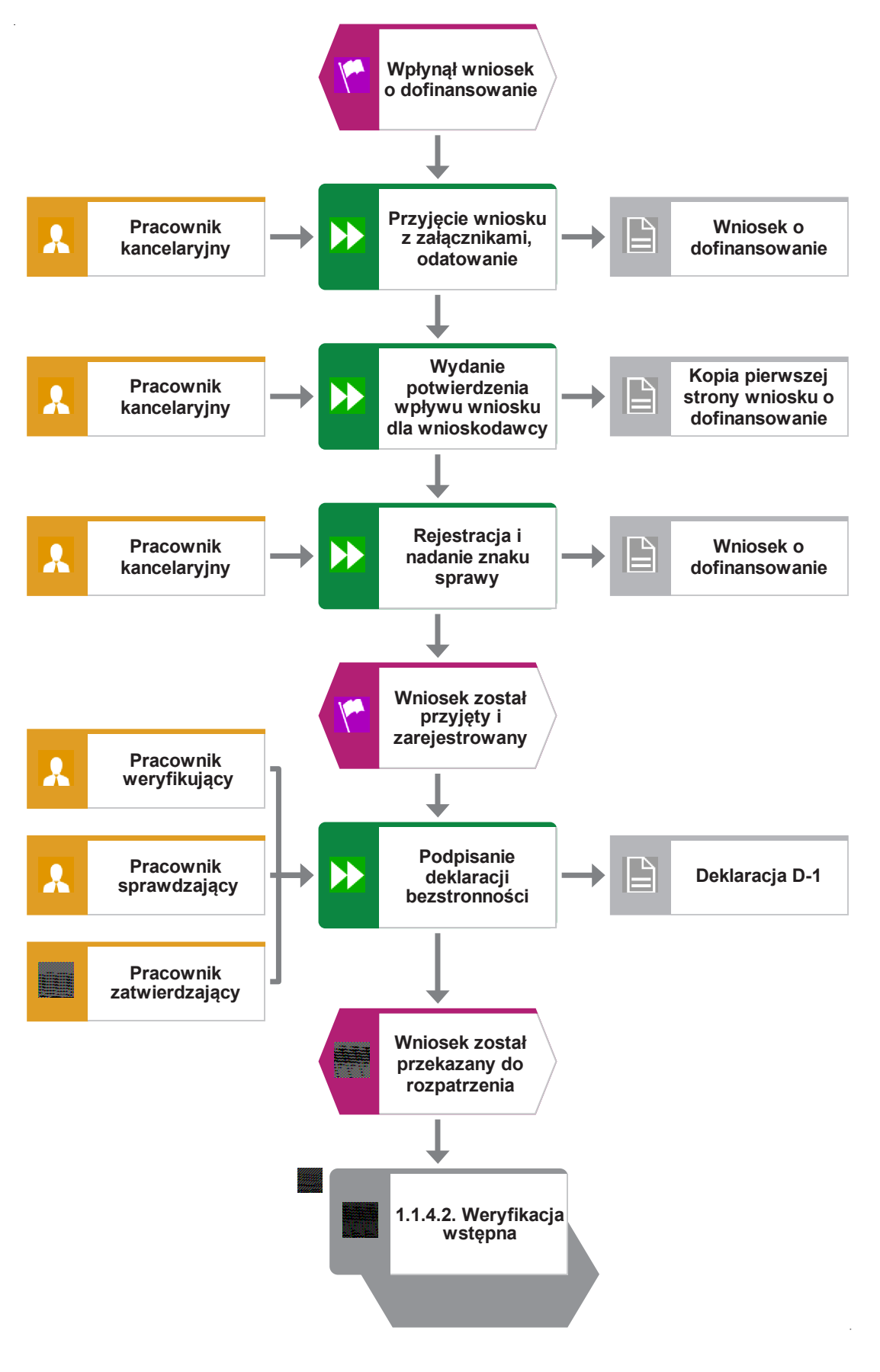

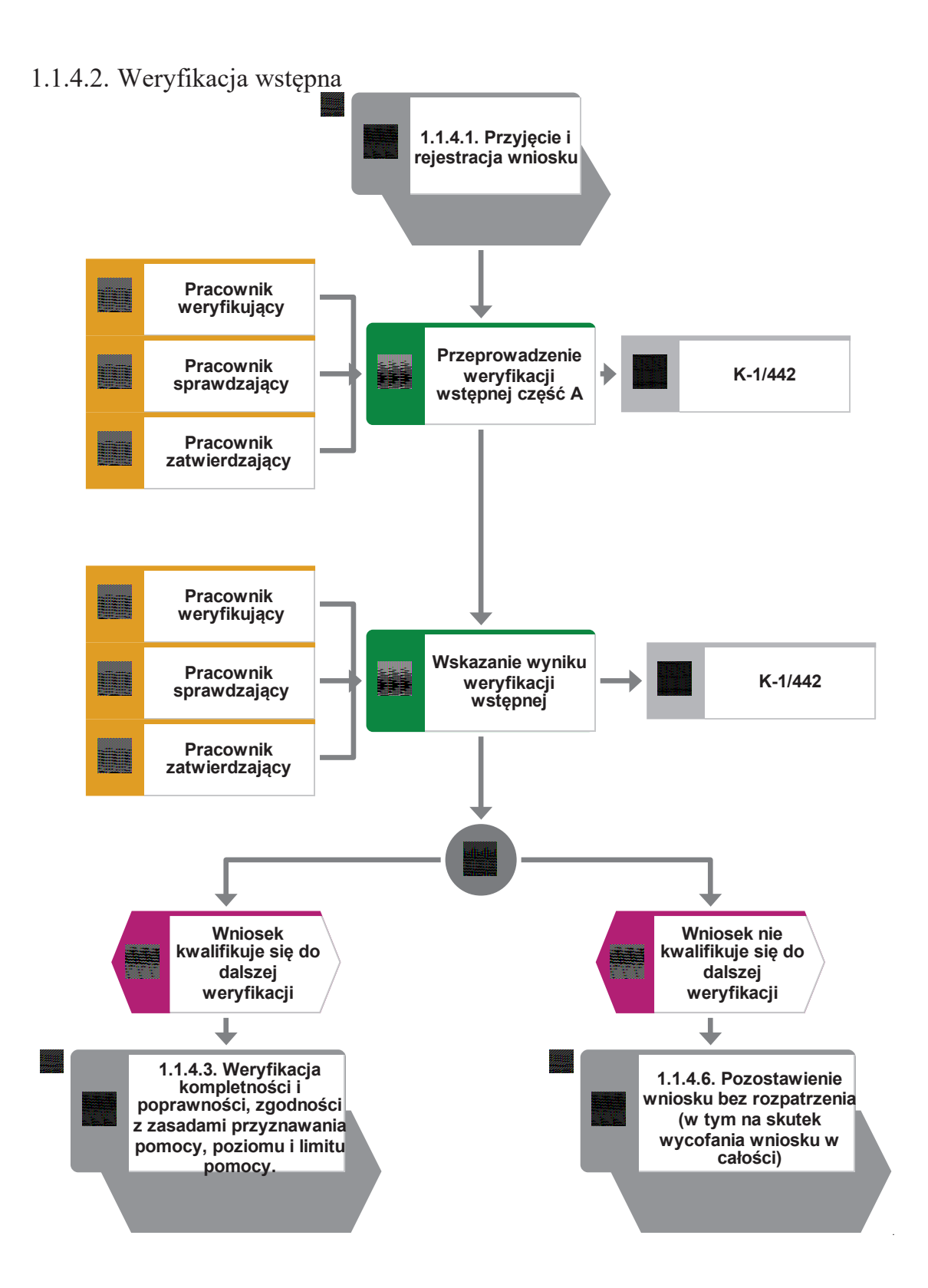

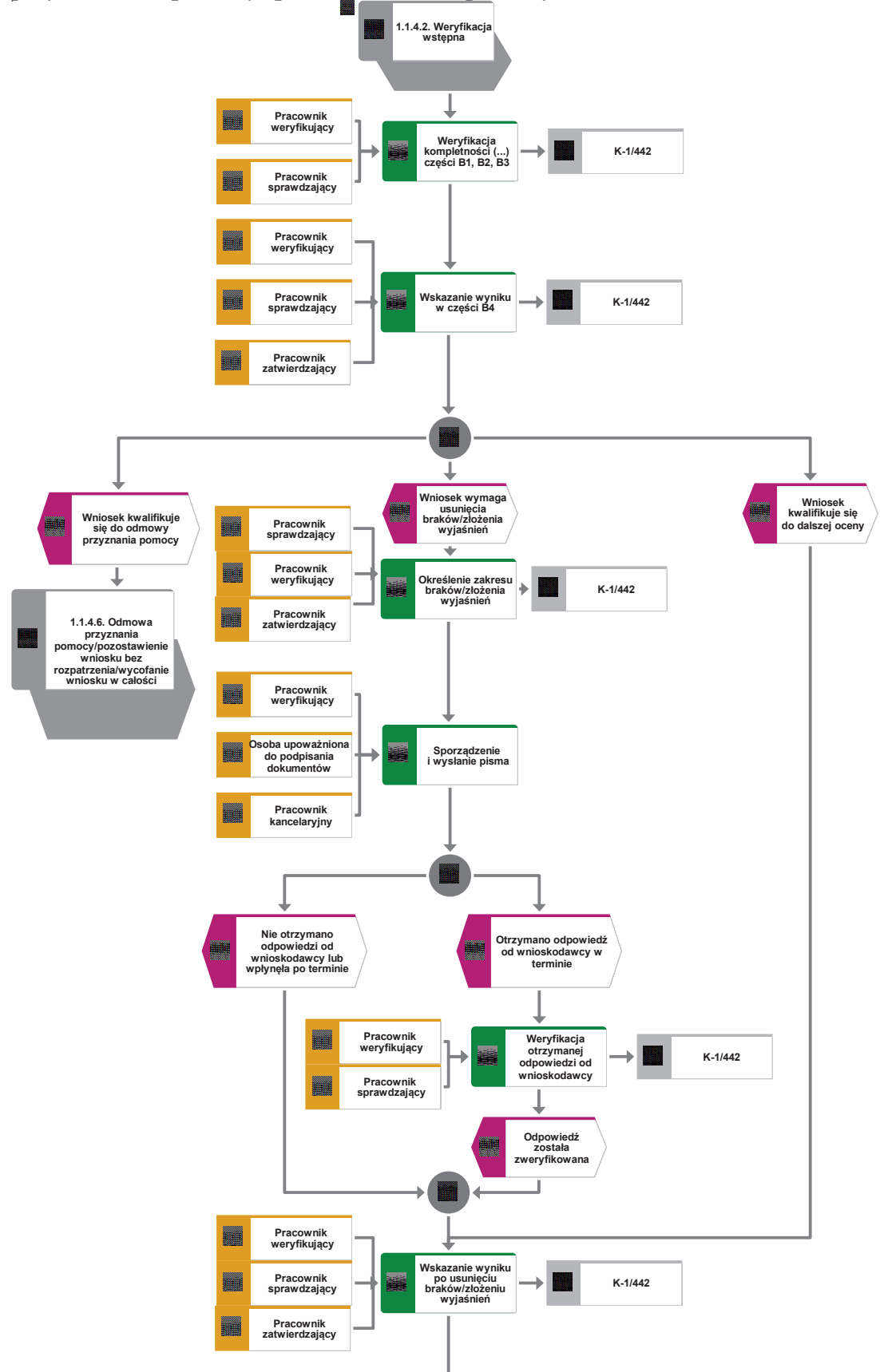

1.1.4.3. Weryfikacja kompletności i poprawności, zgodności z zasadami przyznawania pomocy, poziomu i limitu pomocy

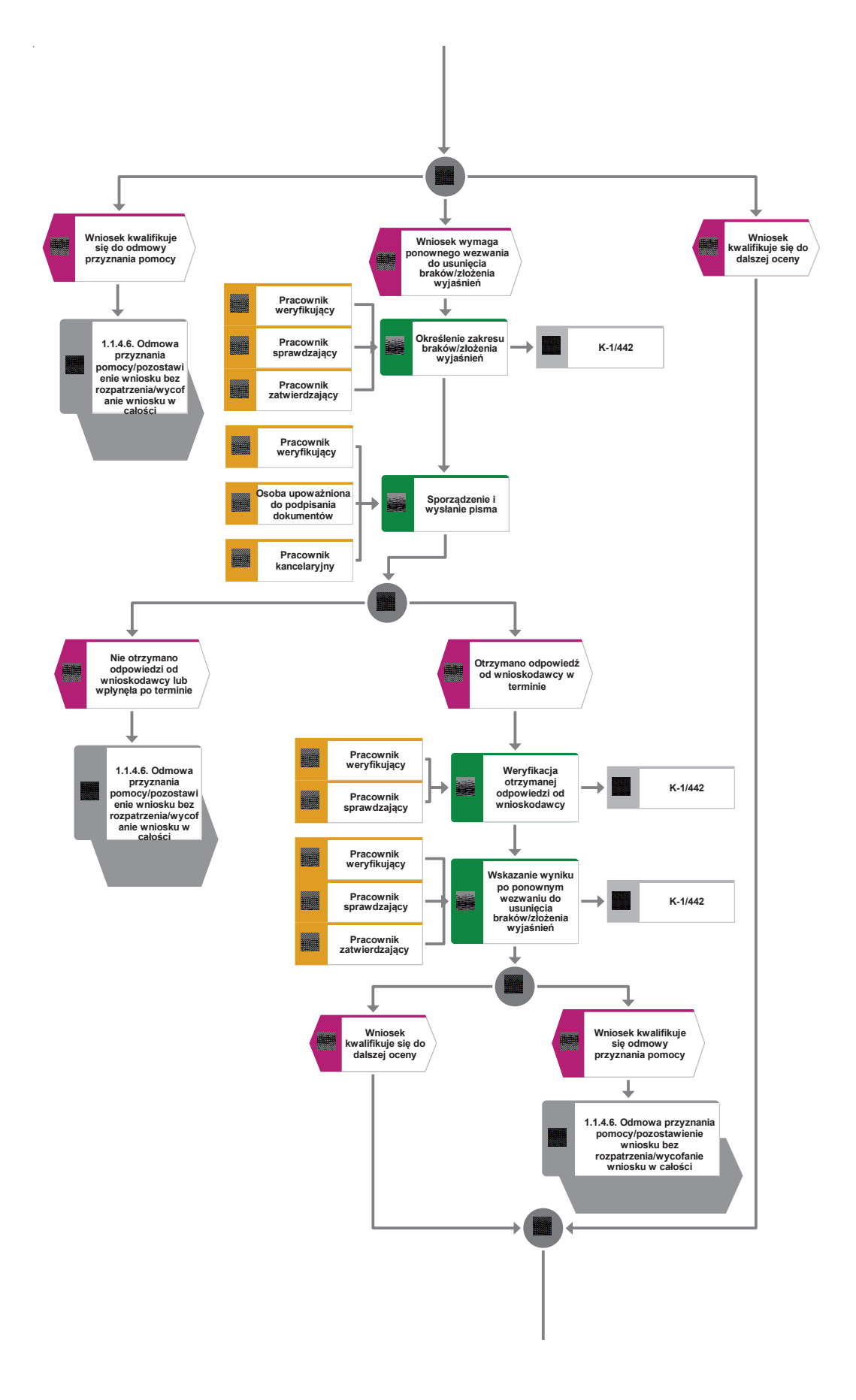

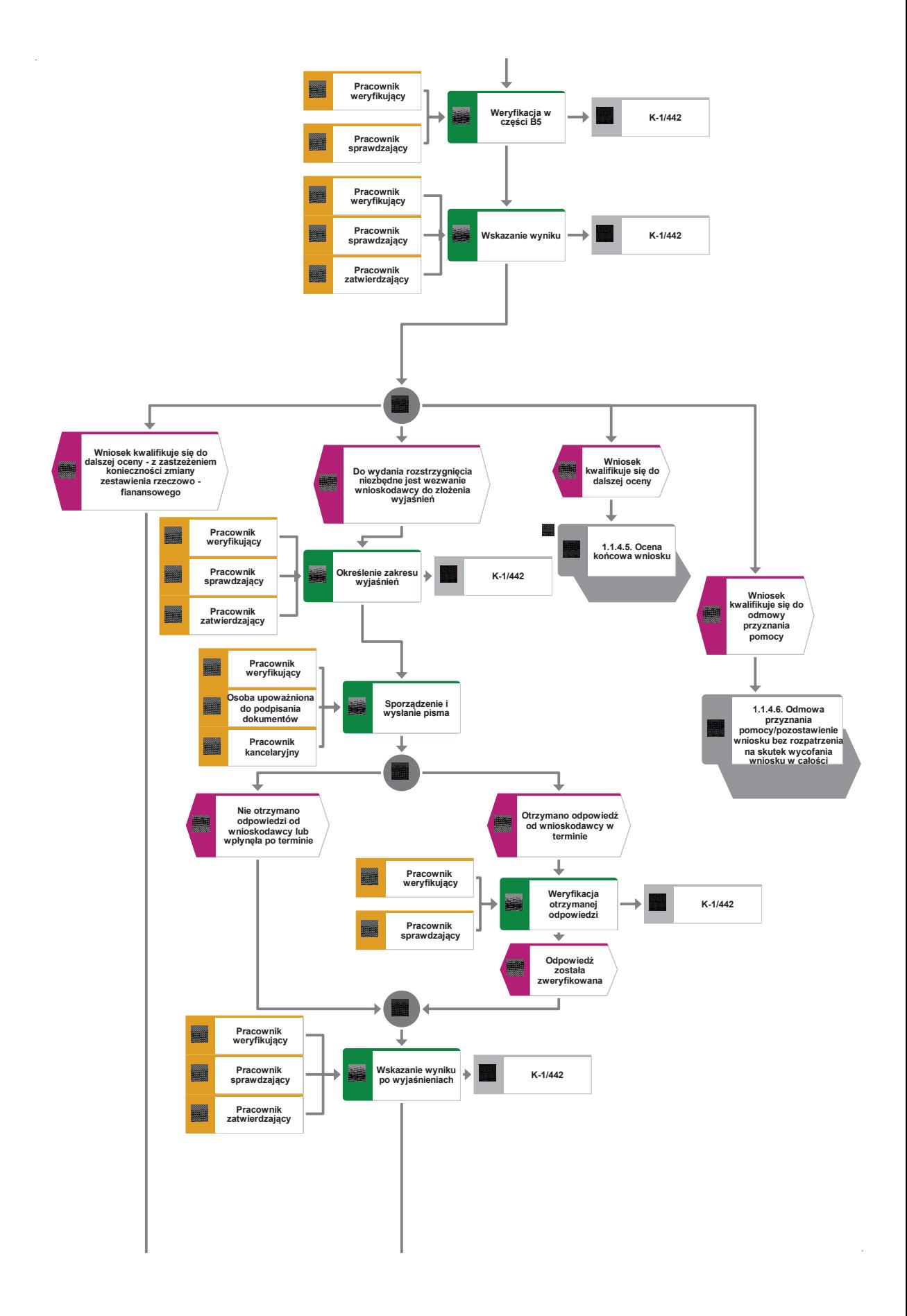

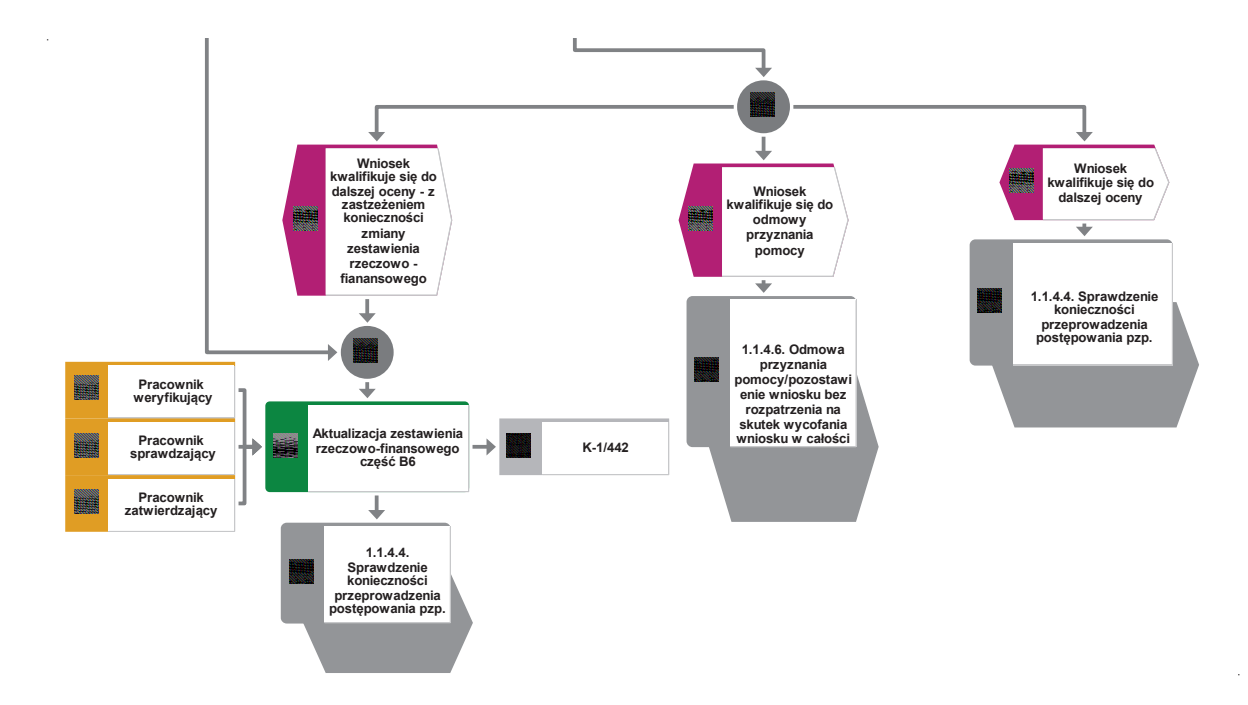

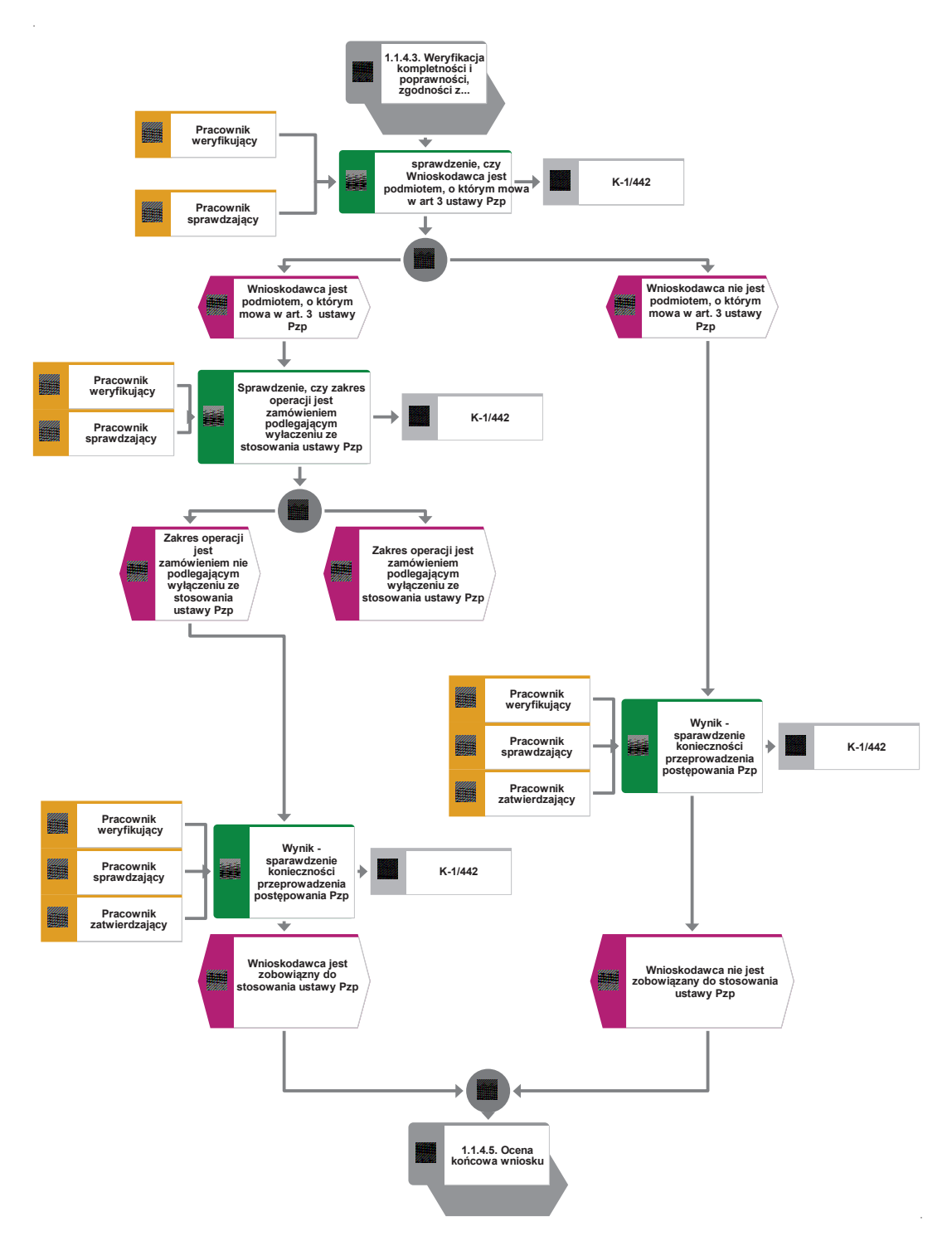

1.1.4.4. Sprawdzenie konieczności przeprowadzenia pzp

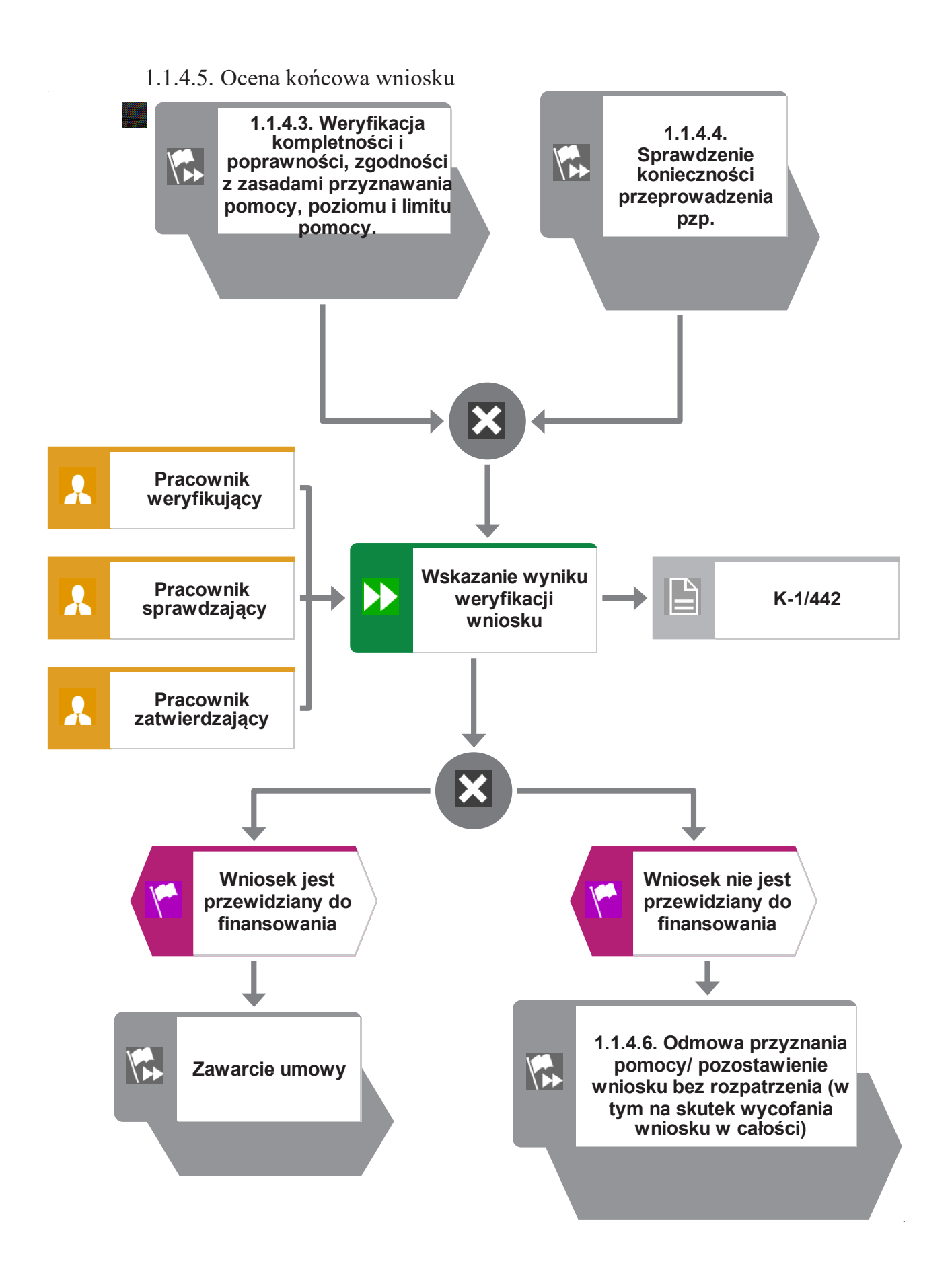

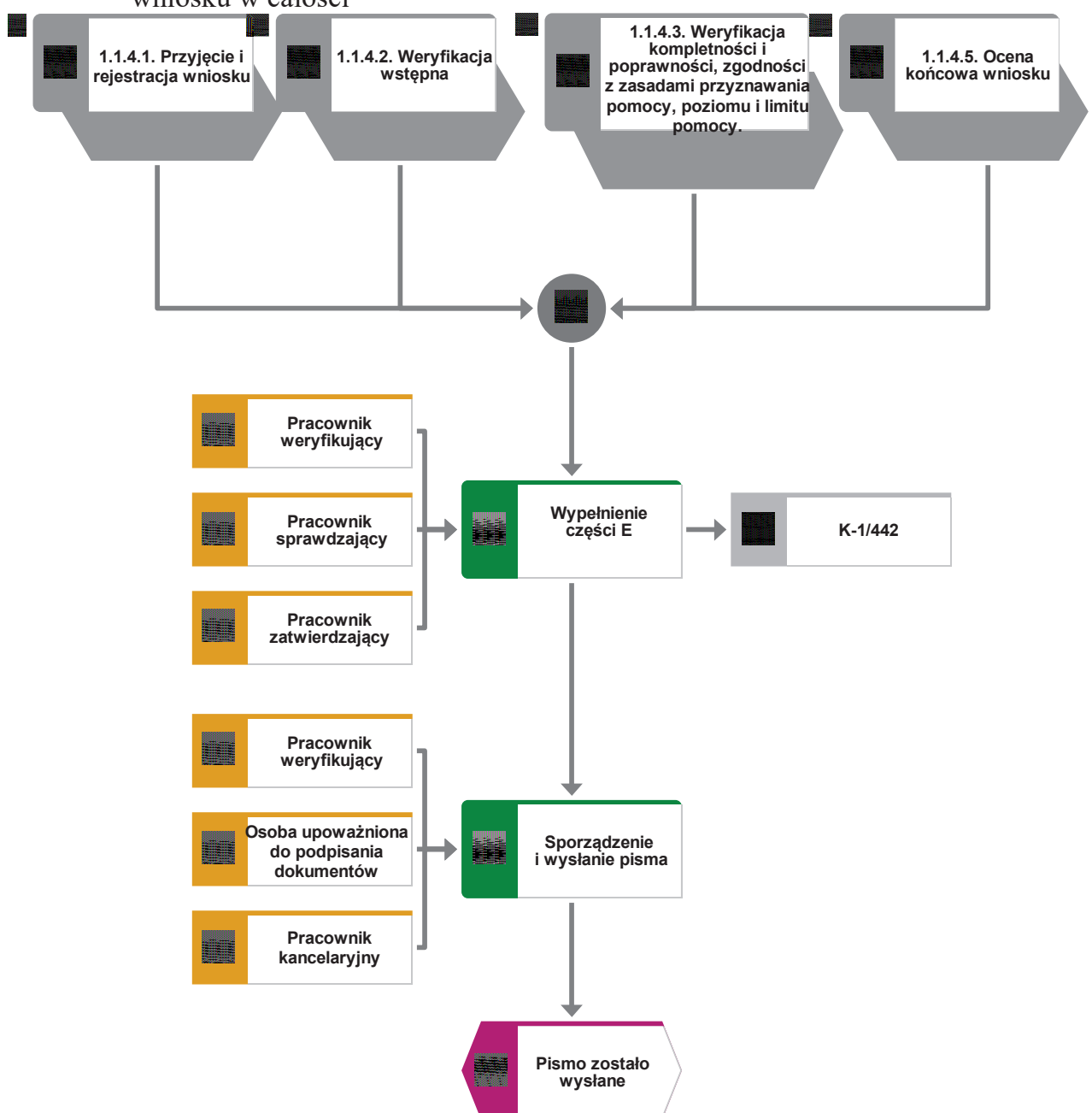

1.1.4.6. Odmowa przyznania pomocy/pozostawienie bez rozpatrzenia/wycofanie wniosku w całości

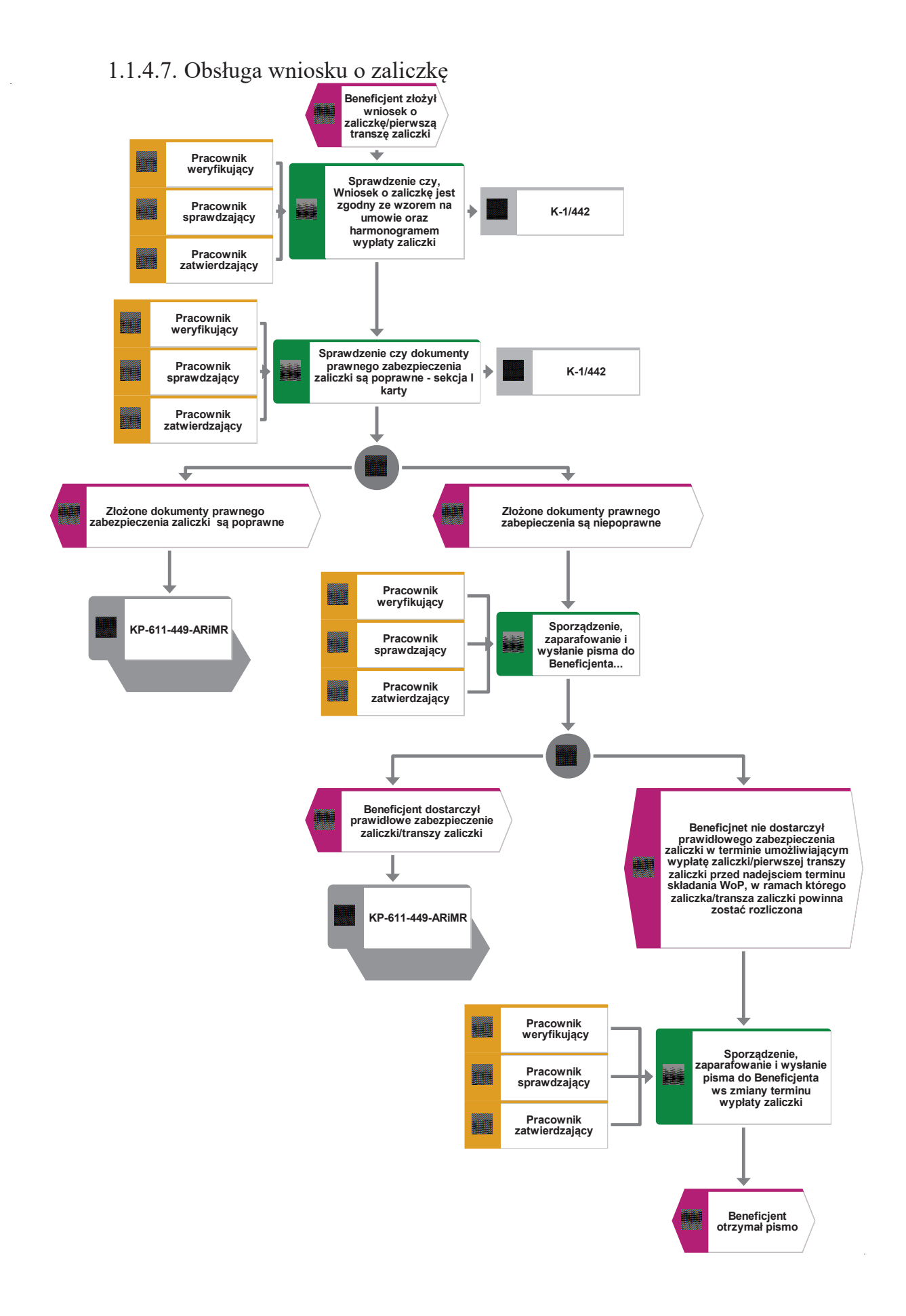

#### 1.1.5. Reguły związane z przebiegiem procesu

- R1. W sytuacji, gdy w przypadku pracownika mają zastosowanie przepisy art. 24 ustawy z dnia 14 czerwca 1960 Kodeks Postępowania Administracyjnego (Dz. U. 2021, poz. 735 z późn. zm.), bezpośredni przełożony pracownika obowiązany jest na jego żądanie lub żądanie strony albo z urzędu wyłączyć go od udziału w postępowaniu, jeżeli zostanie uprawdopodobnione istnienie okoliczności innych niż wymienione w §1 ww. art. K.p.a., które mogą wywołać wątpliwości, co do bezstronności pracownika. W przypadku wyłączenia pracownika (z mocy prawa na podstawie art. 24 § 1 k.p.a. albo przez bezpośredniego przełożonego pracownika), jego bezpośredni przełożony wyznacza innego pracownika do prowadzenia sprawy. Wyznaczenie innego pracownika do prowadzenia sprawy przez bezpośredniego przełożonego, bądź odmowa wyłączenia następuje w drodze aktu administracyjnego (postanowienia), na które nie przysługuje zażalenie.
- R2. W przypadku możliwości zaistnienia konfliktu interesów, tj. wystąpienia okoliczności, które zagrażają bezstronnemu i obiektywnemu wykonywaniu obowiązków służbowych, z uwagi na względy rodzinne, emocjonalne, sympatie polityczne, interesy gospodarcze lub jakiekolwiek interesy pracownicze UM wspólne z podmiotem/jedną z osób składających wniosek o dofinansowanie, pracownik oceniający wniosek podlega wyłączeniu od udziału w danej sprawie. O przyczynach powodujących wyłączenie, pracownik zobowiązany jest niezwłocznie pisemnie powiadomić bezpośredniego przełożonego. W przypadku, gdy bezpośredni przełożony poweźmie wiedzę o możliwości wystąpienia konfliktu interesów, zobowiązany jest do wyłączenia pracownika od wykonywania czynności w danej sprawie.
- R3. Dla każdego wniosku należy założyć teczkę aktową sprawy. W teczce należy umieścić wykaz dokumentów, który jest aktualizowany na bieżąco. Wszystkie dokumenty dotyczące weryfikacji wniosku powinny być zamieszczone w kolejności ich wpisania w wykaz dokumentów. Nadanym znakiem sprawy należy oznaczyć wniosek oraz wszelką prowadzoną korespondencję i dokumentację (papierową czy elektroniczną) związaną ze sprawą.
- R4. Pracownik oceniający wniosek o przyznanie pomocy zobowiązany jest do prowadzenia Rejestru wniosków/umów/aneksów w formie EXCEL
- R5. Możliwe jest wycofanie przez wnioskodawcę całości lub części wniosku po pisemnym zawiadomieniu instytucji pośredniczącej. Całkowite lub częściowe wycofanie wniosku sprawia, że wnioskodawca znajduje się w sytuacji sprzed złożenia wniosku, który zostały wycofany w całości lub części.

Jeżeli wnioskodawca został poinformowany o jakichkolwiek przypadkach niezgodności w dokumentach lub o zamiarze przeprowadzenia kontroli, w wyniku której następnie wykryto jakiekolwiek przypadki niezgodności, wycofanie nie jest dozwolone w odniesieniu do tych części, których te niezgodności dotyczą.

Jeżeli wnioskodawca wystąpi o zwrot przedłożonych dokumentów, pracownik instytucji pośredniczącej zwraca kopię wniosku i oryginały załączników bezpośrednio wnioskodawcy. Oryginał wniosku i potwierdzone przez pracownika instytucji pośredniczącej za zgodność z oryginałem kopie załączników pozostają w teczce sprawy.

R6. Wniosek o dofinansowanie składany jest na formularzu opracowanym przez ARiMR i udostępnionym przez instytucję pośredniczącą. W przypadku złożenia wniosku o przyznanie pomocy przesyłką rejestrowaną, nadaną w placówce pocztowej operatora wyznaczonego w rozumieniu przepisów ustawy z dnia 23 listopada 2012 r. – Prawo pocztowe (Dz. U. z 2022 r. poz. 896 z późn.zm.), za dzień złożenia wniosku uznaje się dzień, w którym nadano tę przesyłkę. W przypadku złożenia wniosku osobiście albo za pośrednictwem innej osoby w Samorządzie Województwa, wydawane jest potwierdzenie jego złożenia, zawierające datę i godzinę wpływu, opatrzone pieczęcią SW oraz podpisem osoby przyjmującej wniosek.

- R7. Wniosek o dofinansowanie, dokumenty uzupełniające złożone przez wnioskodawcę mogą zostać skorygowane i poprawione w dowolnym czasie po ich złożeniu w przypadku stwierdzenia oczywistych błędów uznanych przez właściwy organ na podstawie ogólnej oceny danego przypadku, pod warunkiem że wnioskodawca działał w dobrej wierze.
- R8. Instytucja pośrednicząca może uznać oczywiste błędy tylko w przypadku, gdy mogą one być bezpośrednio zidentyfikowane w wyniku sprawdzenia informacji zawartych w dokumentach, zebranych w trakcie weryfikacji wniosku.
- R9. Wniosek rozpatruje się w terminie 3 miesięcy od dnia jego złożenia.
- R10. Do wyliczania kwoty pomocy *de minimis* należy uwzględniać wszystkie źródła wsparcia, tj.: zarówno pomoc krajową jak również pomoc pochodzącą ze środków unijnych. Operacje przedłożone do wsparcia należy badać czy swoim zakresem wpisują się w rybołówstwo. Operacje które nie są związane z rybołówstwem nie mogą być wyłączone spod reguł pomocy państwa, jak określono w art. 8 ust. 2 rozporządzenia Parlamentu Europejskiego i Rady (UE) nr 508/2014. W związku z tym, takie operacje podlegają ogólnym (nie zaś dotyczącym rybołówstwa) regułom pomocy państwa.
- R11. W przypadku wysyłania pism do wnioskodawcy należy, tam gdzie to stosowne podać:
	- a. podstawę prawną wezwania lub rozstrzygnięcia w sprawie;
	- b. jasno określony zakres: braków do usunięcia/złożenia wyjaśnień/innego wezwania;
	- c. uzasadnienie podjętej decyzji;
	- d. termin na dokonanie wskazanej w piśmie czynności;
	- e. informację o przysługującym prawie wniesienia do sądu administracyjnego skargi na zasadach i w trybie określonych dla aktów lub czynności, o których mowa w art. 3 § 2 pkt 4 ustawy z dnia 30 sierpnia 2002 r. Prawo o postępowaniu przed sądami administracyjnymi (Dz. U. z 2022 r. poz. 329 z późn. zm ), w tym: instytucji do której należy wnieść odwołanie, terminie w jakim może być dokonane oraz formie i trybie wniesienia odwołania).
- R12. Wszystkie pisma wysyłane do Wnioskodawcy, należy wysłać z potwierdzeniem odbioru przesyłki doręczonej na zasadach kodeksu postępowania administracyjnego
- R13. W przypadku podejrzenia wystąpienia lub stwierdzenia wystąpienia nieprawidłowości należy stosować tryb i zasady postępowania określone w książce procedur KP-611-446-ARiMR *Rozpatrywanie, stwierdzanie i przekazywanie informacji o nieprawidłowościach w ramach działań objętych Priorytetem 4 "Zwiększenie zatrudnienia i spójności terytorialnej", zawartego w PO "Rybactwo i Morze" 2014-2020* oraz *Procedurze zwalczania nadużyć finansowych w ramach Programu Operacyjnego Rybactwo i Morze,* przygotowaną przez Instytucję Zarządzającą.
- R14. Zgodnie z art. 15 ust. 3 ustawy z dnia 10 lipca 2015 r. o wspieraniu zrównoważonego rozwoju sektora rybackiego z udziałem Europejskiego Funduszu Morskiego i Rybackiego (Dz. U. z 2020 r. poz. 2140), zwanej dalej: ustawą z dnia 10 lipca 2015 r., do postępowań w sprawach dotyczących przyznania pomocy stosuje się przepisy ustawy z dnia 14 czerwca 1960 r. Kodeks Postępowania Administracyjnego (tj. Dz. U. 2021, poz. 735 z późn. zm.), dotyczące właściwości miejscowej organów, wyłączenia pracowników organu, doręczeń i wezwań, udostępnienia akt, a także skarg i wniosków, o ile przepisy ustawy nie stanowią inaczej.
- R15. W przypadku odmowy przyznania pomocy, zgodnie z art. 16 ust. 2 ustawy z dnia 10 lipca 2015 r.– wnioskodawcy przysługuje prawo wniesienia do sądu administracyjnego skargi na zasadach i w trybie określonych dla aktów lub czynności, o których mowa w art. 3 § 2 pkt 4 ustawy z dnia 30 sierpnia 2002 r. – Prawo o postępowaniu przed sądami administracyjnymi (Dz. U. z 2022 r. poz. 329 z późn. zm ).
- R16. W sprawach nieuregulowanych w niniejszej książce procedur zastosowanie znajdą przepisy:
	- 1) ustawy z dnia 10 lipca 2015 r. o wspieraniu zrównoważonego rozwoju sektora rybackiego z udziałem Europejskiego Funduszu Morskiego i Rybackiego (Dz. U. z 2020 r. poz. 2140);
	- 2) rozporządzenia Ministra Gospodarki Morskiej i Żeglugi Śródlądowej z dnia 6 września 2016 r. w sprawie szczegółowych warunków i trybu przyznawania, wypłaty i zwrotu pomocy finansowej na realizację operacji w ramach działań wsparcie przygotowawcze i realizacja lokalnych strategii rozwoju kierowanych przez społeczność, w tym koszty bieżące i aktywizacja, objętych Priorytetem 4. Zwiększenie zatrudnienia i spójności terytorialnej, zawartym w Programie operacyjnym, Rybactwo i Morze" (Dz. U. z 2019 poz. 1442);
	- 3) rozporządzenia Ministra Gospodarki Morskiej i Żeglugi Śródlądowej z dnia 28 lutego 2018 r. w sprawie warunków i trybu udzielania i rozliczania zaliczek oraz zakresu i terminów składania wniosków o płatność w ramach programu finansowanego z udziałem środków Europejskiego Funduszu Morskiego i Rybackiego (Dz. U. poz. 458);rozporządzenia Parlamentu Europejskiego i Rady (UE) nr 1303/2013 z dnia 17 grudnia 2013 r. ustanawiającego wspólne przepisy dotyczące Europejskiego Funduszu Rozwoju Regionalnego, Europejskiego Funduszu Społecznego, Funduszu Spójności, Europejskiego Funduszu Rolnego na rzecz Rozwoju Obszarów Wiejskich oraz Europejskiego Funduszu Morskiego i Rybackiego oraz ustanawiającego przepisy ogólne dotyczące Europejskiego Funduszu Rozwoju Regionalnego, Europejskiego Funduszu Społecznego, Funduszu Spójności i Europejskiego Funduszu Morskiego i Rybackiego oraz uchylające rozporządzenie Rady (WE) nr 1083/2006 (Dz. Urz. UE L 347 z 20.12.2013, str. 320, z późn. zm.);
	- 4) rozporządzenia Parlamentu Europejskiego i Rady (UE) nr 508/2014 z dnia 15 maja 2014 r. w sprawie Europejskiego Funduszu Morskiego i Rybackiego oraz uchylającego rozporządzenia Rady (WE) nr 2328/2003, (WE) nr 861/2006, (WE) nr 1198/2006 i (WE) nr 791/2007 oraz rozporządzenie Parlamentu Europejskiego i Rady (UE) nr 1255/2011 (Dz. Urz. UE L 149 z 20.05.2014, str. 1, z późn. zm.).

#### 2. Czynności wykonywane na poszczególnych stanowiskach pracy

Czynności wykonywane na poszczególnych stanowiskach pracy, pod tytułem należy wprowadzić zapis w brzmieniu: Dokumentacja aktowa prowadzonych spraw, na wszystkich stanowiskach pracy, powinna być na bieżąco znakowana, gromadzona oraz przechowywana w teczkach aktowych (opisanych zgodnie z postanowieniami aktualnej Instrukcji Kancelaryjnej i Jednolitego Rzeczowego Wykazu Akt) w kolejności chronologicznej, wynikającej z zasad prowadzenia akt, umożliwiając łatwe ich odszukanie i sprawdzenie, a także chronienie ich przed osobami nieupoważnionymi. Archiwizacja odbywa się zgodnie z aktualną Instrukcją Kancelaryjną, Jednolitym Rzeczowym Wykazem Akt oraz Instrukcją w sprawie organizacji i zakresu działania archiwów zakładowych i składnic akt. W przypadku dołączonych do sprawy dokumentów, w których system informatyczny nie generuje znaku sprawy lub brak jest pola na znak sprawy, należy manualnie nanieść znak sprawy na dokument na nośniku papierowym lub elektronicznym

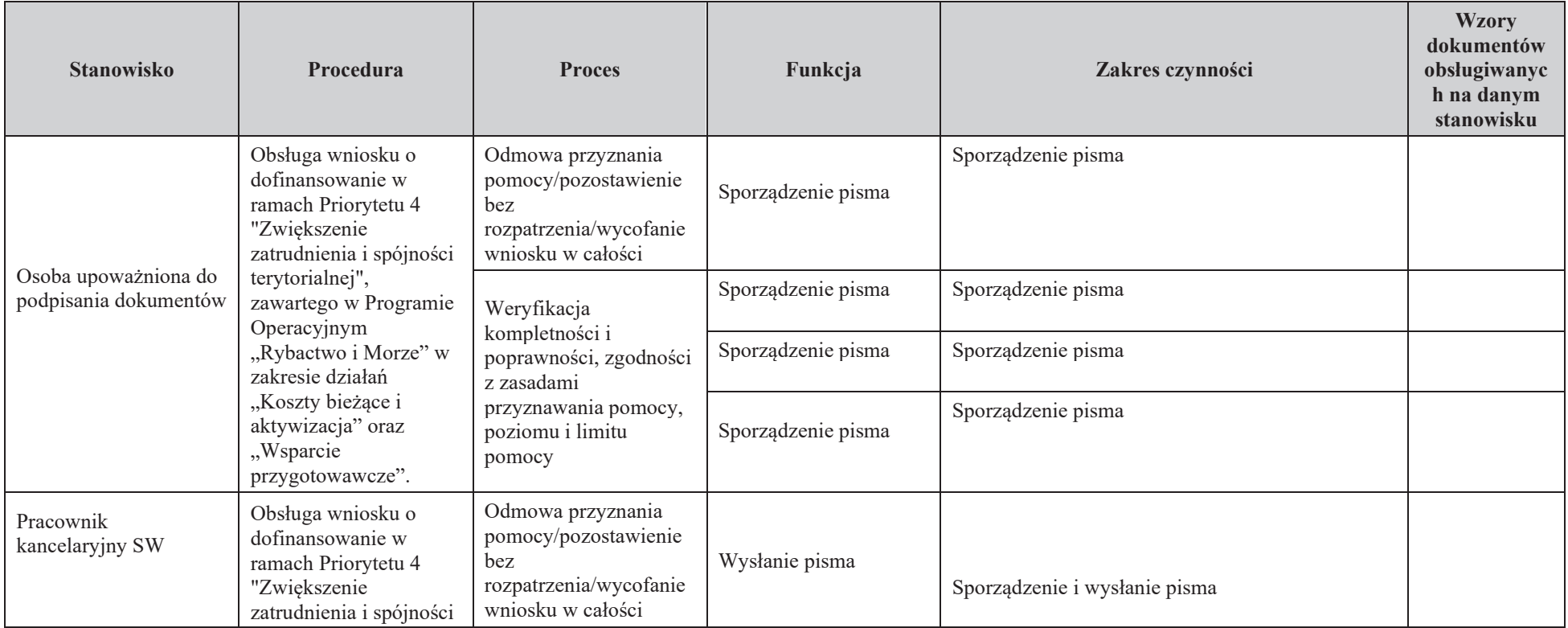

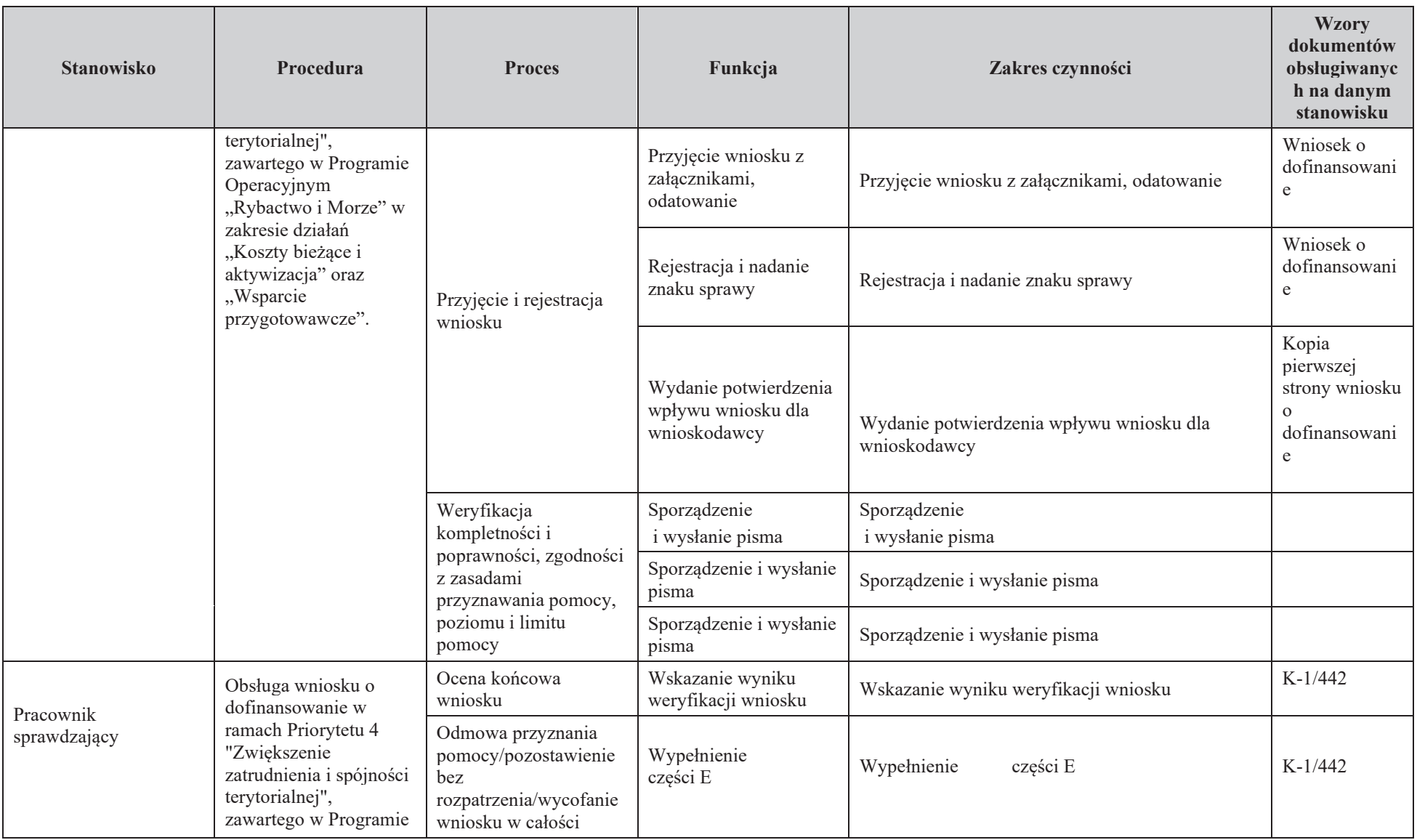

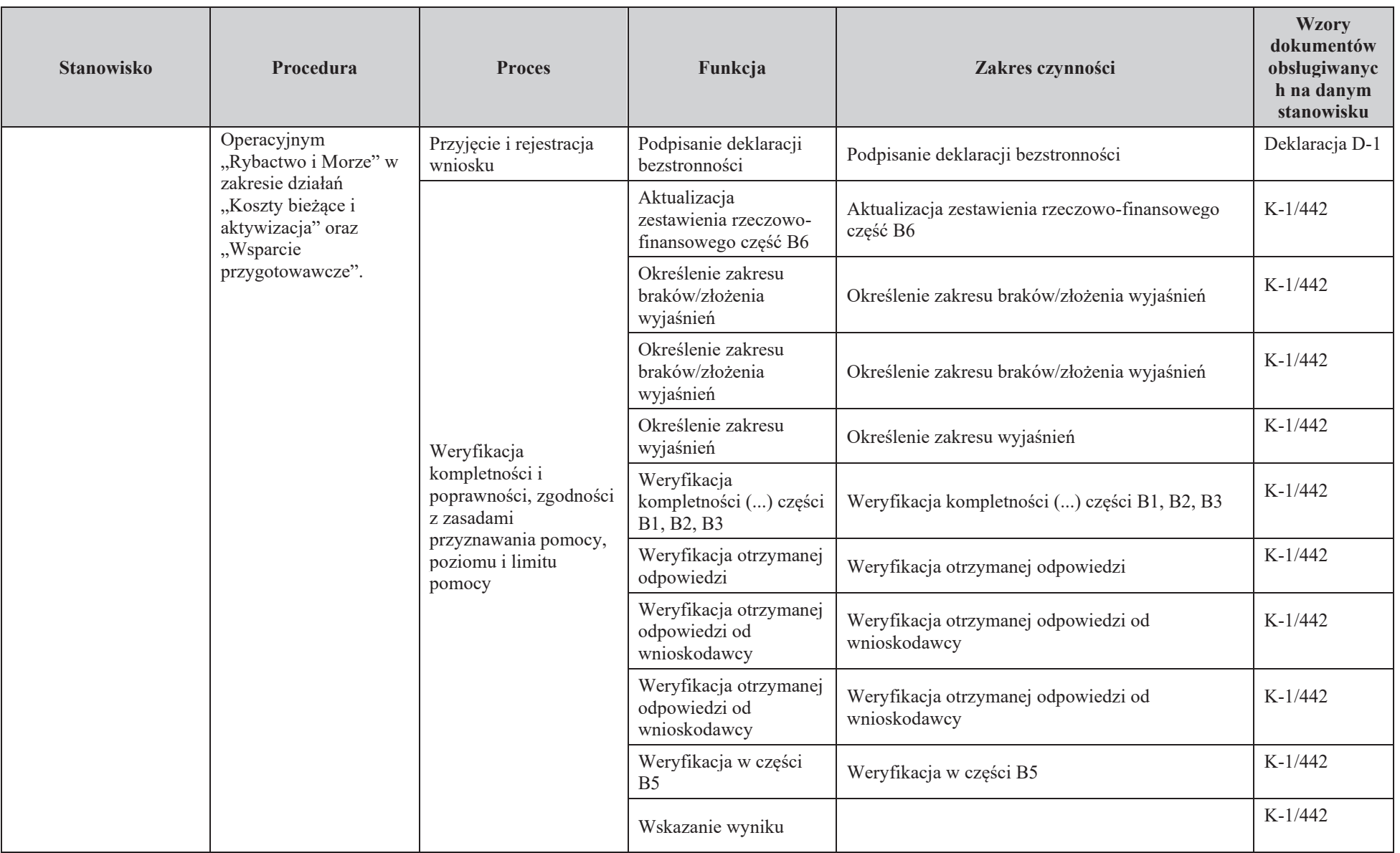

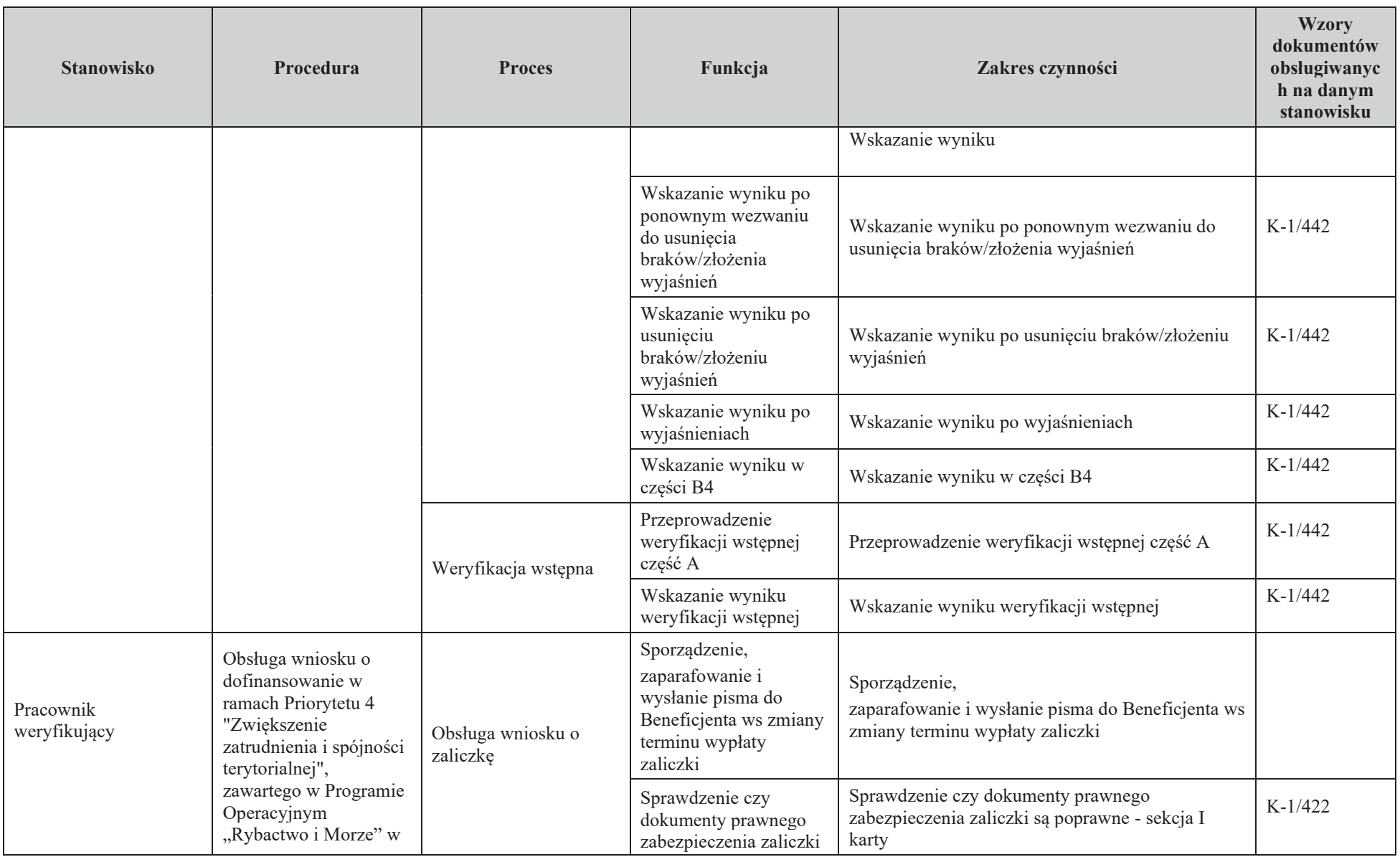

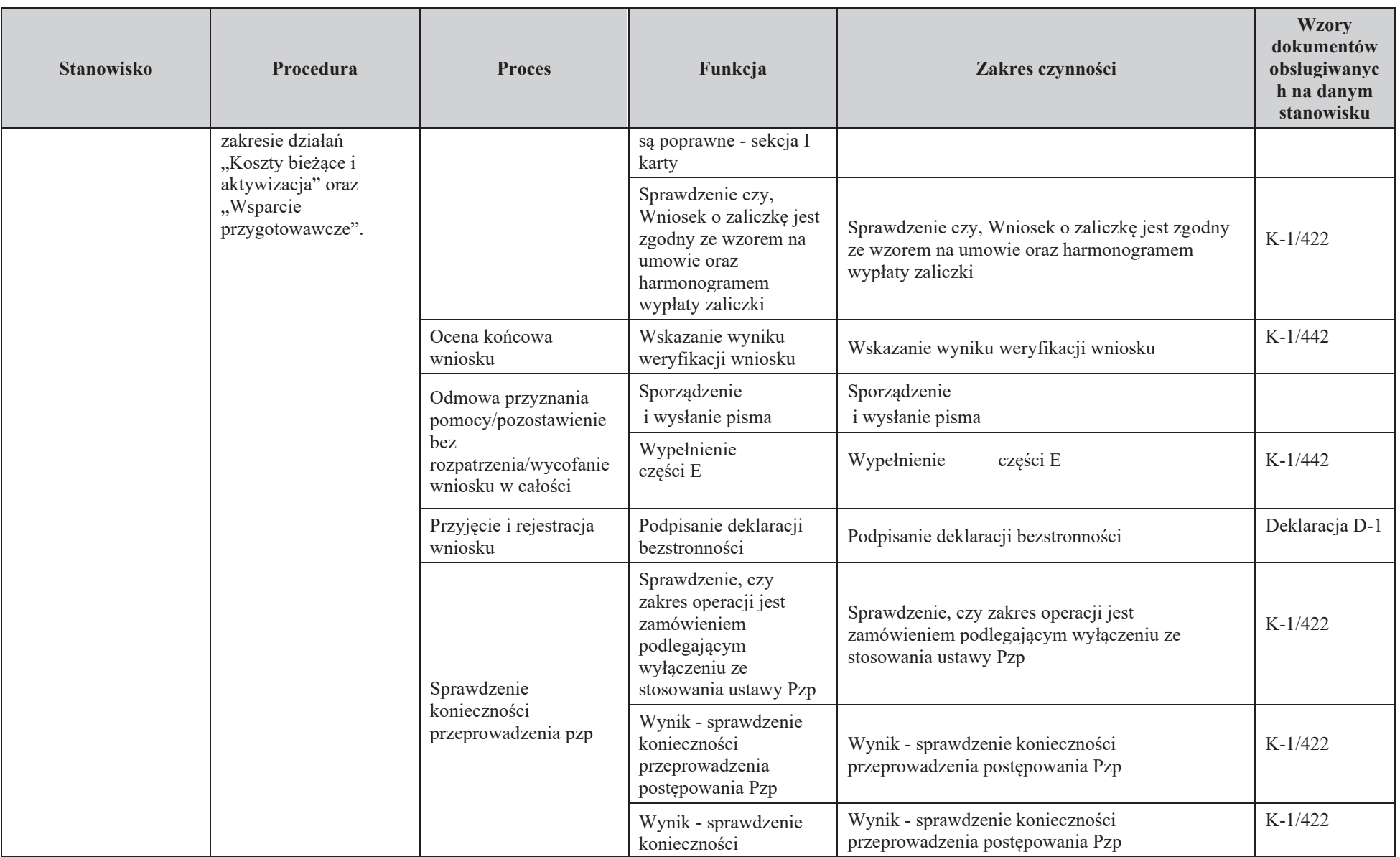

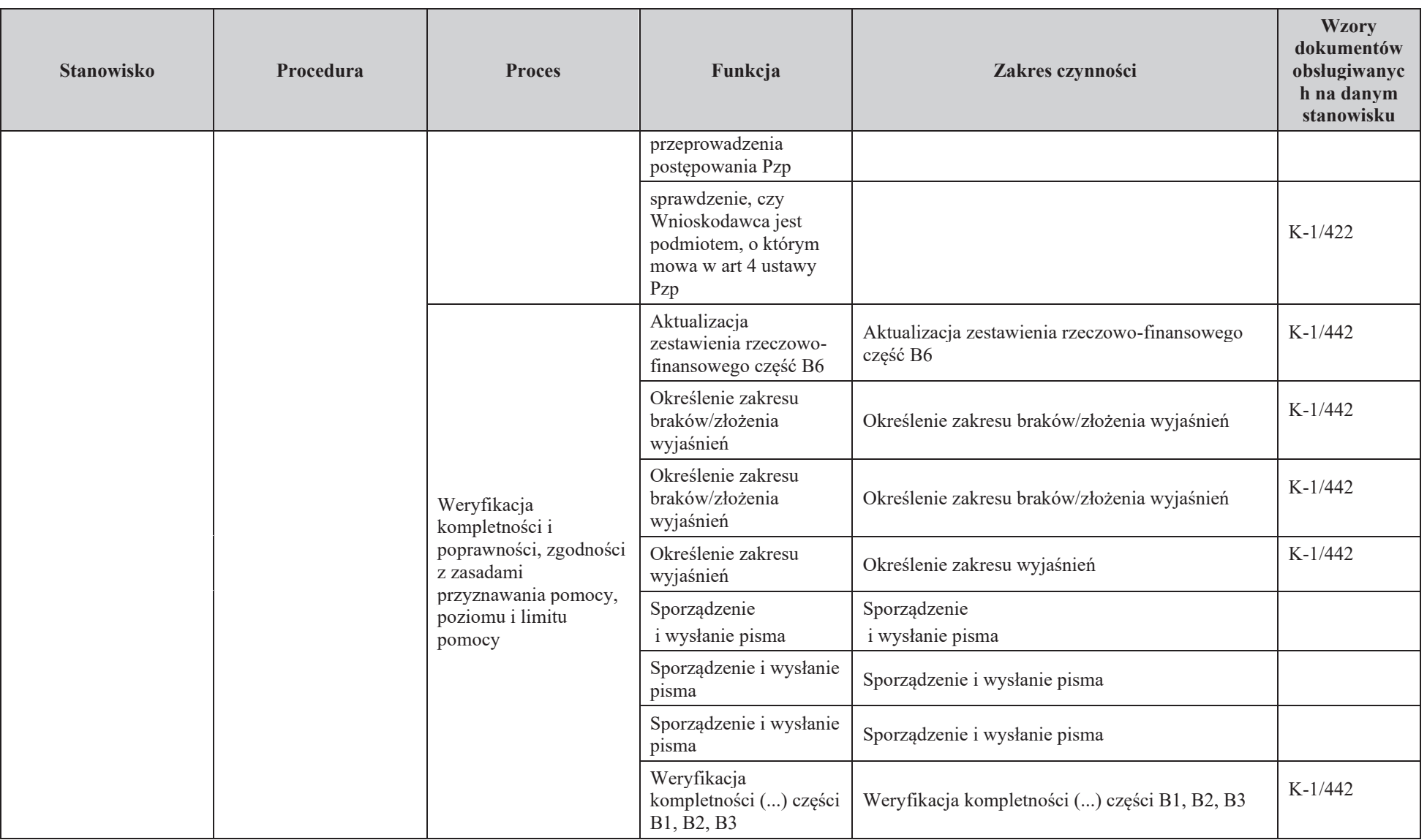

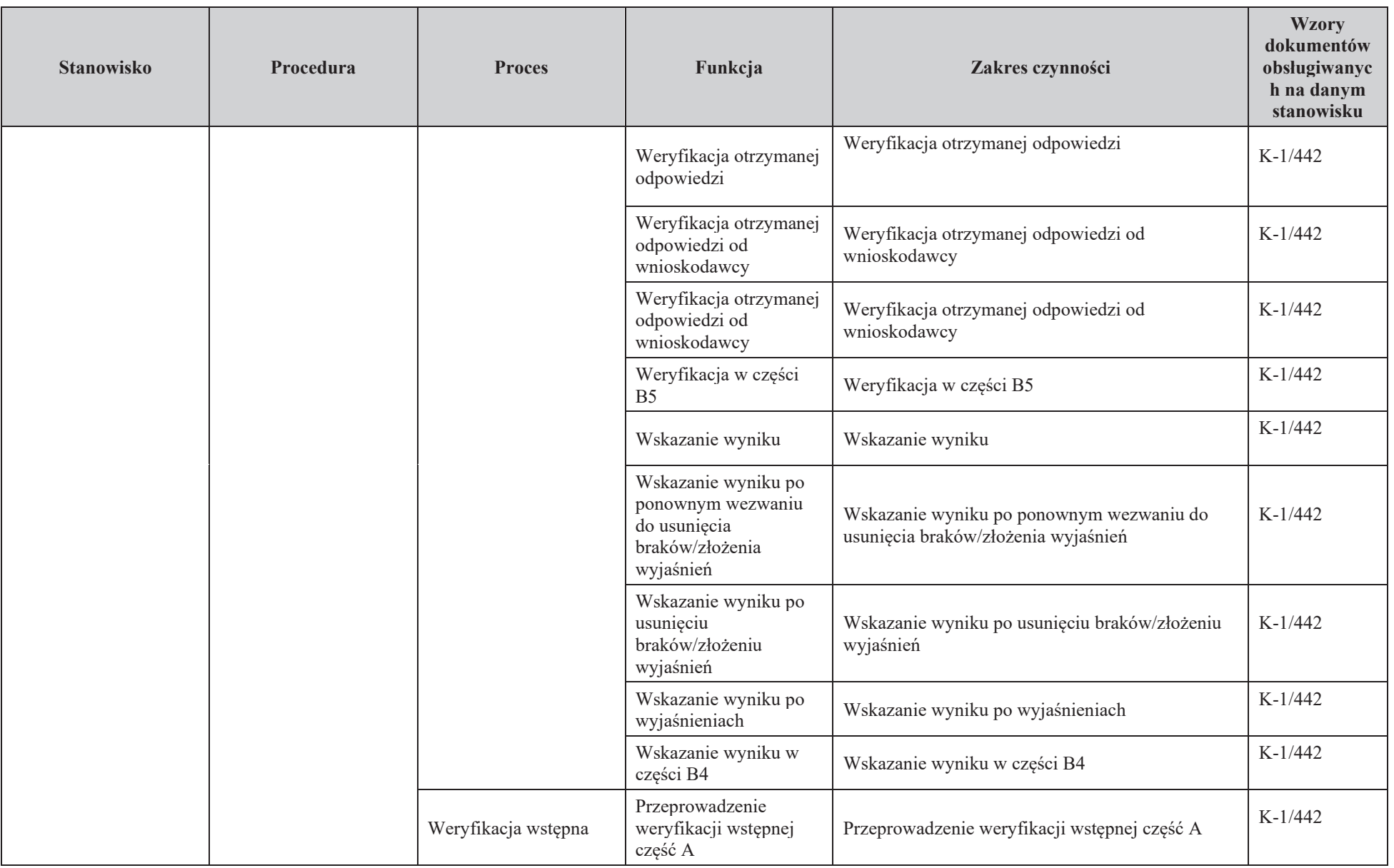

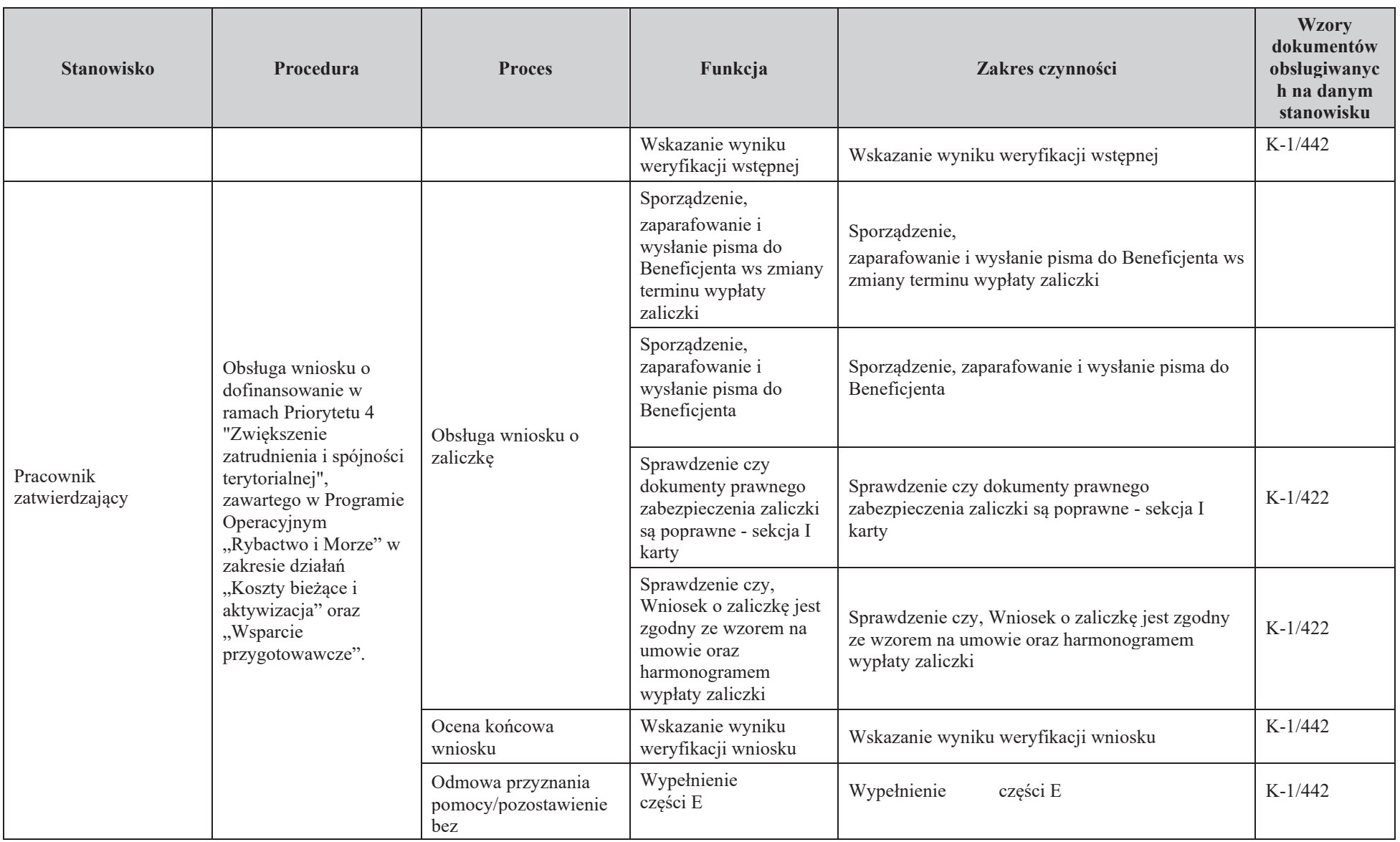

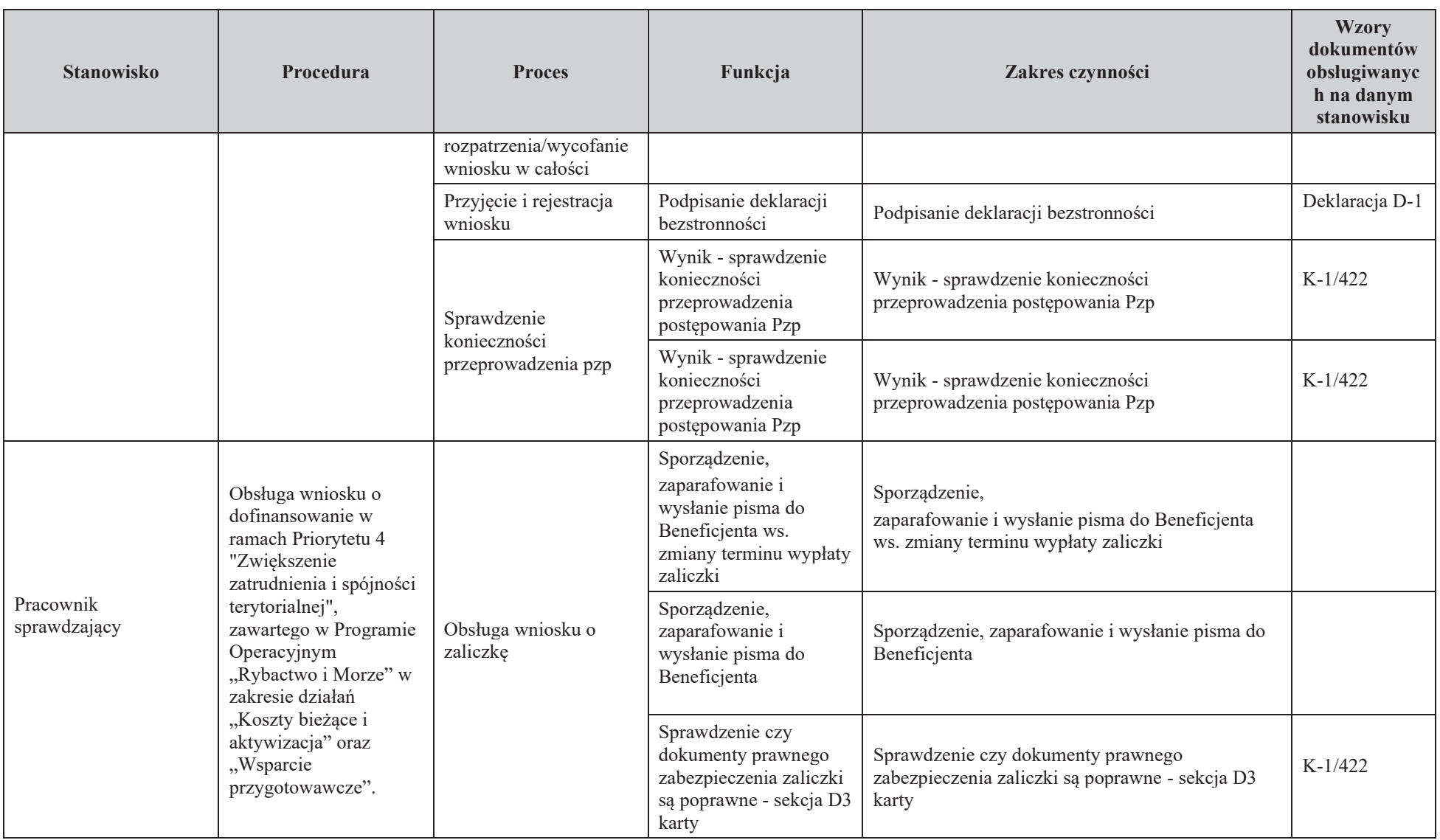

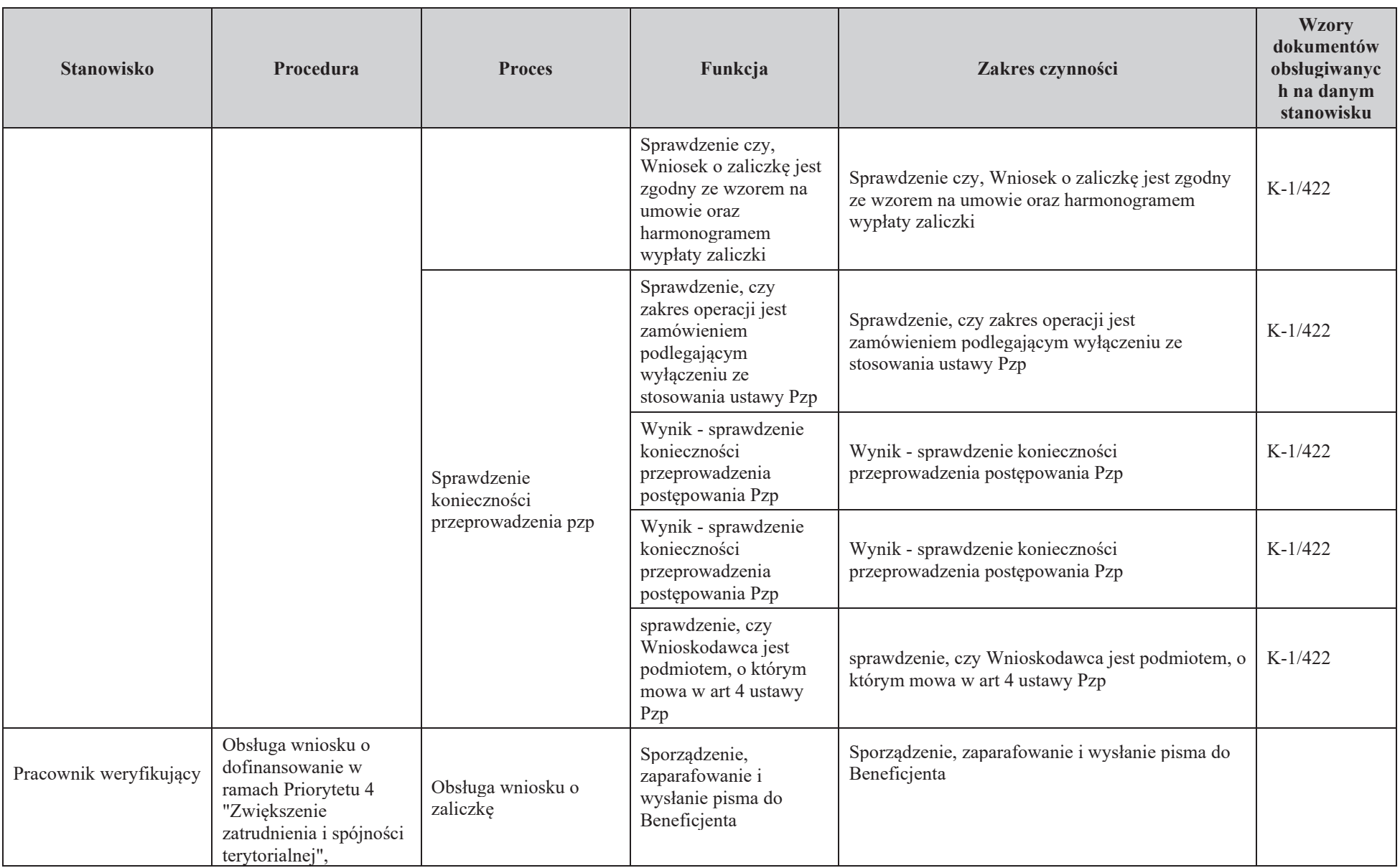

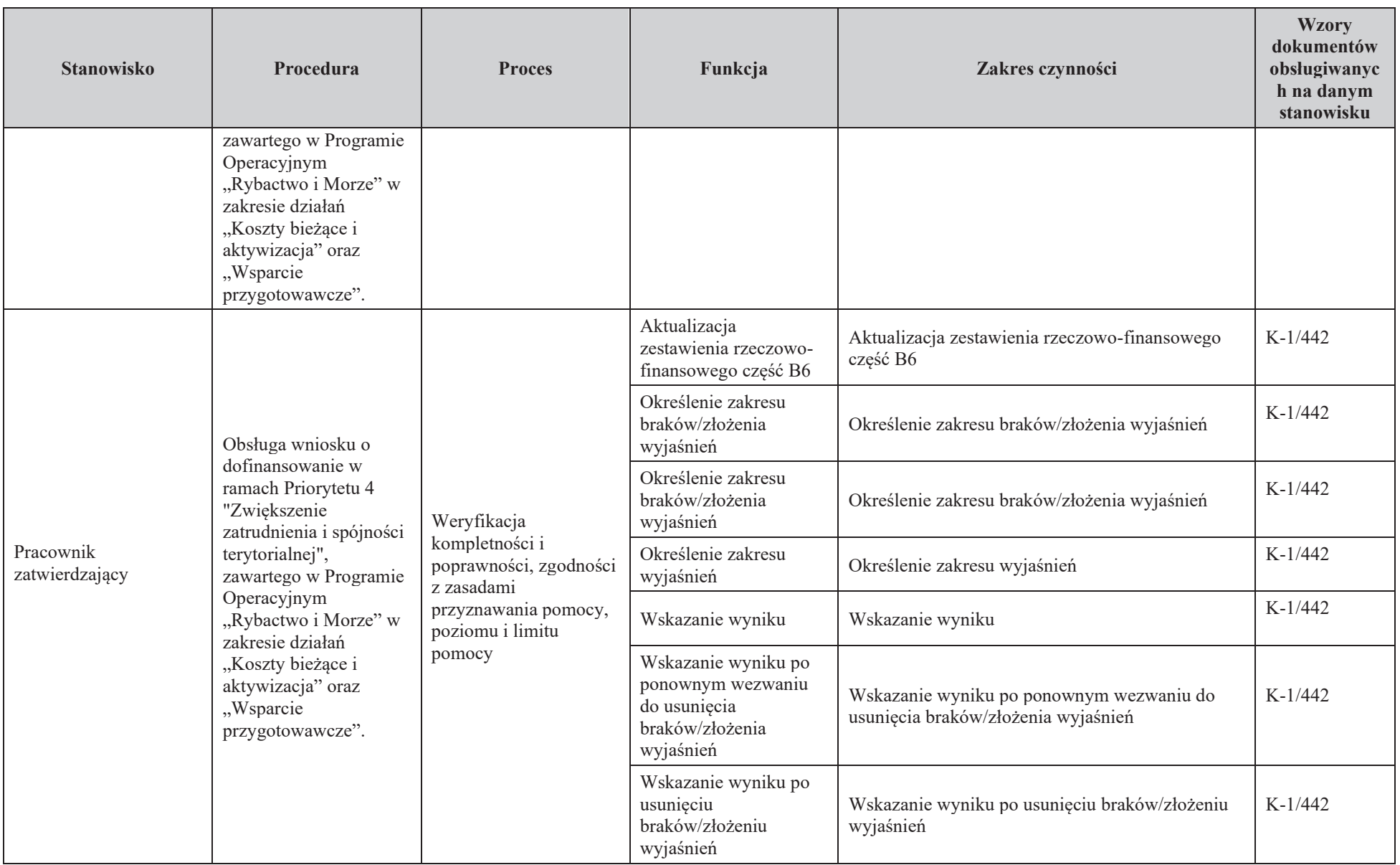

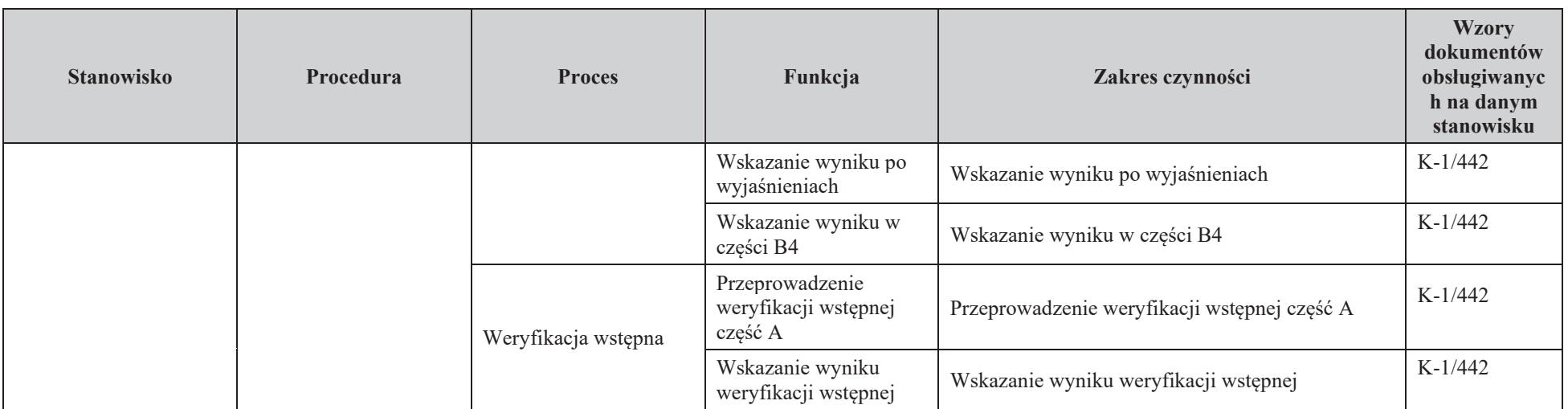

# 3. Załączniki

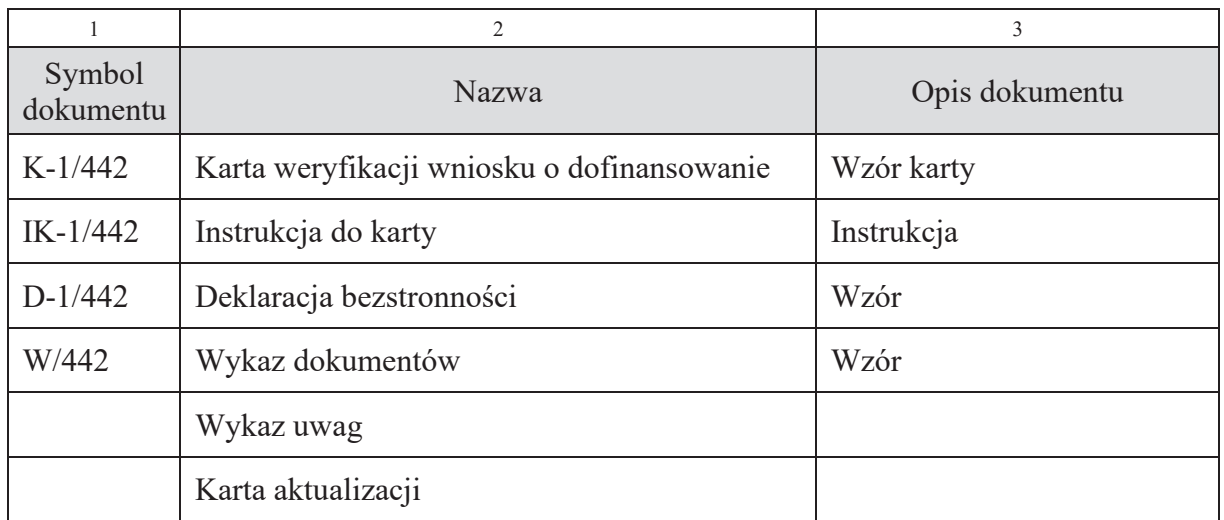

### **KARTA AKTUALIZACJI KP - KP-611-442-ARiMR/6/z**

**Znak sprawy:** DDD-WL.611.16.2022.JZ Opis zmian:

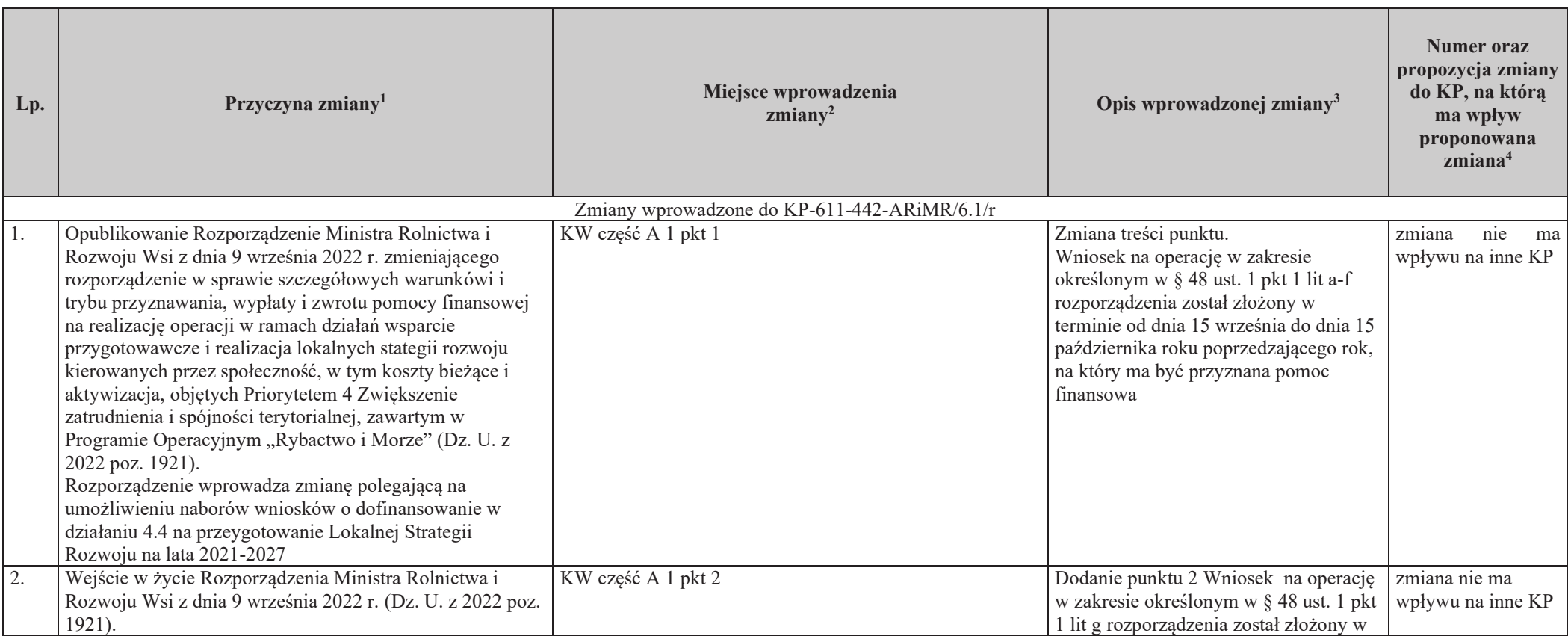

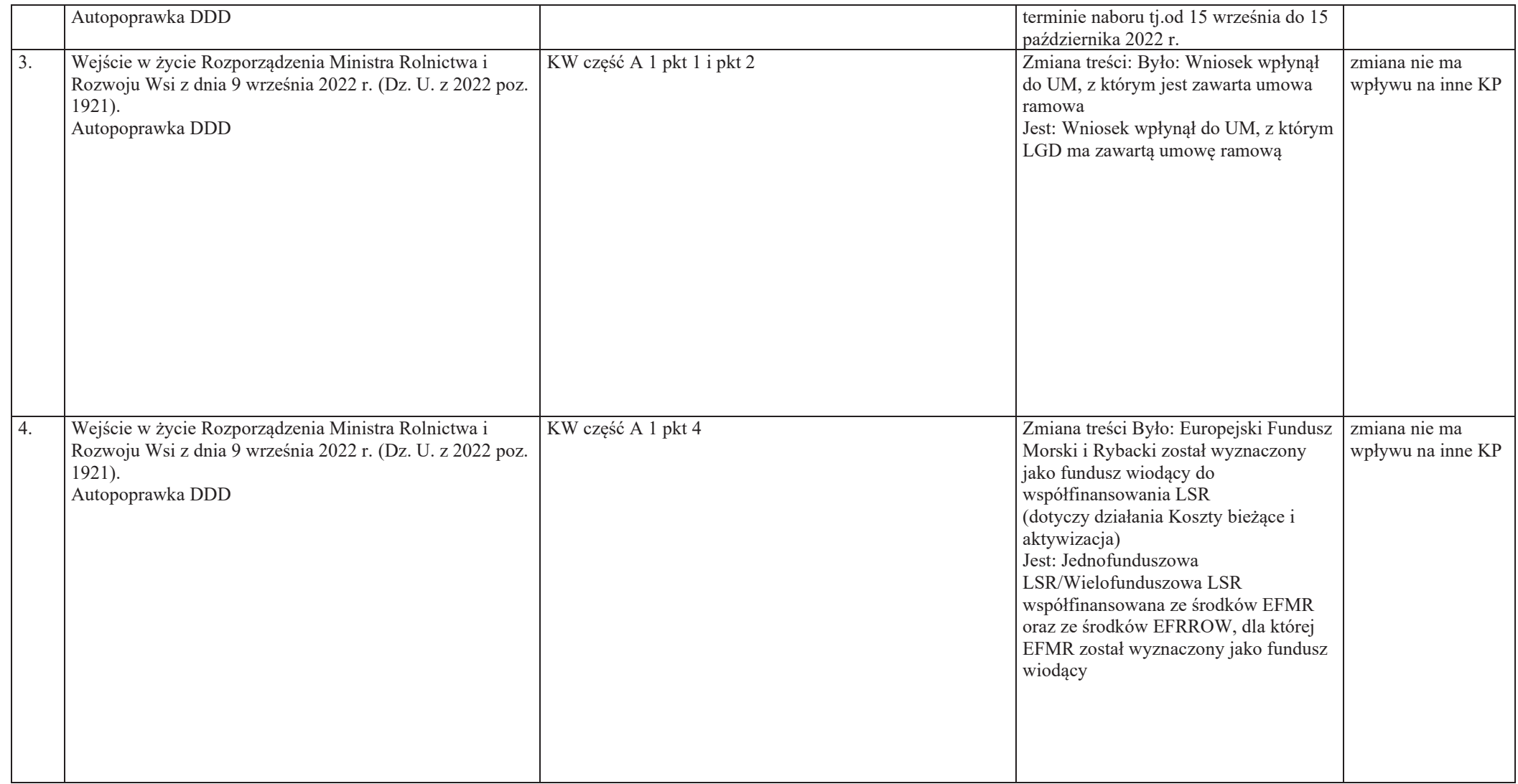

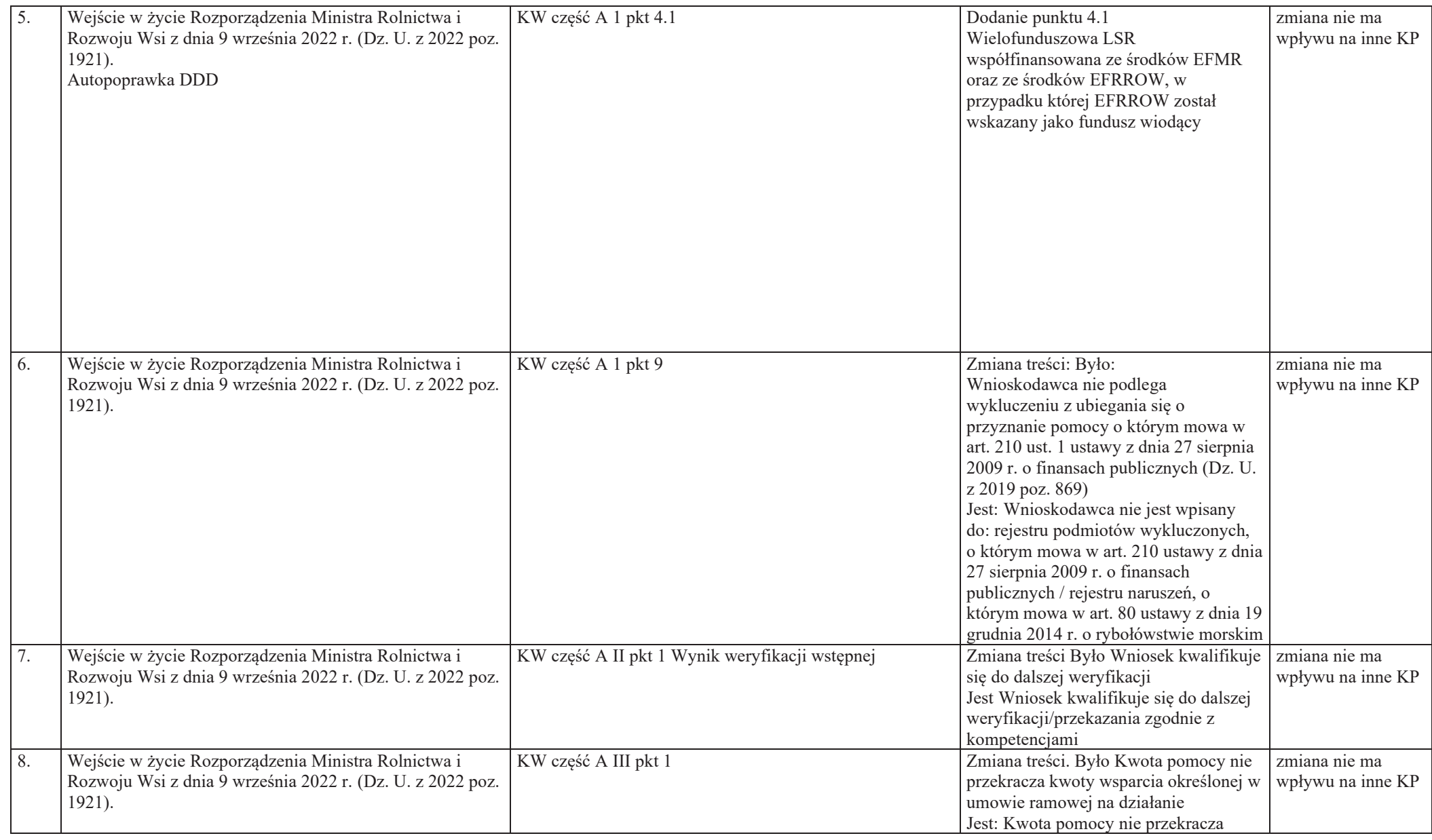

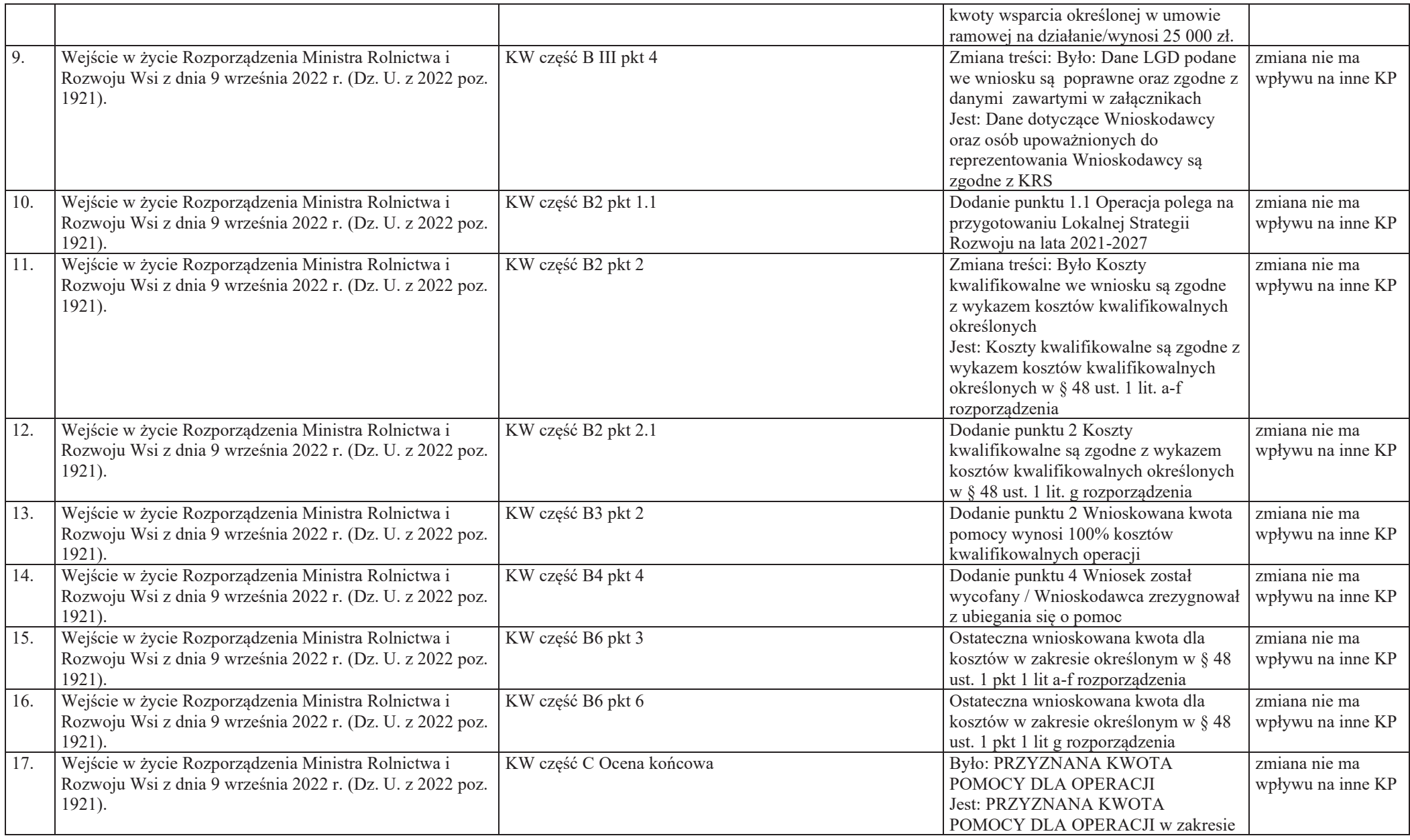

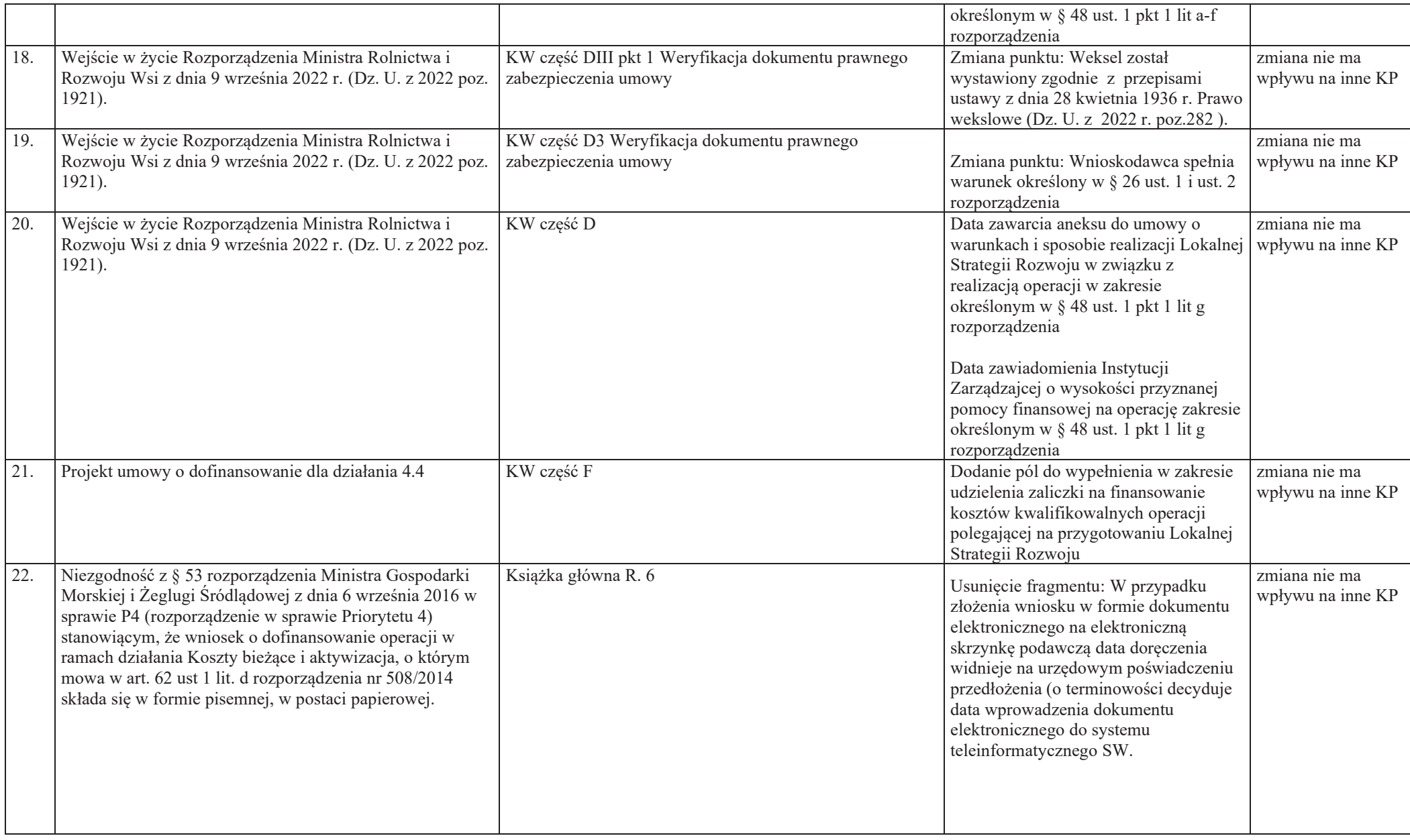

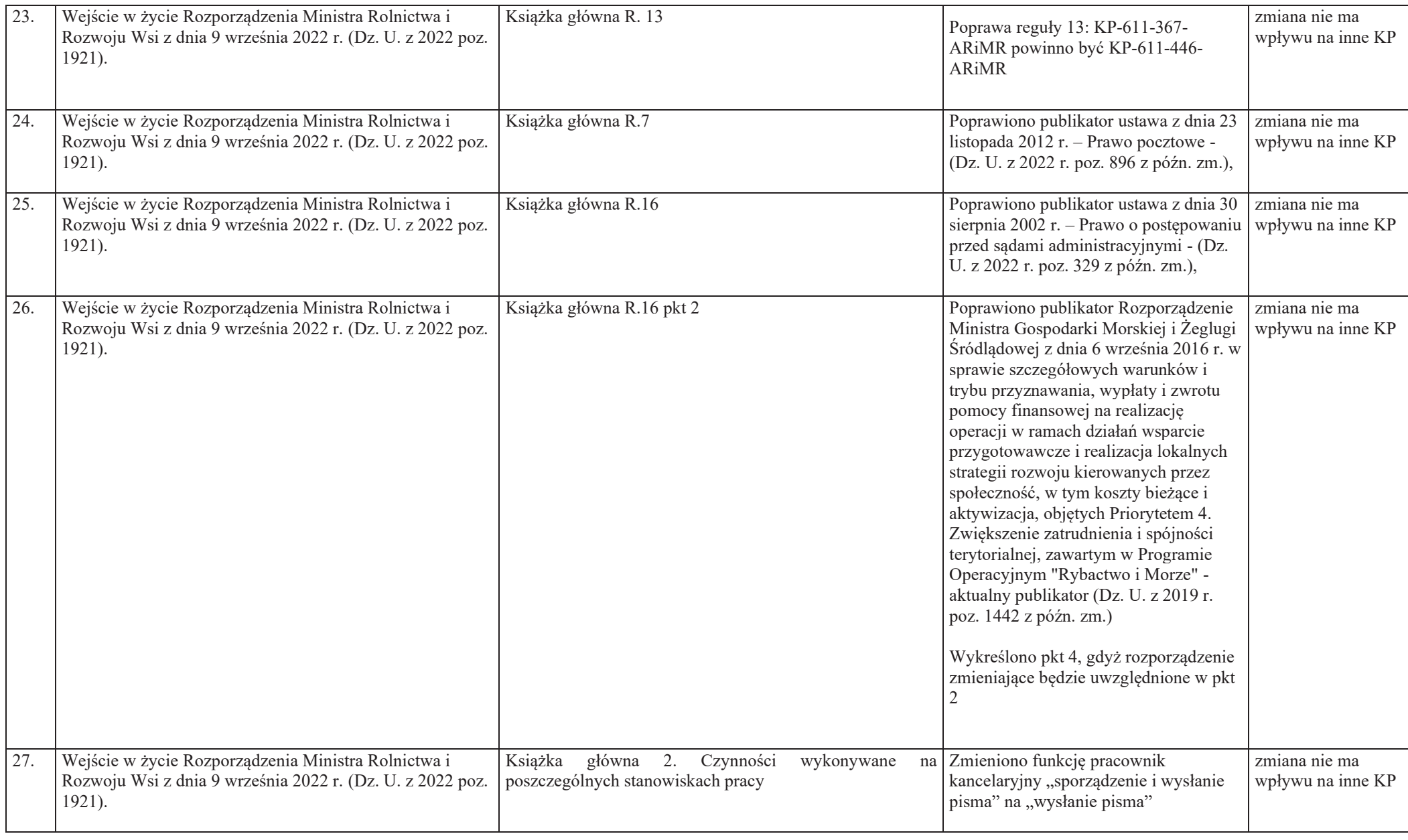
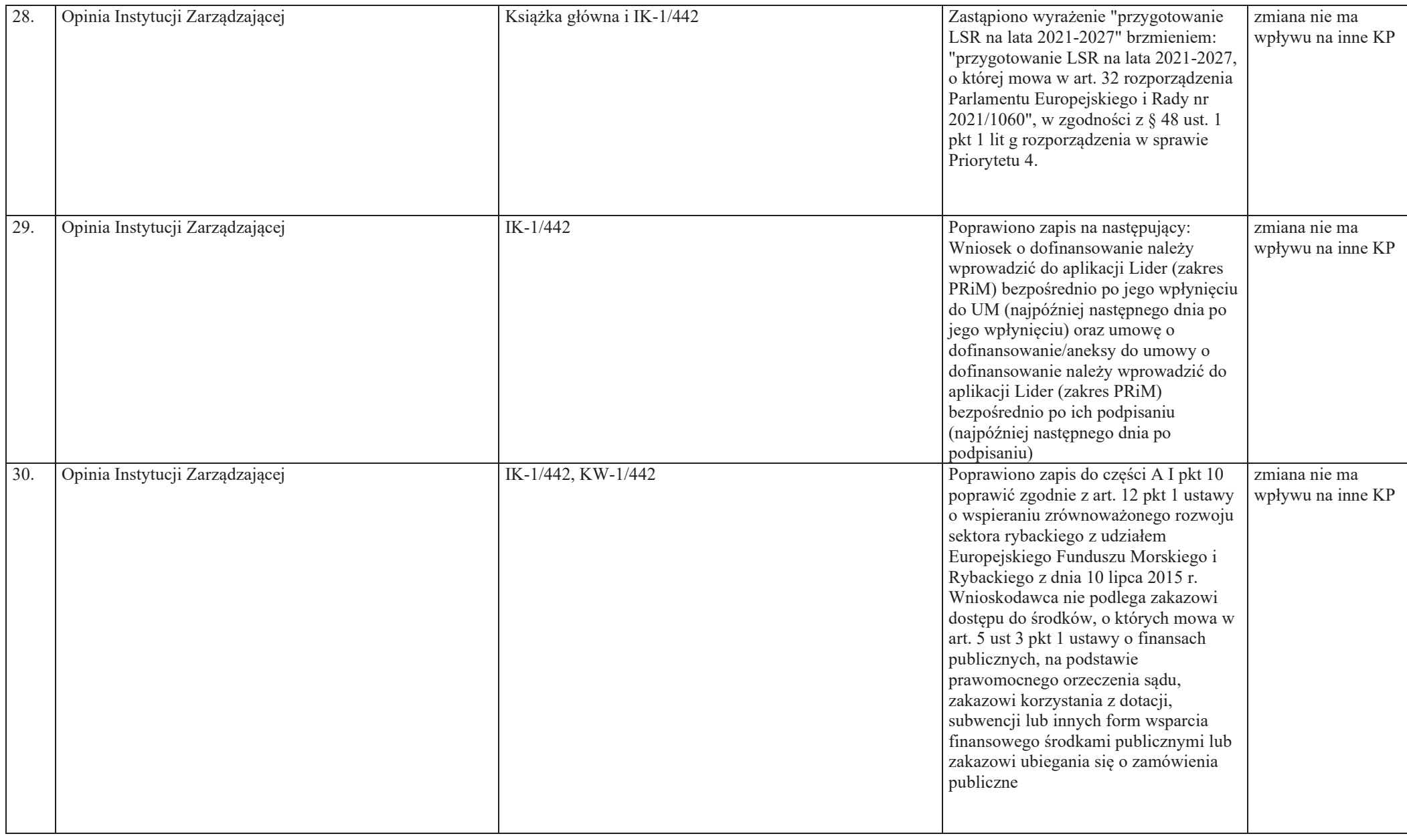

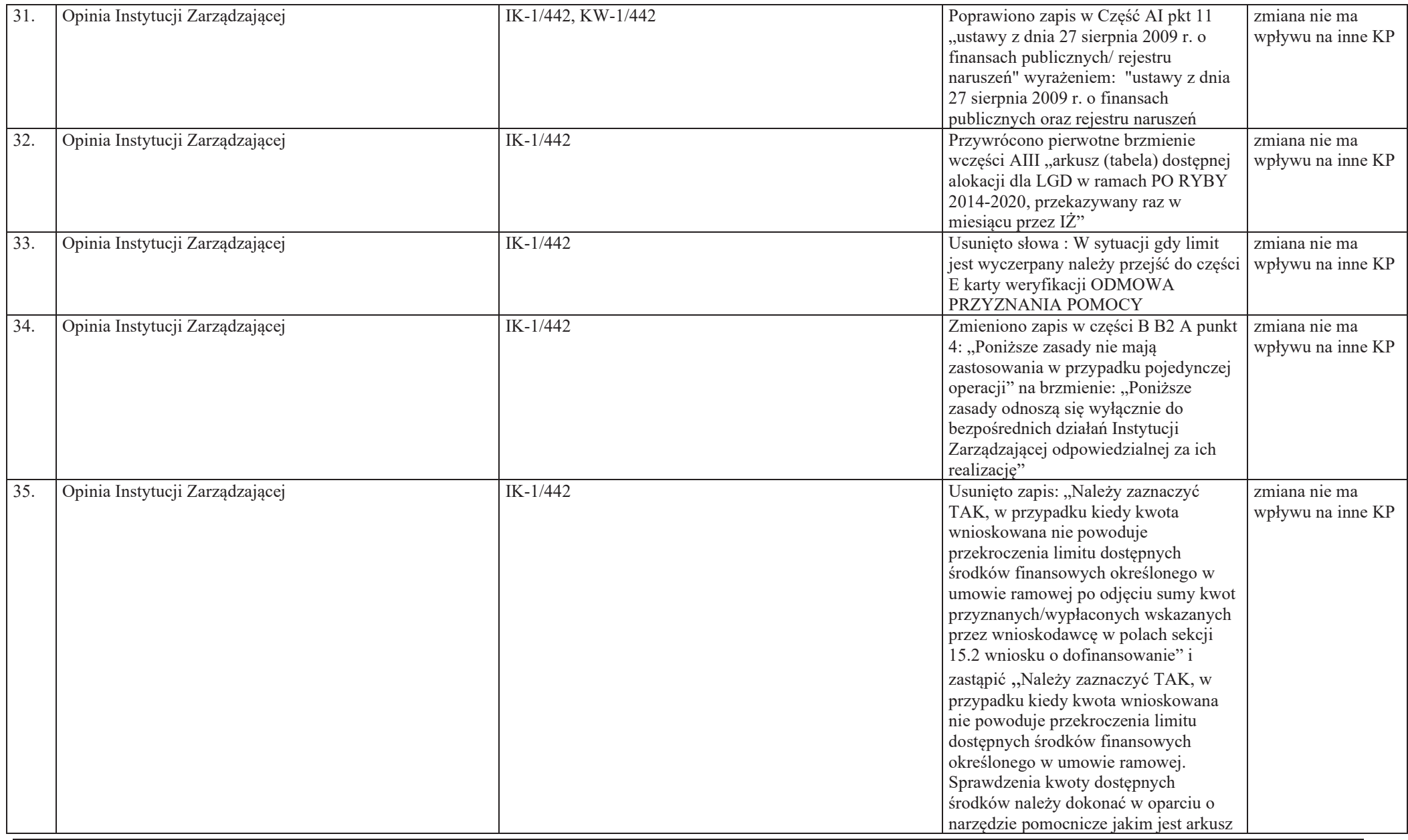

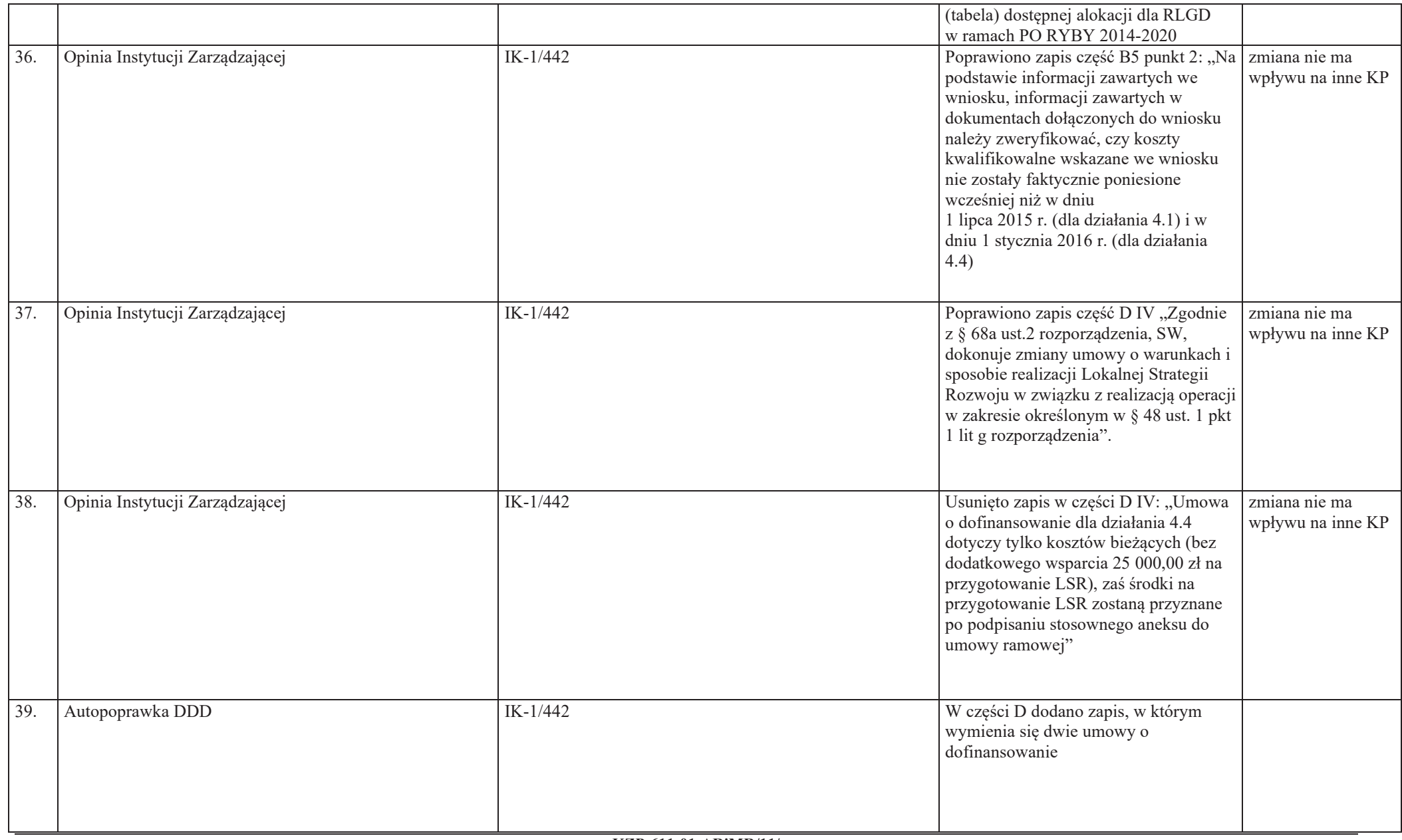

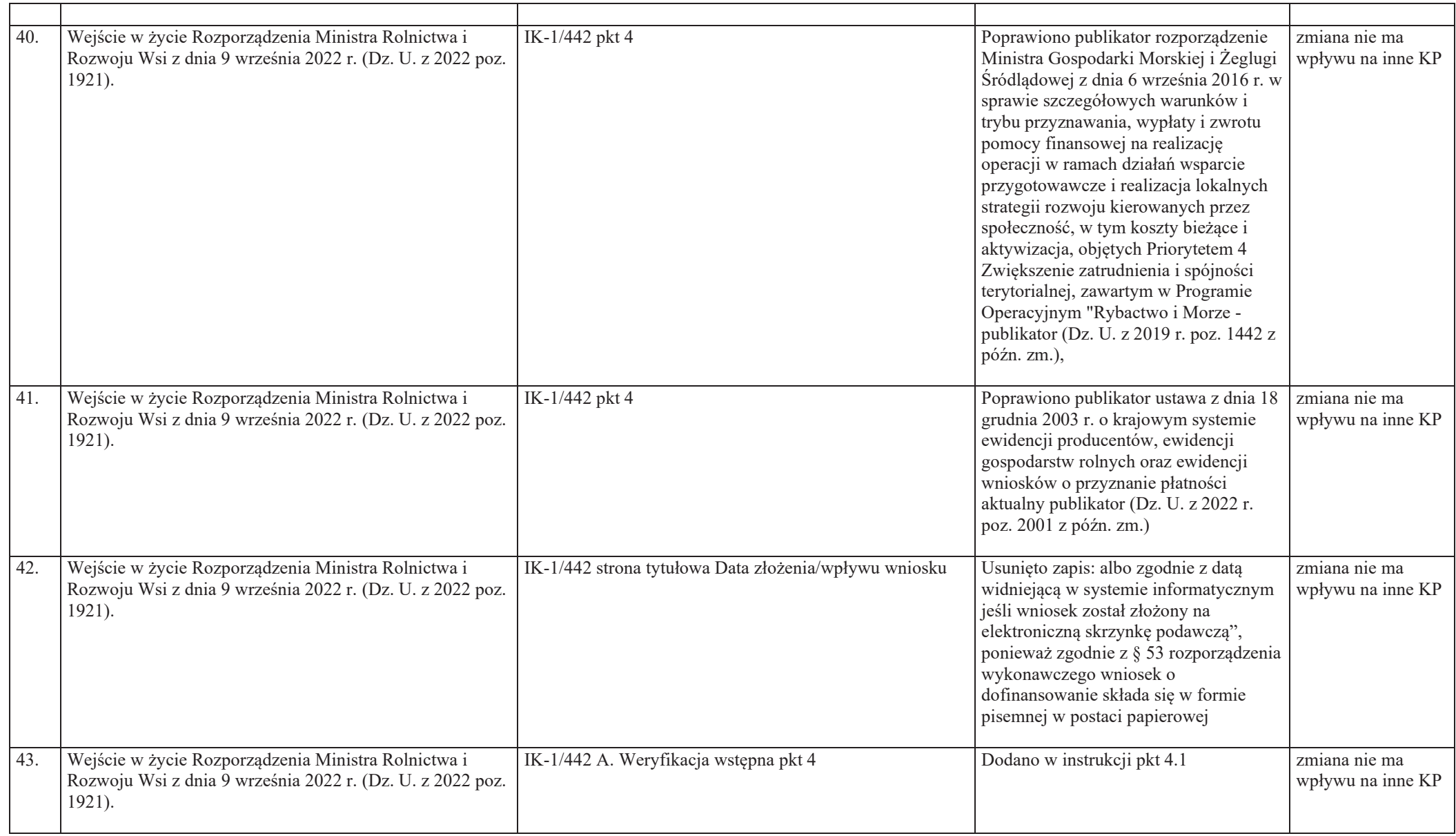

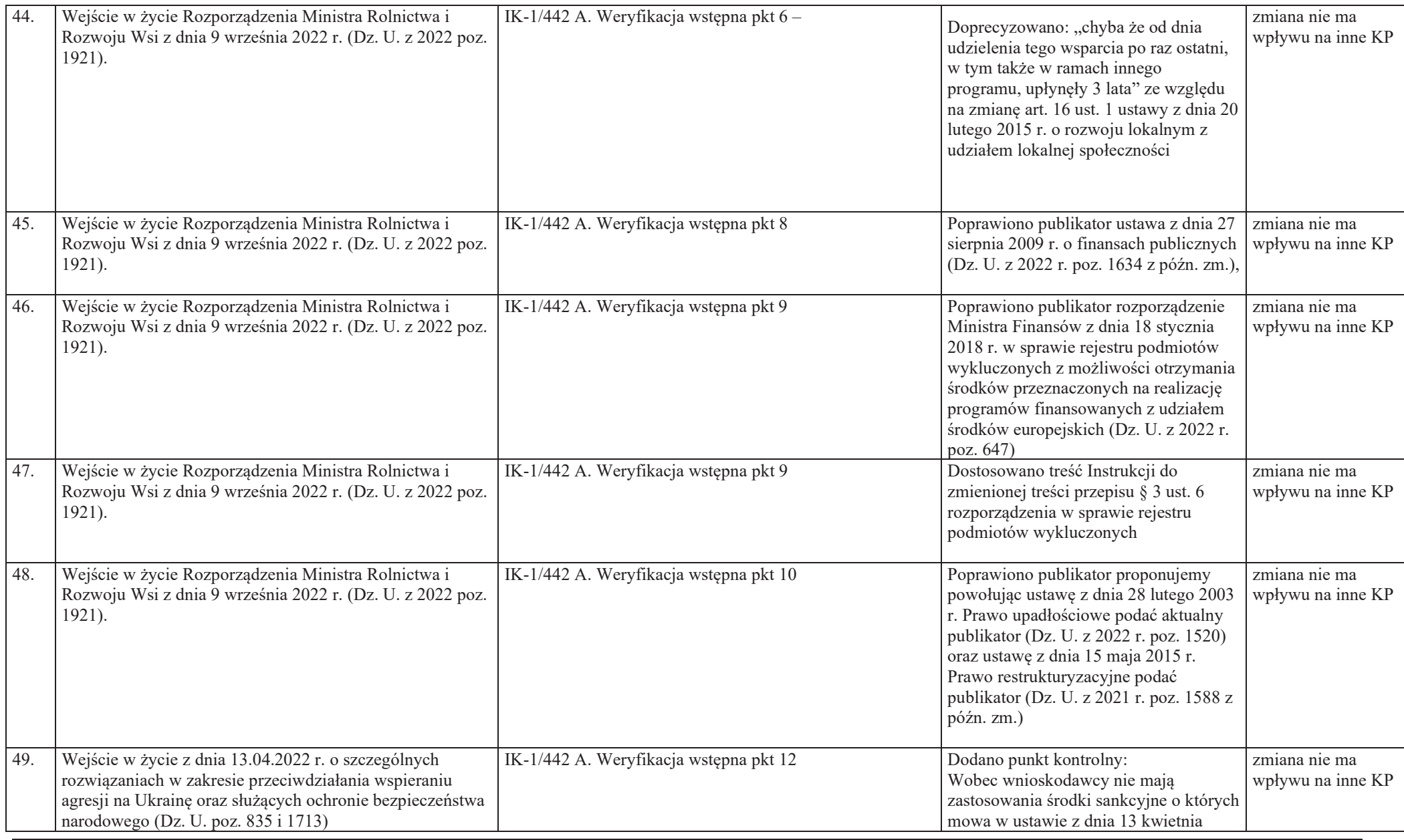

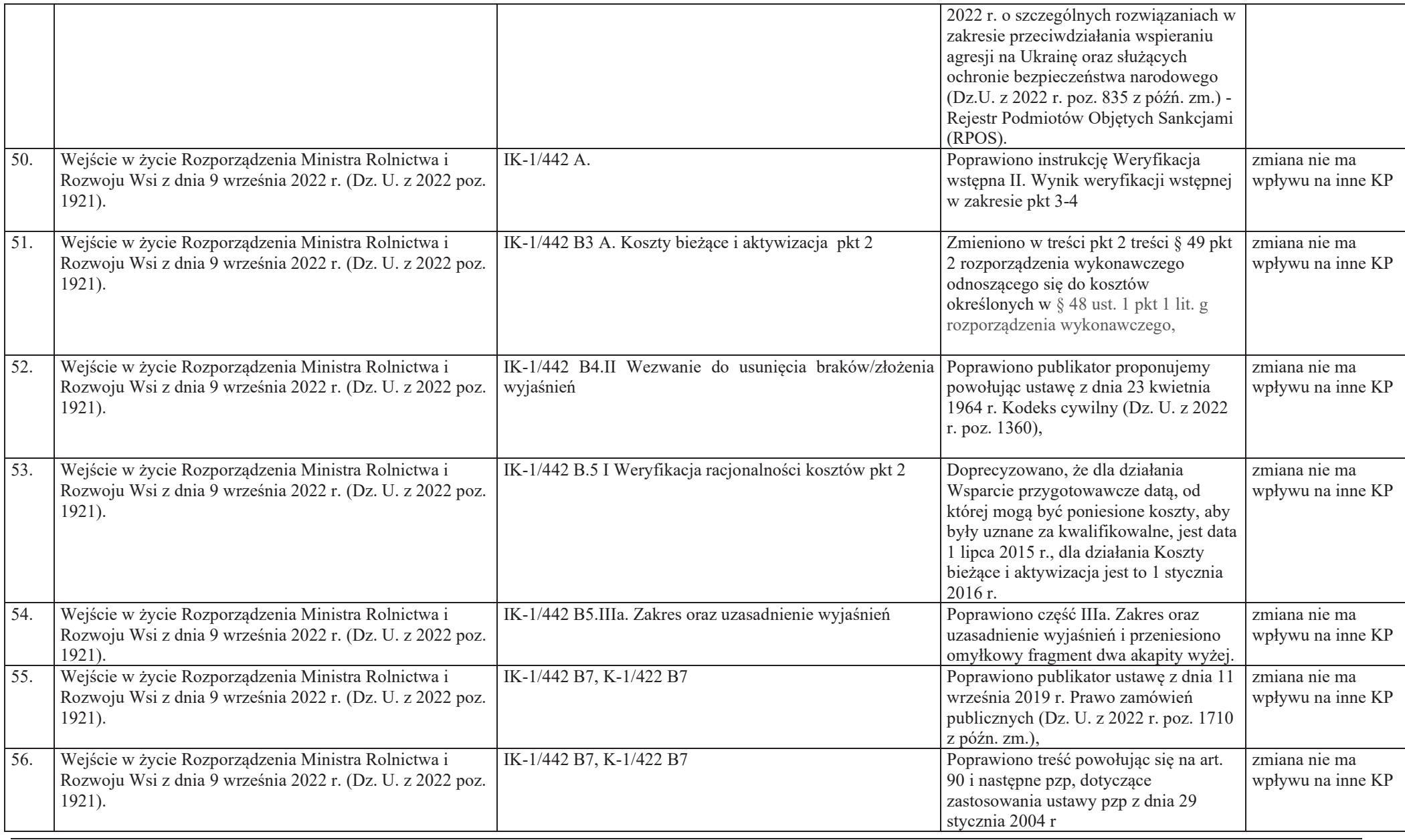

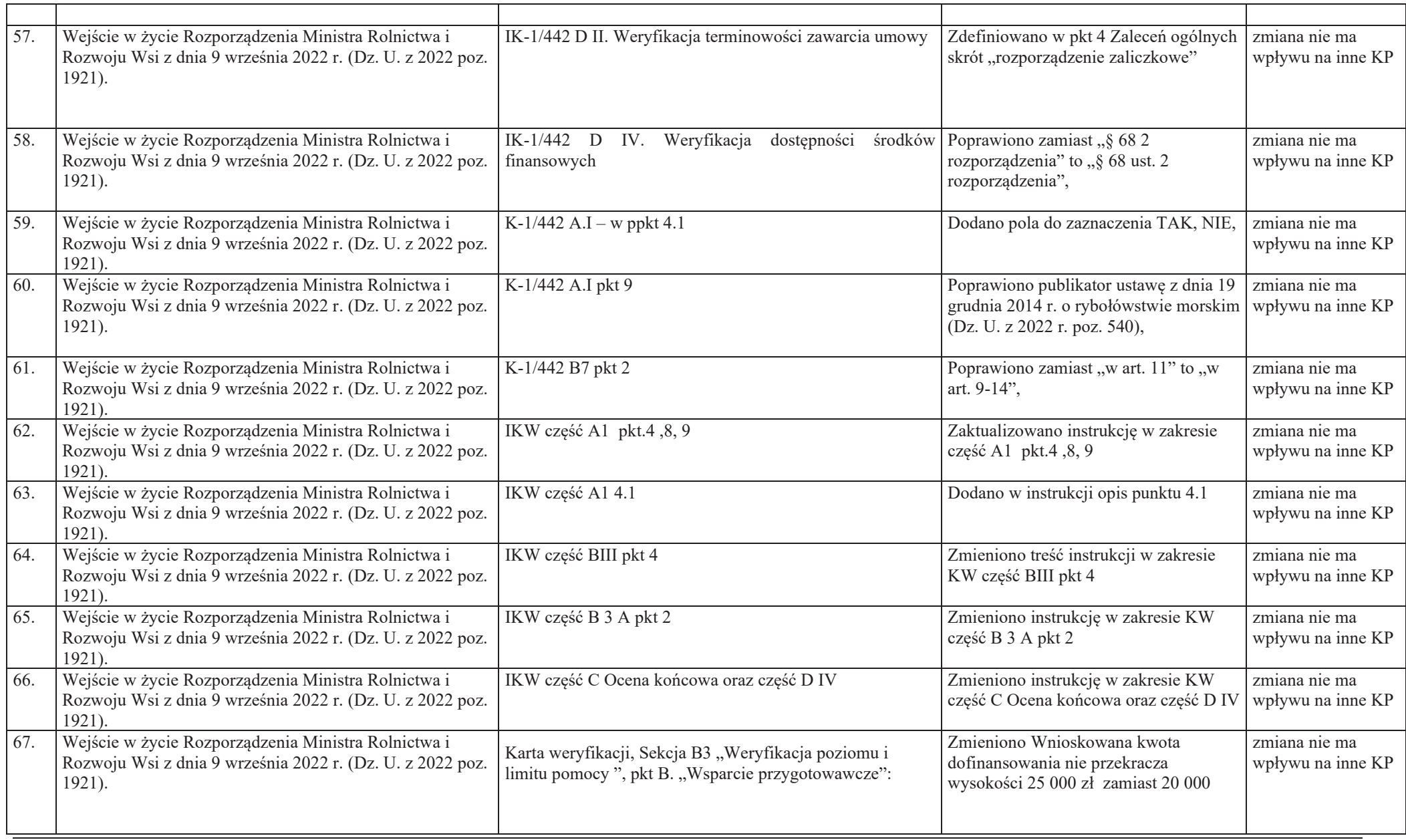

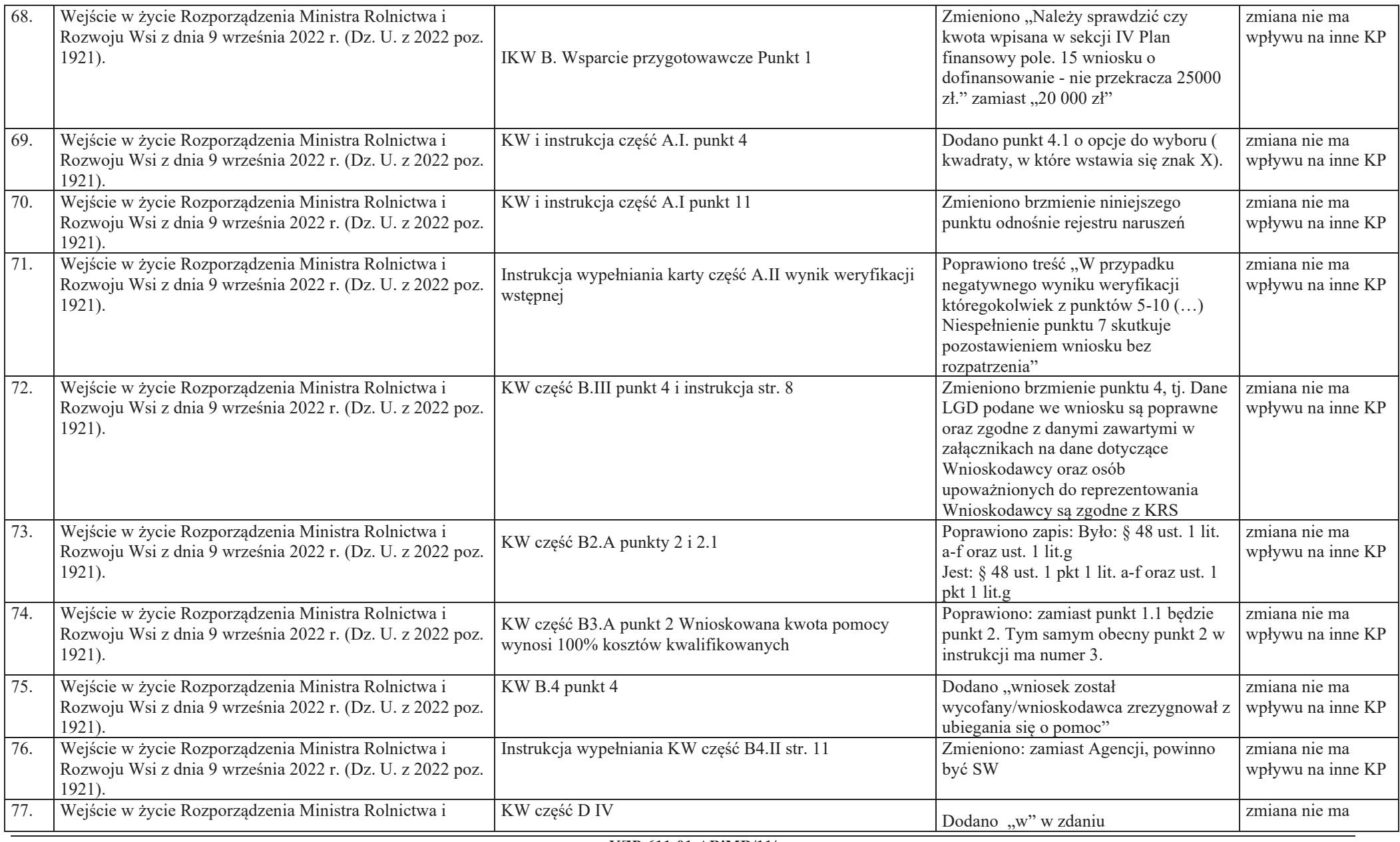

**KZP-611-01-ARiMR/11/z Strona 14 z 1**

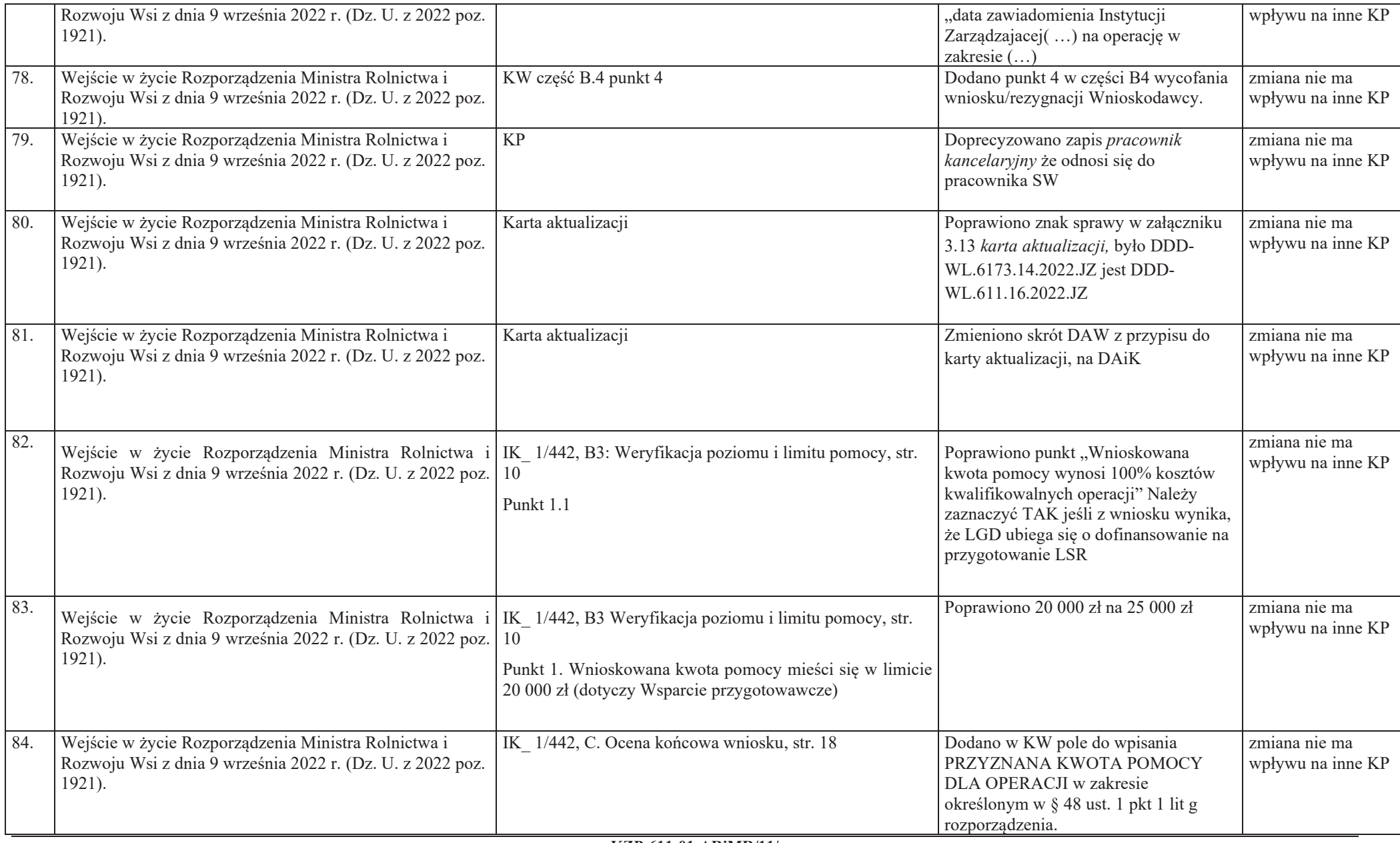

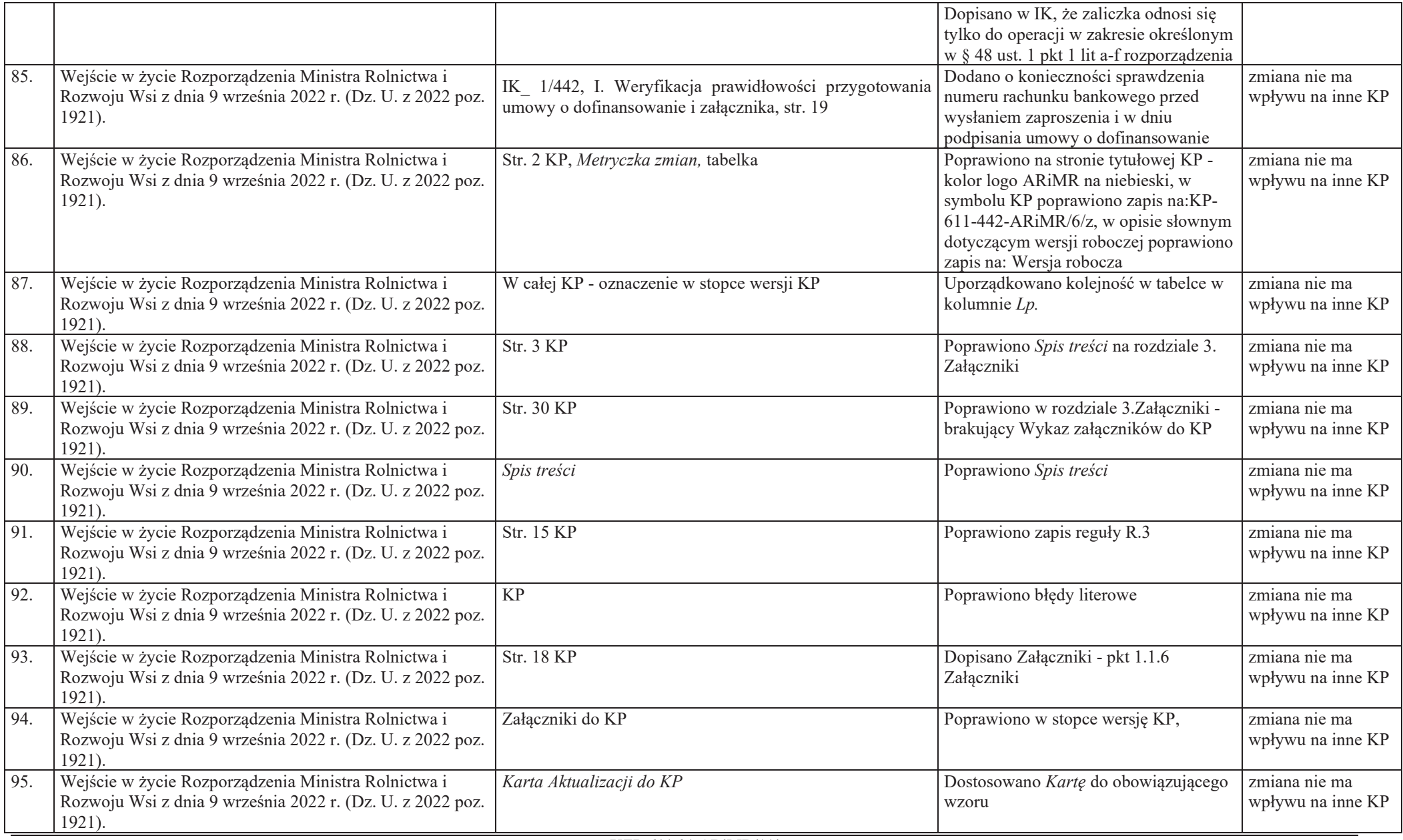

1 Należy podać przyczynę zmiany, np. zmiany legislacyjne, zmiany systemu informatycznego, zalecenia audytowe i kontrolne, uwagi komórki organizacyjnej Centrali ARiMR/SW/KOWR wraz z następującymi informacjami:

- w przypadku, gdy zmiana KP/KPH wynika ze zmiany legislacji należy podać pełną nazwę ustawy, rozporządzenia itp. oraz jednostki redakcyjnej, która wprowadza daną zmianę, tj. art., ust., pkt, lit.;
- – w przypadku, gdy zmiana KP/ KPH wynika ze zmiany systemu informatycznego lub istnieje potrzeba modyfikacji systemu informatycznego należy podać numer konkretnego zgłoszenia zmiany do systemu, jeżeli jest nadany numer propozycji lub pisma - wniosku o dokonanie zmiany systemu;
- $\equiv$ w przypadku zaleceń audytowych lub kontrolnych należy powołać się na zalecenie (data, strona, treść zalecenia);

w przypadku uwag komórki organizacyjnej Centrali ARiMR/SW/KOWR należy powołać się na pismo (pismo znak:..., data, treść uwagi)..

<sup>1</sup> Należy podać miejsce wprowadzenia zmiany w przypadku KP/KPH: tj. rozdział, nr strony, regułę, punkt, w przypadku załącznika: nazwę, symbol, nr strony.

<sup>1</sup> Należy podać numer i tytuł KP/KPH, na którą ma wpływ proponowana zmiana. Należy jednoznacznie określić, w jaki sposób proponowana zmiana wpływa na KP/KPH i jakich zmian należy w niej dokonać, w celu zapewnienia spójności między dwoma KP. Jeżeli proponowana zmiana nie ma wpływu na inne KP/KPH, w niniejszej rubryce należy wpisać słowa "zmiana" nie ma wpływu na inne KP/KPH".

Sporządził: Joanna Zaremba 19.01.2022 (data, imię i nazwisko)

Sprawdził: Agnieszka Olbryś 19.01.2022(data, imię i nazwisko)

Zatwierdził: .Marcin Zieliński 19.01.2022(data, imię i nazwisko)

## **INSTRUKCJA WYPEŁNIANIA KARTY WERYFIKACJI WNIOSKU O DOFINANSOWANIE**

na operacje w ramach Priorytetu 4 "Zwiększenie zatrudnienia i spójności terytorialnej", zawartego w Programie Operacyjnym "Rybactwo i Morze" w zakresie działania *Koszty bieżące i aktywizacja* oraz *Wsparcie przygotowawcze*.

#### **ZALECENIA OGÓLNE**

1. Przed rozpoczęciem procesu weryfikacji wniosku o dofinansowanie (zwanego dalej "wnioskiem") należy zapoznać się z przedmiotową instrukcją, zwaną dalej "instrukcją".

Uprawniony pracownik UM ma obowiązek wprowadzenia wniosku do aplikacji Lider wspierającej obsługę wniosków w ramach Priorytetu 4 objętego Programem Operacyjnym "Rybactwo i Morze".

Wniosek o dofinansowanie należy wprowadzić do aplikacji Lider (zakres PRiM) bezpośrednio po jego wpłynięciu do UM (najpóźniej następnego dnia po jego wpłynięciu) oraz umowę o dofinansowanie/aneksy do umowy o dofinansowanie należy wprowadzić do aplikacji Lider (zakres PRiM) bezpośrednio po ich podpisaniu (najpóźniej następnego dnia po podpisaniu) zgodnie z zasadami opisanymi w Dokumentacji Użytkownika aplikacji Lider (wersja obowiązująca jest dostępna po zalogowaniu Użytkownika do aplikacji. W menu głównym, w zakładce "Pomoc" rozwija się lista, z której należy wybrać "Pobierz Dokumentację Użytkownika).

Niniejsza instrukcja jest dokumentem pomocniczym, który wskazuje rozwiązania dla standardowych czynności w ramach weryfikacji wniosku o dofinansowanie i zawiera minimalne wymagania w zakresie postępowania przy weryfikacji. W związku z tym, każdy pracownik przystępujący do weryfikacji wniosku jest zobowiązany do zapoznania się z obowiązującymi przepisami prawa, formularzami dokumentów aplikacyjnych i instrukcjami ich wypełniania oraz procedurami, mającymi istotny wpływ na weryfikację wniosku.

- 2. Karta weryfikacji wniosku jest wykorzystywana do weryfikacji wniosku o dofinansowanie w ramach działania *Wsparcie przygotowawcze* albo *Koszty bieżące i aktywizacja.*
- 3. Każda osoba biorąca udział w procesie weryfikacji wniosku zobowiązana jest zapoznać się z deklaracją bezstronności D-1/442 a następnie podpisać ją i załączyć do teczki aktowej sprawy.
- 4. Ilekroć jest mowa w niniejszej instrukcji o *rozporządzeniu*  oznacza rozporządzenie Ministra Gospodarki Morskiej i Żeglugi Śródlądowej z dnia 6 września 2016 r. *w sprawie szczegółowych warunków i trybu przyznawania, wypłaty i zwrotu pomocy finansowej na realizację operacji w ramach działań wsparcie przygotowawcze i realizacja lokalnych strategii rozwoju kierowanych przez społeczność, w tym koszty bieżące i aktywizacja, objętych Priorytetem 4 Zwiększenie zatrudnienia i spójności terytorialnej, zawartym w Programie Operacyjnym "Rybactwo i Morze"* (Dz. U. z 2019 poz. 1442 z późn.zm.);

*rozporządzeniu nr 1303/2013 – rozporządzenie Parlamentu Europejskiego i Rady (UE) nr 1303/2013 z dnia 17 grudnia 2013 r. ustanawiające wspólne przepisy dotyczące Europejskiego Funduszu Rozwoju Regionalnego, Europejskiego Funduszu Społecznego, Funduszu Spójności, Europejskiego Funduszu Rolnego na rzecz Rozwoju Obszarów Wiejskich oraz Europejskiego Funduszu Morskiego i Rybackiego oraz ustanawiające przepisy ogólne dotyczące Europejskiego Funduszu Rozwoju Regionalnego, Europejskiego Funduszu Społecznego, Funduszu Spójności i Europejskiego Funduszu Morskiego i Rybackiego oraz uchylające rozporządzenie Rady (WE) nr 1083/2006 (Dz. Urz. UE L 347 z 20.12.2013, str. 320, z późn., zm.);*

*rozporządzeniu nr 508/2014 - rozporządzenie Parlamentu Europejskiego i Rady (UE) nr 508/2014 z dnia 15 maja 2014 r. w sprawie Europejskiego Funduszu Morskiego i Rybackiego oraz uchylającym rozporządzenia Rady (WE) nr 2328/2003, (WE) nr 861/2006, (WE) nr 1198/2006 i (WE) nr 791/2007 oraz rozporządzenie Parlamentu Europejskiego i Rady (UE) nr 1255/2011 (Dz. Urz. UE L 149 z 20.05.2014, str. 1,z późn. zm.);*

*ustawie o EFMR – ustawa z dnia 10 lipca 2015 r. o wspieraniu zrównoważonego rozwoju sektora rybackiego z udziałem Europejskiego Funduszu Morskiego i Rybackiego (Dz. U. z 2020 r. poz. 2140).* 

Numer identyfikacyjny (numer producenta) powinien być nadany zgodnie z ustawą z dnia 18 grudnia 2003 r. o krajowym systemie ewidencji producentów, ewidencji gospodarstw rolnych oraz ewidencji wniosków o przyznanie płatności (Dz. U. z 2022 r. poz. 2001). Jeśli Wnioskodawca nie uzupełnił pola należy wezwać do uzupełnienia wniosku w zakresie aktualnego numeru identyfikacyjnego. Sprawdzenie aktualności numeru identyfikacyjnego jest niezbędne do prawidłowej wypłaty środków finansowych dla Beneficjenta.

5. W przypadku, gdy w trakcie weryfikacji wniosku niezbędne jest podjęcie przez pracownika czynności innych niż wymienione w standardowym katalogu działań z instrukcji (w tym np. telefoniczne ustalenia z wnioskodawcą, konsultacje ze służbami prawnymi) pracownicy są zobowiązani do opisania w miejscu do tego przeznaczonym (pole: Uwagi) podjętych czynności i ich rezultatów albo sporządzenia odrębnej notatki opisującej zakres podjętych

czynności. Wszystkie dokumenty robocze (notatki, wyliczenia, zapiski pracownika, wydruki z Internetu, itd.) powstałe podczas oceny wniosku muszą być datowane, podpisane oraz dołączone do teczki aktowej sprawy.

6. Dla wniosku należy założyć teczkę aktową sprawy. W teczce aktowej sprawy należy umieścić spis dokumentów, który należy aktualizować na bieżąco, tj. od momentu złożenia wniosku do chwili wykonania ostatnich czynności w sprawie (również w okresie związania celem). Wszystkie dokumenty dotyczące weryfikacji wniosku powinny być zamieszczone w kolejności ich wpisania w Wykazie dokumentów, którego wzór jest załącznikiem do niniejszej procedury.

Każdorazowo w korespondencji i dokumentacji, należy wpisać znak sprawy, nadany zgodnie z "*Instrukcją nadawania znaku sprawy oraz numeru umowy o dofinansowanie w ramach Priorytetu 4"Zwiększanie zatrudnienia i spójności terytorialnej" zawartego w Programie Operacyjnym "Rybactwo i Morze".*

Powyższa reguła dotyczy również dokumentów składanych w ramach uzupełniania braków/wyjaśnień. Wyjątkiem może być sytuacja, gdy w piśmie przekazującym uzupełnienia Wnioskodawca zamieści szczegółowy wykaz załączanych dokumentów. W takim przypadku znak sprawy może zostać wpisany jedynie na tym piśmie. Dokumenty składane w ramach uzupełniania braków/wyjaśnień, powinny zostać opatrzone datą wpływu na pierwszej stronie załącznika i na piśmie przewodnim.

- 7. Kartę wypełnia się zgodnie z instrukcją poprzez:
	- · zaznaczenie znakiem X właściwego pola/części,
	- · wpisanie w odpowiednie pola: wartości liczbowych, terminów, uzasadnień, uwag;
	- · czytelne podpisanie przez wskazane/upoważnione osoby w przeznaczonych do tego miejscach bezpośrednio po zakończeniu czynności w ramach poszczególnych części karty;
	- · obligatoryjne zatwierdzenie wykonanych czynności przez Zatwierdzającego

Karta weryfikacji wypełniana jest etapowo przez pracowników UM jako Weryfikujący, Sprawdzający oraz Zatwierdzający. Weryfikujący, po zakończeniu oceny danej części karty (po części wynikowej) podpisuje ją w wyznaczonym miejscu i przekazuje Sprawdzającemu. Sprawdzający, potwierdza poprawność weryfikacji wszystkich punktów kontrolnych karty, a następnie podpisuje kartę w wyznaczonym miejscu i przekazuje Zatwierdzającemu. Zatwierdzający – zatwierdza weryfikację wniosku oraz obowiązkowo podejmuje ostateczną decyzję w przypadku braku zgodności stanowisk Weryfikującego i Sprawdzającego (obowiązkowo podając uzasadnienie w tym zakresie).

Przed przystąpieniem do weryfikacji – kartę należy wydrukować w całości bez wcześniejszego jej edytowania, następnie zszyć i wypełnić manualnie (z wyłączeniem załączników do karty). Ewentualne skreślenia/poprawki powinny zostać parafowane przez osobę wypełniającą kartę. W karcie nie można używać korektora.

Kartę wypełnia się przy zastosowaniu ogólnej reguły dotyczącej odpowiedzi:

TAK – możliwe jest jednoznaczne udzielenie odpowiedzi na pytanie;

NIE – możliwe jest udzielenie jednoznacznej negatywnej odpowiedzi – zachodzą niebudzące wątpliwości przesłanki odmowy przyznania pomocy/pozostawienia wniosku bez rozpatrzenia;

DO WEZW. – nie jest możliwe jednoznaczne udzielenie odpowiedzi bez wezwania *wnioskodawcy* do usunięcia braków/złożenia wyjaśnień.

DO WYJAŚNIEŃ – nie jest możliwe udzielenie odpowiedzi bez wezwania wnioskodawcy do złożenia wyjaśnień.

ND – w przypadku kiedy dany punkt/część nie dotyczy.

8. Korespondencja do wnioskodawcy wysłana jest przede wszystkim drogą pocztową - przesyłką rejestrowaną nadaną w polskiej placówce pocztowej operatora wyznaczonego, natomiast zalecane jest przekazywanie korespondencji drogą elektroniczną na adres e-mail.

W przypadku wysłania korespondencji drogą elektroniczną należy zadbać o potwierdzenie dostarczenia i odczytu emaila, które należy wydrukować i załączyć do teczki aktowej sprawy.

Korespondencja powinna być wysyłana na adres Wnioskodawcy albo na adres do korespondencji wskazany we Wniosku, albo na adres pełnomocnika, jeśli został ustanowiony przez Wnioskodawcę (wypełniona odpowiednia sekcja Wniosku), w zależności od wypełnionych pól Wniosku. W związku z powyższym, gdy we Wniosku wskazano np. adres Wnioskodawcy oraz adres do korespondencji, to pisma należy kierować na adres do korespondencji, a w przypadku, gdy wskazano adres pełnomocnika, to pisma w sprawie (niezależnie od wskazania ww. adresu Wnioskodawcy) kierowane są w takim wypadku na adres pełnomocnika, który to powinien być wskazany w polu wniosku adres do korespondencji.

W przypadku ustanowienia pełnomocnika dane dotyczące pełnomocnika powinny być zgodne z dołączonym do Wniosku pełnomocnictwem.

- 9. Wnioskodawca w dowolnym momencie po złożeniu wniosku o dofinansowanie może złożyć pisemną deklarację o wycofaniu wniosku w całości lub w części. W takim przypadku należy obowiązkowo zarejestrować dowody takiego wycofania oraz zaprzestać weryfikacji na etapie, na którym otrzymano pismo od wnioskodawcy, z zastrzeżeniem, że w przypadku, gdy wnioskodawca został poinformowany o niezgodnościach w dokumentach lub o zamiarze przeprowadzenia kontroli na miejscu, w wyniku której następnie wykryto niezgodności, wycofanie nie jest dozwolone w odniesieniu do tych części wniosku, których te niezgodności dotyczą.
	- a) wycofanie wniosku w całości

W przypadku, gdy deklaracja wnioskodawcy dotyczy wycofania wniosku w całości należy przejść do części E karty, a do wnioskodawcy wysłać pismo.

Wycofanie wniosku w całości sprawia, że wnioskodawca znajduje się w sytuacji sprzed złożenia tego wniosku.

Jeżeli wnioskodawca wystąpi o zwrot złożonych dokumentów należy zwrócić kopię wniosku i oryginały załączników – bezpośrednio bądź listem poleconym za zwrotnym potwierdzeniem odbioru. Natomiast oryginał wniosku i potwierdzone przez pracownika Zarządu Województwa za zgodność z oryginałem kopie załączników pozostają w teczce aktowej sprawy.

b) wycofanie wniosku w części

Wycofanie wniosku w części lub innej deklaracji (załącznika) sprawia, że wnioskodawca znajduje się w sytuacji sprzed złożenia odnośnych dokumentów lub ich części.

Jeżeli Wnioskodawca zwrócił się pisemnie o częściowe wycofanie wniosku lub innej deklaracji (załącznika) i nie wystąpiło podejrzenie lub stwierdzenie wystąpienia niezgodności, wówczas w ramach danego etapu weryfikacji wniosku należy sprawdzić, jakie konsekwencje powoduje złożona prośba, m.in. w odniesieniu do zakresu rzeczowofinansowego operacji oraz możliwości osiągnięcia celu operacji.

Wnioskodawcy zwracane są kopia wniosku oraz dokumenty (kopie lub oryginały w zależności od formy w jakiej zostały złożone) – bezpośrednio bądź listem poleconym za zwrotnym potwierdzeniem odbioru. Natomiast oryginał wniosku i potwierdzone przez pracownika Zarządu Województwa za zgodność z oryginałem kopie załączników pozostają w teczce aktowej sprawy.

W związku z pisemną deklaracją wnioskodawcy pracownik oceniający wniosek podejmuje decyzję o:

- możliwości kontynuacji weryfikacji, jeśli wycofanie nie ma wpływu na dotychczas przeprowadzoną ocenę lub na dalsze etapy weryfikacji,

albo

- konieczności dokonania ponownej weryfikacji wniosku, gdyż wycofanie nie pozwala na dalszą ocenę.

W takim przypadku należy dokonać ponownej oceny wniosku na podstawie tych części karty weryfikacji wniosku, na które miało wpływ wycofanie. W tym celu należy wydrukować tylko te części karty i wypełnić te punkty kontrolne, dla których powstała konieczność dokonania ponownej oceny.

Uzasadnienie podjętej decyzji należy odnotować w polu *Uwagi* lub sporządzić notatkę oraz poinformować wnioskodawcę pismem.

10. Złożony wniosek może zostać skorygowany i poprawiony, w przypadku stwierdzenia oczywistych błędów, uznanych na podstawie ogólnej oceny wniosku, pod warunkiem że wnioskodawca działał w dobrej wierze.

Do kategorii błędów oczywistych można zakwalifikować, m.in. błędy arytmetyczne, niespójności pomiędzy informacjami podanymi w tym samym wniosku oraz informacjami załączonymi do wniosku i samym wnioskiem.

Błąd oczywisty powinien zostać zidentyfikowany na podstawie informacji zawartych w złożonym wniosku, tj. kiedy kontrola administracyjna dotycząca spójności dokumentów i informacji przedstawionych przez wnioskodawcę, wskazuje na wystąpienie takiego błędu..

Weryfikujący, w przypadku stwierdzenia w trakcie weryfikacji wniosku błędów o czysto rachunkowym lub pisarskim charakterze (tzw. literówki), które wydają się oczywiste może poprawić błędne dane, powiadamiając o tym pisemnie wnioskodawcę.

## **STRONA TYTUŁOWA**

Należy zaznaczyć pole *Wsparcie przygotowawcze* lub *Koszty bieżące i aktywizacja*, poprzez wstawienie znaku "X".

W przypadku wniosku o dofinansowanie, w którym Lokalna Grupa Działania ubiega się o jednorazowe wsparcie finansowe na przygotowanie Lokalnej Strategii Rozwoju należy zaznaczyć X w polu Koszty bieżące i aktywizacja.

Nazwa jednostki oceniającej wniosek: należy wpisać nazwę urzędu marszałkowskiego, właściwego do rozpatrzenia wniosku o dofinansowanie

Znak sprawy: należy przepisać znak sprawy z formularza wniosku, który został nadany zgodnie z *"Instrukcją nadawania znaku sprawy (…)"*.

Nazwa wnioskodawcy (LGD): należy wpisać nazwę *Lokalnej Grupy Działania*, zgodną ze złożonym wnioskiem o dofinansowanie.

Data złożenia/wpływu wniosku: należy wypełnić zgodnie z adnotacją zamieszczoną na formularzu wniosku w polu potwierdzenia przyjęcia przez Zarząd Województwa (dzień/miesiąc/rok) albo zgodnie z datą ze stempla pocztowego

## **A WERYFIKACJA WSTĘPNA**

#### **I. Weryfikacja wnioskodawcy**

**Punkt 1**. **Wniosek w zakresie określonym w § 48 ust. 1 pkt 1 lit a-f rozporządzenia został złożony w terminie od dnia 15 września do dnia 15 października roku poprzedzającego rok, na który ma być przyznana pomoc finansowa***).* 

Zgodnie z § 56 rozporządzenia, w przypadku kiedy wniosek nie został złożony w terminie - pozostawia się bez rozpatrzenia. W takim przypadku należy przejść do części E, zaznaczając pkt 2, oraz pisemnie poinformować wnioskodawcę o pozostawieniu wniosku bez rozpatrzenia.

W ramach działania "Koszty bieżące i aktywizacja", należy sprawdzić, czy wniosek został złożony w terminie od dnia 15 września do dnia 15 października roku poprzedzającego rok, na który ma być przyznana pomoc finansowa.

W przypadku gdy wniosek dotyczy działania "Wsparcie przygotowawcze", TAK należy zaznaczyć, jeżeli wniosek został złożony w terminie od dnia 15 września do dnia 15 października roku poprzedzającego rok, na który ma być przyznana pomoc finansowa.

W przypadku działania "Wsparcie przygotowawcze" wniosek składa się jednokrotnie.

TAK należy zaznaczyć, jeżeli wniosek został złożony w terminie.

**Punkt 2***.* **Wniosek w zakresie określonym w § 48 ust. 1 pkt 1 lit g rozporządzenia został złożony w terminie ogłoszenia o naborze. Zgodnie z § 68a pkt 1 rozporządzenia wniosek składa się raz w terminie od 15 września 2022 r. do 15 października 2022 r.** 

#### **Punkt 3. Wniosek wpłynął do UM, z którym LGD ma zawartą umowę ramową**

TAK zaznaczyć należy, jeżeli wniosek wpłynął do UM, z którym LGD składająca wniosek ma umowę ramową. W przypadku, gdy wniosek wpłynął do innego UM, niż ten, z którym została zawarta umowa ramowa, należy zaznaczyć NIE w niniejszym punkcie a następnie przejść do część E i zaznaczyć TAK w polu 4 - co oznacza przekazanie wniosku zgodnie z kompetencjami oraz niezwłocznie przekazać wniosek do właściwego UM, pisemnie informując o tym (do wiadomości) wnioskodawcę.

#### **Punkt 4. Wnioskodawcą jest LGD wybrana do realizacji LSR, która jest stroną umowy ramowej**

TAK zaznaczyć należy, jeśli LGD będąca stroną obowiązującej umowy o warunkach i sposobie realizacji LSR (ramowa) złożyła wniosek o dofinansowanie na zakres określony w § 48 ust. 1 pkt 1 lit g rozporządzenia jak i na zakres określony w § 48 ust. 1 pkt 1 lit a-f rozporządzenia albo na jeden z powyższych zakresów.

NIE należy zaznaczyć, jeśli umowa ramowa wnioskodawcy została rozwiązana.

#### **Punkt 5. Jednofunduszowa LSR/Wielofunduszowa LSR współfinansowana ze środków EFMR oraz ze środków EFRROW, dla której EFMR został wyznaczony jako fundusz wiodący**

a) TAK zaznaczyć należy, jeżeli wnioskodawca realizuje jednodnofunduszową LSR, dla której EFMR jest źródłem finansowania albo realizuje wielofunduszową LSR ze środków EFMR oraz ze środków EFRROW, dla której EFMR został wyznaczony jako fundusz wiodący

Zaznaczenie NIE oznacza, że Wnioskodawca, który ubiega się o dofinansowanie na operację w zakresie § 48 ust. 1 pkt 1 lit g rozporządzenia realizuje wielofunduszową LSR współfinansowaną ze środków EFMR oraz ze środków EFRROW, w przypadku której EFMR nie został wyznaczony jako fundusz wiodący. Taki wnioskodawca nie może się ubiegać o

dofinansowanie na przygotowanie LSR na lata 2021-2027, o której mowa w art. 32 rozporządzenia Parlamentu Europejskiego i Rady nr 2021/1060", w zgodności z § 48 ust. 1 pkt 1 lit g rozporządzenia w sprawie Priorytetu 4.

#### **Punkt 6. Wielofunduszowa LSR współfinansowana ze środków EFMR oraz ze środków EFRROW, w przypadku której EFRROW został wskazany jako fundusz wiodący**

Zaznaczenie TAK oznacza, że Wnioskodawca, który ubiega się o dofinansowanie na operację w zakresie § 48 ust. 1 pkt 1 lit g rozporządzenia realizuje wielofunduszową LSR współfinansowana ze środków EFMR oraz ze środków EFRROW, w przypadku której EFRROW został wskazany jako fundusz wiodący. Taki wnioskodawca nie może się ubiegać o dofinansowanie na przygotowanie LSR na lata 2021-2027, o której mowa w art. 32 rozporządzenia Parlamentu Europejskiego i Rady nr 2021/1060", w zgodności z § 48 ust. 1 pkt 1 lit g rozporządzenia w sprawie Priorytetu 4. Wniosek o dofinansowanie nie uwzględnia możliwości finansowania przygotowania LSR w ramach działania "Koszty bieżące i aktywizacja" przez Lokalne Grupy Działania realizujące obecnie formułę wielofunduszową i dysponującą środkami w ramach poddziałania 19.4 PROW Koszty bieżące i aktywizacja.

### **Punkt 7. Wnioskodawca nie uzyskał wsparcia przygotowawczego obejmującego budowanie potencjału, szkolenie i tworzenie sieci kontaktów w celu przygotowania i wdrożenia LSR, w ramach funduszy, o których mowa w § 65 rozporządzenia1** (*dotyczy wyłącznie działania Wsparcie przygotowawcze*)

Należy sprawdzić, czy dana LGD nie korzystała ze wsparcia:

- $\checkmark$  w ramach działania Wsparcie dla rozwoju Lokalnego w ramach inicjatywy LEADER dla poddziałania 19.1 Wsparcie przygotowawcze objętego Programem Rozwoju Obszarów Wiejskich na lata 2014-2020,
- ¸ w ramach wsparcia przygotowawczego z Europejskiego Funduszu Rozwoju Regionalnego i Europejskiego Funduszu Społecznego;
- $\checkmark$  na realizację środków objętych osią priorytetową 4 Zrównoważony rozwój obszarów zależnych od rybactwa, zawartą w programie operacyjnym Zrównoważony rozwój sektora rybołówstwa i nadbrzeżnych obszarów rybackich 2007- 2013.

Sprawdzenia należy dokonać na podstawie posiadanej przez UM dokumentacji dotyczącej naborów wniosków złożonych w UM w ramach wsparcia, o którym mowa w art. 35 ust. 1 lit. a rozporządzenia 1303/2013.

Ponadto w celu sprawdzenia należy wystąpić do komórki UM zajmującej się obsługą danego działania lub poddziałania EFSI lub osi 4 PO RYBY 2007-2013 i sprawdzić, czy były przeprowadzone nabory wniosków w tym zakresie.

Jeżeli nabory się odbyły, należy potwierdzić, że wnioskodawca, który ubiega się o dofinansowanie w ramach poddziałania 19.1 nie uzyskał wsparcia, o którym mowa w art. 35 ust. 1 lit. a rozporządzenia 1303/2013 w ramach ww. instrumentów.

Należy zaznaczyć ND jeżeli wniosek dotyczy weryfikacji warunku dla wniosku w zakresie określonym w § 48 ust. 1 pkt 1 lit g rozporządzenia

#### **Punkt 8. Obszar objęty LSR nie jest wpisany w obszar objęty inną LSR, na której przygotowanie zostało już udzielone wsparcie obejmujące budowanie potencjału, szkolenie i tworzenie sieci kontaktów w celu przygotowania i wdrożenia LSR -** *(dotyczy działania Wsparcie przygotowawcze)*

Zgodnie z art. 16. 1. Ustawy RLKS Wsparcie przygotowawcze, może być udzielone temu samemu podmiotowi tylko raz i tylko w ramach jednego programu, chyba że od dnia udzielenia tego wsparcia po raz ostatni, w tym także w ramach innego programu, upłynęły 3 lata.

Istnieje zakaz podwójnego korzystania ze wsparcia przygotowawczego nie tylko w odniesieniu do danej LGD (pkt 5), ale także w odniesieniu do danej LSR. Wsparcie przygotowawcze (niezależnie z jakiego źródła) może być udzielone tylko raz oraz wsparcie na przygotowanie LSR obejmującej tę samą gminę może być udzielone tylko raz.

Należy sprawdzić, czy obszar objęty LSR w ramach działania nie jest wpisany w obszar objęty inną LSR, na której przygotowanie zostało już udzielone wsparcie obejmujące budowanie potencjału, szkolenie i tworzenie sieci kontaktów w celu przygotowania i wdrożenia LSR.

Weryfikacja warunku polega na sprawdzeniu, czy obszar planowany do objęcia LSR w ramach działania nie jest wpisany w obszar objęty inną LSR, na której przygotowanie zostało już udzielone wsparcie. Sprawdzenia należy dokonać na podstawie posiadanej przez UM dokumentacji dotyczącej naborów wniosków złożonych w UM w ramach wsparcia, o którym mowa w art. 35 ust. 1 lit. a rozporządzenia 1303/2013. W tym celu należy wystąpić do komórki UM zajmującej się obsługą danego działania lub poddziałania EFSI lub osi 4 "PO RYBY 2007-2013" i sprawdzić, czy były przeprowadzone nabory wniosków w tym zakresie.

Jeżeli nabory się odbyły, należy potwierdzić, że obszar planowany do objęcia LSR, wskazany przez wnioskodawcę w ramach działania nie został wpisany w obszar objęty inną LSR, na której przygotowanie wsparcia już udzielono.

Udzielanie wsparcia w ramach poszczególnych EFSI może odbywać się w innych terminach. W takim przypadku jeżeli "konflikt" dotyczy wniosków złożonych w innych terminach, a w ramach wniosku złożonego w terminie wcześniejszym wsparcia już udzielono (kiedy jeszcze "konflikt" nie występował), wsparcie nie przysługuje jedynie w odniesieniu do wniosków złożonych w terminie późniejszym.

Należy zaznaczyć ND jeżeli wniosek dotyczy weryfikacji warunku dla wniosku w zakresie określonym w § 48 ust. 1 pkt 1 lit g rozporządzenia

**Punkt 9. We wniosku został wskazany adres wnioskodawcy albo istnieje możliwość ustalenia tego adresu na podstawie posiadanych danych** *(dotyczy działania Koszty bieżące i aktywizacja albo Wsparcia przygotowawczego)*

TAK zaznaczyć należy, jeżeli we wniosku wskazano adres LGD albo jeśli brak adresu ale istnieje możliwość jego ustalenia na podstawie posiadanych danych.

NIE zaznaczyć należy, jeżeli we wniosku nie wskazano adresu wnioskodawcy i nie ma możliwości ustalenia adresu na podstawie posiadanych danych.

Zgodnie z § 56 rozporządzenia, w przypadku kiedy nie wskazano adresu i nie ma możliwości ustalenia adresu na podstawie posiadanych danych - wniosek o dofinansowanie pozostawia się bez rozpatrzenia (części E, pkt 2).

**Punkt 10. Wnioskodawca nie podlega zakazowi dostępu do środków, o których mowa w art. 5 ust 3 pkt 1 ustawy o finansach publicznych, na podstawie prawomocnego orzeczenia sądu, zakazowi korzystania z dotacji, subwencji lub innych form wsparcia finansowego środkami publicznymi lub zakazowi ubiegania się o zamówienia publiczne** *(*dotyczy *działania Koszty bieżące i aktywizacja albo Wsparcie przygotowawcze)*

Sprawdzenie, czy wnioskodawca nie podlega zakazowi dostępu odbywa się na podstawie złożonego oświadczenia Wnioskodawcy w części *VII Oświadczenia* wniosku.

TAK zaznaczyć należy, jeżeli wnioskodawca oświadczył we wniosku o przyznanie pomocy, że nie podlega zakazowi dostępu do środków, o których mowa w art. 5 ust. 3 pkt 1 ustawy z dnia 27 sierpnia 2009 r. o finansach publicznych (Dz. U. z 2021 r. poz. 305), na podstawie prawomocnego orzeczenia sądu.

W przypadku gdy na etapie weryfikacji wstępnej, z powodu braków formalnych (braku podpisu) nie jest możliwa odpowiedź na pytanie 8 należy kontynuować weryfikację, zaś sprawdzenie tego elementu nastąpi po usunięciu braków przez wnioskodawcę.

**Punkt 11**. **Wnioskodawca nie jest wpisany do rejestru wykluczonych z ubiegania się o przyznanie pomocy o którym mowa w art. 210 ust. 1 ustawy z dnia 27 sierpnia 2009 r. o finansach publicznych oraz rejestru naruszeń, o którym mowa w art. 80 ustawy z dnia 19 grudnia 2014 r. o rybołówstwie morskim (Dz. U. z 2022 r. poz. 540)** *(dotyczy działania Koszty bieżące i aktywizacja albo Wsparcie przygotowawcze)*

Minister Finansów prowadzi rejestr podmiotów wykluczonych zgodnie z rozporządzeniem Ministra Finansów z dnia 18 stycznia 2018 r. w sprawie rejestru podmiotów wykluczonych z możliwości otrzymania środków przeznaczonych na realizację programów finansowanych z udziałem środków europejskich (Dz. U. z 2022 poz. 647).

Informacje zawarte w rejestrze są udostępniane na podstawie wniosku sporządzonego i przekazanego w sposób o którym mowa w § 3 ust. 6 ww. rozporządzenia, tj. zgłoszenie sporządza się w formie dokumentu elektronicznego i opatruje się kwalifikowanym podpisem elektronicznym lub podpisem potwierdzonym profilem zaufanym "ePUAP" w rozumieniu art. 3 pkt.14 ustawy z dnia 17 lutego 2005 r. o informatyzacji działalności podmiotów realizujących zadania publiczne (Dz. U. z 2020 r. poz. 346) i przesyła zgłoszenie za pośrednictwem elektronicznej platformy usług administracji publicznej zwanej dalej "ePUAP".

TAK zaznaczyć należy, jeżeli z pozyskanych informacji wnioskodawca nie podlega wykluczeniu.

NIE należy zaznaczyć w przypadku, gdy wnioskodawca podlega wykluczeniu z otrzymania pomocy finansowej. W przypadku negatywnego wyniku weryfikacji punktu wniosek kwalifikuje się do odmowy przyznania pomocy. Należy odpowiednio wypełnić część E pkt 1.

Należy sprawdzić czy wnioskodawca nie jest wpisany do Rejestru naruszeń przepisów WPR, który prowadzi MRiRW.

**Punkt 12. Wobec wnioskodawcy nie mają zastosowania środki sankcyjne o których mowa w ustawie z dnia 13 kwietnia 2022 r. o szczególnych rozwiązaniach w zakresie przeciwdziałania wspieraniu agresji na Ukrainę oraz służących ochronie bezpieczeństwa narodowego (Dz.U. z 2022 r. poz. 835 z późń. zm.) - Rejestr Podmiotów Objętych Sankcjami (RPOS).** 

Weryfikację należy przeprowadzać w oparciu o rejestr udostępniony na stronie internetowej Ministerstwa Spraw Wewnętrznych i Administracji, pod adresem: https://www.gov.pl/web/mswia/lista-osob-i-podmiotow-objetych-sankcjami oraz w oparciu o *Rejestr Podmiotów Objętych Sankcjami (RPOS)* utworzony przez ARiMR. Ww. Rejestr znajduje się w

chmurze ARiMR, w lokalizacji: Delegowane SW/ DDD Wspólne, w katalogu LISTA SANKCYJNA. Pracownik weryfikujący sprawdza w obydwu rejestrach czy podmiot lub osoba (poszczególni członkowie Rady LGD), która wnioskuje o dofinansowanie nie jest objęty/a sankcjami wynikającymi z ustawy. Sprawdzeniu podlegają wszystkie wnioski o dofinansowanie złożone po wejściu w życie ww. ustawy a także złożone przed wejściem w życie ustawy lecz dla których nie została jeszcze zawarta umowa o dofinansowanie.

Wynik sprawdzenia należy odnotować w *Uwagach* w sekcji A karty weryfikacji. Należy pamiętać o zachowaniu śladu rewizyjnego, którym w tym przypadku będzie wydruk print screen wskazujący na weryfikację podmiotu z datą, podpisem osoby dokonującej ww. weryfikacji i tytułem: *Rejestr Podmiotów Objętych Sankcjami*.

Zaznaczenie pola NIE oznacza, że wnioskodawca jest podmiotem, wobec którego zastosowany został środek sankcyjny, o którym mowa w art. 1 pkt 1 lub 2 ustawy, na etapie wniosku o dofinansowanie - należy odmówić przyznania pomocy.

## **Punkt 13. W odniesieniu do wnioskodawcy nie ogłoszono upadłości**

Od dnia 01.01.2016 r. w miejsce ustawy z dnia 28.02.2003 r. prawo upadłościowe i naprawcze obowiązują: ustawa z dnia 28.02.2003 r. prawo upadłościowe (Dz. U. z 2022 r. poz. 1520) oraz ustawa z dnia 15.05.2015 r. prawo restrukturyzacyjne (Dz.U. z 2021 r. poz. 1588). Weryfikacja, czy wobec wnioskodawcy została ogłoszona upadłość powinna następować w oparciu o ogłoszenia zamieszczane w Monitorze Sądowym i Gospodarczym publikowanym przez Ministerstwo Sprawiedliwości pod adresem https://ems.ms.gov.pl/. Podczas weryfikacji możliwym jest pomocnicze wykorzystanie informacji zawartych na stronie internetowej Monitora Sądowego i Gospodarczego (strona internetowa http://www.imsig.pl/), jednakże informacje uzyskane z tej strony winny być weryfikowane zgodnie z zapisami MSiG publikowanego przez Ministerstwo Sprawiedliwości.

W przypadku negatywnego wyniku weryfikacji punktu wniosek kwalifikuje się do odmowy przyznania pomocy. Należy odpowiednio wypełnić część E pkt 1.

II. Wynik weryfikacji wstępnej

W przypadku pozytywnego wyniku weryfikacji punktów 1 - 10 wniosek kwalifikuje się do dalszego rozpatrzenia.

W przypadku negatywnego wyniku weryfikacji w pkt 1 i 1.1 oraz 7 - wniosek pozostawia się bez rozpatrzenia. Należy odpowiednio wypełnić część E karty oraz wysłać pismo informujące wnioskodawcę o pozostawieniu wniosku bez rozpatrzenia

W przypadku negatywnego wyniku weryfikacji któregokolwiek z punktów: 3-10 wniosek kwalifikuje się do odmowy przyznania pomocy. Należy odpowiednio wypełnić część E karty oraz wysłać pismo informujące o odmowie przyznania pomocy.

W przypadku negatywnego wyniku w pkt 2 - należy przekazać wniosek zgodnie z kompetencjami (część E, pkt 4).

III. Weryfikacja dostępności środków finansowych

Weryfikacja wolnych środków finansowych dla LGD na działanie odbywa się każdorazowo po złożeniu wniosku o dofinansowanie oraz przed podpisaniem umowy o dofinansowanie w oparciu o narzędzie pomocnicze jakim jest arkusz (tabela) dostępnej alokacji dla LGD w ramach PO RYBY 2014-2020, przekazywany raz w miesiącu przez IZ.

Jeżeli w wyniku weryfikacji zostanie zaznaczona odpowiedź:

- TAK należy przejść do części B karty weryfikacji,
- NIE należy zawiesić weryfikację wniosku do czasu sprawdzenia czy limit dostępych środków jest definitywnie wyczerpany. Zawarcie aneksu do umowy ramowej zabezpiecza dostępne środki w kwocie 25 000 zł na przygotowanie LSR na lata 2021-2027, o której mowa w art. 32 rozporządzenia Parlamentu Europejskiego i Rady nr 2021/1060, w zgodności z § 48 ust. 1 pkt 1 lit g rozporządzenia w sprawie Priorytetu 4.

W polu *Data sprawdzenia limitu pomocy* należy wpisać datę dokonania sprawdzenia.

## **B: WERYFIKACJA KOMPLETNOŚCI I POPRAWNOŚCI, ZGODNOŚCI Z ZASADAMI PRZYZNAWANIA**

## **POMOCY, POZIOMU I LIMITU POMOCY**

## **B1: WERYFIKACJA KOMPLETNOŚCI I POPRAWNOŚCI**

Pracownik sprawdza kompletność i poprawność wszystkich wymaganych do wniosku załączników, zakreślając tylko jedno właściwe pole: TAK, DO WEZW albo ND.

Odpowiedź TAK należy zaznaczyć w przypadku, gdy załączono do wniosku wymagany dokument i jest on poprawny i spełnia wymagania określone w przepisach.

Odpowiedź DO WEZW. należy zaznaczyć, gdy wnioskodawca nie dostarczył wymaganego dokumentu, bądź dokument ten nie jest poprawny, w tym nie jest kompletny, wymaga złożenia wyjaśnień lub usunięcia braków lub wnioskodawca zaznaczył go jako załącznik we wniosku, ale dokumentu tego brakuje.

Pozycję, przy której została udzielona odpowiedź DO WEZW należy przenieść do załącznika nr 1 karty.

Odpowiedź ND należy zaznaczyć w przypadku, gdy nie jest wymagane złożenie któregoś z dokumentów.

Weryfikacji podlega również obecność stosownych podpisów i pieczęci na wszystkich złożonych załącznikach.

Załączniki do wniosku o dofinansowanie powinny zostać złożone w oryginale lub w formie kopii potwierdzonych za zgodności z oryginałem przez pracownika LGD lub pracownika urzędu marszałkowskiego albo jednostki samorządowej, lub podmiot, który wydał dokument, lub w formie kopii poświadczonych za zgodność z oryginałem przez notariusza lub przez występującego w sprawie pełnomocnika będącego radcą prawnym lub adwokatem.

W przypadku, gdy we wniosku wskazano, że załączniki dotyczące LGD zostały załączone przy innym wniosku, wówczas z teczki aktowej sprawy założonej dla tamtego wniosku należy skopiować dany dokument, potwierdzić za zgodność z oryginałem i dołączyć do teczki aktowej rozpatrywanego wniosku (pod warunkiem, że nadal przedstawiają aktualny stan).

## **B I.1 WERYFIKACJA WNIOSKODAWCY**

#### **Punkt 1. Pełnomocnictwo (jeżeli zostało udzielone)**

Należy zweryfikować czy:

- we wniosku w części II. punkt 5. wpisano dane dotyczące pełnomocnika i dane te zgadzają się z danymi zawartymi w dołączonym pełnomocnictwie,
- pełnomocnictwo określa w swojej treści w sposób nie budzący wątpliwości rodzaj czynności, do której pełnomocnik ma umocowanie,
- pełnomocnictwo zostało złożone w oryginale lub kopii potwierdzonej za zgodność z oryginałem przez podmioty uprawnione.

Odpowiedź ND należy zaznaczyć w przypadku, gdy nie ustanowiono pełnomocnictwa.

#### **Punkt 2. Statut LGD (załącznik obowiązkowy, jeżeli uległ zmianie)**

Zgodnie z zakresem w karcie i *instrukcji do wniosku o dofinansowanie.* 

## **B 1 II WERYFIKACJA ZAŁĄCZNIKÓW**

#### **Punkt 1. Dokumenty potwierdzające planowany koszt operacji albo otrzymane przez wnioskodawcę oferty związane z realizacją operacji**

Wnioskodawca zobowiązany jest do ponoszenia wszystkich kosztów kwalifikowalnych z zachowaniem zasad równego traktowania, uczciwej konkurencji i przejrzystości oraz zobowiązany jest dołożyć wszelkich starań w celu uniknięcia konfliktu interesów rozumianego, jako brak bezstronności i obiektywności w wypełnianiu zadań objętych umową o dofinansowanie oraz do przeprowadzenia rozeznania rynku.

Rodzaj dokumentów powinien być zgodny ze źródłem pozyskania informacji o cenie (np. wydruki ze stron internetowych, kopie stron katalogów, pisemne informacje od dostawców, otrzymane oferty od wykonawców lub dostawców, itp.)

Wszelkie dokumenty stanowiące wydruki ze stron internetowych, broszury, katalogi powinny być parafowane przez Wnioskodawcę.

Przedstawione przez wnioskodawcę dokumenty podlegają weryfikacji m.in. w zakresie ich autentyczności oraz sprawdzenia cen zadań objętych ofertą w niezależnych źródłach.

W przypadku, gdy weryfikacja zasadności oraz racjonalności przedstawionego przez wnioskodawcę zakresu rzeczowego nie jest możliwa na podstawie powszechnie dostępnych źródeł, wnioskodawca może zostać poproszony o przedstawienie oferty na realizację takiego zadania albo innych dokumentów, na podstawie, których dokonał kalkulacji tego kosztu.

W przypadku, gdy LGD załączyła do wniosku inne niż wymienione w formularzu wniosku załączniki, należy wpisać nazwy tych dokumentów w części C *Inne załączniki* oraz zweryfikować zgodność z zasadami opisanymi w części B1.

## **B1 .III: WERYFIKACJA POPRAWNOŚCI WYPEŁNIENIA FORMULARZA WNIOSKU**

#### **Punkt 1. Wniosek został złożony na właściwym formularzu**

Należy sprawdzić, czy wniosek został złożony na właściwym formularzu, który był udostępniony na stronie internetowej IZ i SW.

#### **Punkt 2. Dane finansowe są we wniosku poprawne pod względem rachunkowym**

Należy sprawdzić, czy dane we wniosku w tym w zestawieniu rzeczowo finansowym są poprawne pod względem rachunkowym i czy koszty kwalifikowalne realizacji operacji oraz wnioskowana kwota pomocy zostały prawidłowo wyliczone.

#### **Punkt 3. Liczba załączników podana we wniosku zgadza się z liczba załączników faktycznie załączonych**

Należy sprawdzić, czy liczba załączników podana we wniosku zgadza się z liczbą załączników faktycznie załączonych.

### **Punkt 4. Dane dotyczące Wnioskodawcy oraz osób upoważnionych do reprezentowania Wnioskodawcy są zgodne z KRS**

W szczególności należy sprawdzić, czy:

- a) poprawne są dane w sekcjach wniosku oraz czy są zgodne z danymi wynikającymi z załączników dotyczących LGD,
- b) dane w innych (dodatkowych) załącznikach do wniosku są zgodne z wnioskiem,

Również należy sprawdzić, czy LGD nie złożyła pisemnej informacji o zmianie danych zawartych we wniosku i jeżeli złożyła należy zweryfikować dane z ww. informacją.

Jeśli stwierdzono rozbieżności należy poprosić o wyjaśnienia i przedstawienie dokumentów potwierdzających dokonanie zmian.

Niezgodność danych w zakresie numeru rachunku bankowego nie skutkuje odmową przyznania pomocy. Jeśli stwierdzono rozbieżności należy poprosić o wyjaśnienia i przedstawienie aktualnego dokumentu potwierdzającego aktualny nr rachunku bankowego.

#### **Punkt 5. Wniosek został podpisany przez osobę reprezentującą LGD/pełnomocnika**

Należy zweryfikować, czy wniosek i załączniki zostały podpisane przez osobę reprezentującą LGD/ pełnomocnika. W tym celu należy sprawdzić zgodność nazwisk i podpisów, a także ich danych osobowych zawartych we wniosku oraz dokumentach dołączonych do wniosku.

## **B2: WERYFIKACJA ZGODNOŚCI Z ZASADAMI PRZYZNAWANIA POMOCY**

#### **Punkt 1. Operacja jest zgodna z celem określonym w Programie Operacyjnym "Rybactwo i Morze"**

DO WEZW. zaznaczyć należy wyłącznie w przypadku, kiedy wnioskodawca nie wypełnił wniosku w szczególności w części III pkt 13 lub pkt 15.3 lub części V zestawienie rzeczowo – finansowe operacji.

#### **A. Koszty bieżące i aktywizacja**

#### **Punkt 1. Operacja będzie realizowana w nie więcej niż czterech etapach w każdym roku a jej zakończenie nastąpi z dniem 31 grudnia danego roku, a złożenie wniosku o płatność końcową nastąpi nie później niż do dnia 31 stycznia roku następującego po roku realizacji operacji**

Należy sprawdzić, czy operacja będzie realizowana maksymalnie w 4 etapach w danym roku a jej zakończenie nastąpi z dniem 31 grudnia danego roku. Należy również sprawdzić, czy wykonanie planowanego zestawienia rzeczowofinansowego, w tym planowany termin złożenia wniosku o płatność końcową nastąpi nie później niż do dnia 31 stycznia roku następującego po roku realizacji operacji.

#### **1.1 Operacja polega na przygotowaniu Lokalnej Strategii Rozwoju na lata 2021-2027, o której mowa w art. 32 rozporządzenia Parlamentu Europejskiego i Rady nr 2021/1060", w zgodności z § 48 ust. 1 pkt 1 lit g rozporządzenia w sprawie Priorytetu 4.**

Należy zaznaczyć TAK jeśli wniosek został złożony w celu ubiegania się o dofinansowanie na przygotowanie LSR na lata 2021-2027.

#### **Punkt 2. Koszty kwalifikowalne we wniosku są zgodne z wykazem kosztów kwalifikowalnych określonych w § 48 ust. 1 pkt 1 lit. a-f rozporządzenia Należy zaznaczyć TAK jeśli wniosek dotyczy kosztów bieżących i aktywizacji. 2.1 Koszty kwalifikowalne we wniosku są zgodne z wykazem kosztów kwalifikowalnych określonych w § 48 ust. 1 lit. g rozporządzenia**

### **Punkt 3. Realizowana operacja nie została fizycznie ukończona lub w pełni zrealizowana przed złożeniem wniosku o dofinansowanie przez wnioskodawcę**

Należy zweryfikować na podstawie informacji we wniosku oraz dołączonych załącznikach czy planowana do realizacji operacja spełnia wszystkie wymagane kryteria i wymogi, w przypadku gdy jej realizacja rozpoczęła się przed złożeniem wniosku o dofinansowanie, w szczególności czy operacja nie została fizycznie ukończona lub w pełni zrealizowana.

Pole TAK należy zaznaczyć, jeżeli na dzień złożenia wniosku o dofinansowanie:

- · została do podjęcia przynajmniej jedna faktyczna czynność związana z realizacją operacji, lub
- · został do poniesienia przynajmniej jeden wydatek związany z realizacją operacji.

Pole NIE należy zaznaczyć, jeżeli nie jest spełniony żaden z wyżej wymienionych warunków.

#### **Punkt 4. Weryfikacja zasad horyzontalnych**

Poniższe zasady odnoszą się wyłącznie do bezpośrednich działań Instytucji Zarządzającej odpowiedzialnej za ich realizację. W poniższych polach należy zaznaczyć ND

#### **4a. Naruszona została zasada partnerstwa i wielopoziomowego zarządzania**

Zasada partnerstwa określona jest w art. 5 rozporządzenia Parlamentu Europejskiego (UE) nr 1303/2013 i odnosi się wyłącznie do bezpośrednich działań Instytucji Zarządzającej polegających na zapewnieniu przez państwo członkowskie (instytucję zarządzającą) właściwego partnerstwa pomiędzy właściwymi władzami miejskimi i innymi instytucjami publicznymi oraz partnerami gospodarczymi i społecznymi oraz właściwymi podmiotami realizującymi społeczeństwo obywatelskie, w tym partnerami działającymi na rzecz ochrony środowiska, organizacjami pozarządowymi oraz podmiotami odpowiedzialnymi za promowanie włączenia społecznego, równouprawnienia płci i niedyskryminacji.

Partnerstwo to realizowane jest w ramach forum jakie stanowi Komitet Monitorujący PO RYBY 2014-2020, w ramach którego podmioty te włączone są w proces wdrażania programu m.in. poprzez zatwierdzenie kryteriów wyboru operacji, zatwierdzenie sprawozdań z wdrażania programu oraz opiniowanie zmian programu. Mając na uwadze samą płaszczyznę i poziom realizacji przedmiotowej zasady, należy stwierdzić, że na etapach aplikowania o środki bądź ich rozliczania, czy kontroli na miejscu realizacji operacji – które są wynikiem uprzednich prac ww. podmiotów, nie zachodzi możliwość weryfikacji przedmiotowej zasady, której realizacja – jak wspomniano na wstępie, dotyczy wyłącznie bezpośrednich działań instytucji zarządzającej. Zasada ta funkcjonuje na poziomie programu, nie operacji.

#### **4b. Naruszona została zasada promowania równości mężczyzn i kobiet oraz niedyskryminacji i dostępności dla osób z niepełnosprawnościami**

Przedmiotowa zasada odnosi się wyłącznie do bezpośrednich działań Instytucji Zarządzającej, odpowiedzialnej za promowanie równości mężczyzn i kobiet oraz niedyskryminacji i dostępności dla osób z niepełnosprawnościami, w trakcie przygotowania i wdrażania programu, w tym odniesieniu do monitorowania, sprawozdawczości i ewaluacji uwzględnia problematyki równouprawnienia kobiet i mężczyzn. Należy zauważyć, że PO RYBY 2014-2020 jest programem specyficznym, ukierunkowanym na wsparcie określonego sektora gospodarki, jakim jest rybactwo oraz aspekty zintegrowanej polityki morskiej. Z tego też powodu pomoc finansowa będzie dotyczyć skonkretyzowanego typu beneficjentów, tj. rybaków i hodowców oraz ich rodzin, właścicieli statków, czy też organizacji rybackich. Dlatego zagadnienie równości kobiet i mężczyzn oraz niedyskryminacji i dostępności dla osób z niepełnosprawnościami, nie będzie miało wpływu na dostęp do pomocy finansowej. Reasumując, program ten w pełni realizuje zasadę równości szans i niedyskryminacji i jednocześnie jest wobec tej polityki neutralny. Takie podejście w ramach funduszy unijnych 2014-2020 umożliwiają zapisy Agendy działań na rzecz równości szans i niedyskryminacji zatwierdzonej przez Ministerstwo Infrastruktury i Rozwoju w dniu 22 kwietnia 2015 r. Zasada ta funkcjonuje na poziomie programu, nie operacji.

#### **4c. Naruszona została zasada zrównoważonego rozwoju**

Przedmiotowa zasada odnosi się wyłącznie do bezpośrednich działań Instytucji Zarządzającej, odpowiedzialnej za promowanie wymogów ochrony środowiska, efektywnego gospodarowania zasobami, dostosowywania do zmian klimatu i łagodzenia ich skutków, różnorodności biologicznej, odporności na klęski żywiołowe oraz zapobiegania ryzyku i zarządzania ryzykiem w trakcie przygotowania i wdrażania programu i umowy partnerstwa. Realizacja tej zasady polega na dostarczaniu KE odpowiednich informacji finansowych na temat wsparcia celów klimatycznych zgodnie z przyjętą metodologią przypisującą odpowiednie wagi działaniom wdrażanym w ramach konkretnego programu operacyjnego.

Informacje te pozyskiwane są przez podmiot pełniący obowiązki instytucji płatniczej. Mając na uwadze powyższe spełnienie powyższej zasady odnosi się do działań podejmowanych przez instytucję zarządzającą na podstawie finansowych informacji pozyskanych od instytucji pośredniczącej. Tym samym mając na uwadze samą płaszczyznę i poziom realizacji przedmiotowej zasady, należy stwierdzić, że na etapach aplikowania o środki bądź ich rozliczania, czy kontroli na miejscu realizacji operacji – które są wynikiem uprzednich prac ww. podmiotów, nie zachodzi możliwość weryfikacji przedmiotowej zasady, której realizacja – jak wspomniano na wstępie – dotyczy wyłącznie bezpośrednich działań instytucji zarządzającej. Zasada ta funkcjonuje na poziomie programu, nie operacji.

## **B. Wsparcie przygotowawcze**

### **Punkt 1. Koszty kwalifikowalne we wniosku są zgodne z wykazem kosztów kwalifikowalnych zgodnych z rozporządzeniem**

Na podstawie informacji zawartych we wniosku należy sprawdzić, czy zakres pomocy polega na wsparciu kosztów określonych w § 66 ust. 1 rozporządzenia.

## **B3: WERYFIKACJA POZIOMU I LIMITU POMOCY**

#### **A. Koszty bieżące i aktywizacja**

## **Punkt 1. Wnioskowana kwota pomocy nie przekracza 95% kosztów kwalifikowalnych operacji**

Na podstawie danych finansowych zawartych we wniosku należy sprawdzić, czy wnioskowana kwota dofinansowania na operację nie przekracza 95% kosztów kwalifikowalnych przedstawionych we wniosku.

#### **Punkt 2. Wnioskowana kwota pomocy nie powoduje przekroczenia limitu określonego w umowie o warunkach i sposobie realizacji LSR**

Należy zaznaczyć TAK, w przypadku kiedy kwota wnioskowana nie powoduje przekroczenia limitu dostępnych środków finansowych określonego w umowie ramowej. Sprawdzenia kwoty dostępnych środków należy dokonać w oparciu o narzędzie pomocnicze jakim jest arkusz (tabela) dostępnej alokacji dla LGD w ramach PO RYBY 2014-2020

Dodatkowo sprawdzenia przyznanych/wypłaconych kwot wsparcia pracownik SW dokonuje w oparciu o dane zawarte w systemie LIDER oraz dokumentacji finansowej zawartej w aktach sprawy.

#### **B. Wsparcie przygotowawcze**

#### **Punkt 1. Wnioskowana kwota pomocy mieści się w limicie 25 000 zł (dotyczy Wsparcie przygotowawcze)**

Należy sprawdzić czy kwota wpisana w sekcji IV Plan finansowy pole. 15 wniosku o dofinansowanie - nie przekracza 25 000 zł.

#### **Punkt 2 Wnioskowana kwota pomocy wynosi 100% kosztów kwalifikowalnych operacji**

Należy zaznaczyć TAK jeśli z wniosku wynika, że LGD ubiega się o dofinansowanie na przygotowanie LSR w kwocie 25 000 zł. 25 000 zł nie wlicza się do wskazanego limitu 15% dostępnych środków finansowych określonych w umowie ramowej.

## **B4: WYNIK WERYFIKACJI KOMPLETNOŚCI I POPRAWNOSCI ORAZ ZGODNOŚCI Z ZASADAMI PRZYZNAWANIA POMOCY, WERYFIKACJA POZIOMU I LIMITU POMOCY**

#### **B4.I. Wynik weryfikacji wniosku**

Jeżeli w częściach B1-B3 karty udzielono tylko odpowiedzi TAK albo ND należy w punkcie 1 zaznaczyć TAK i przejść do dalszej części karty.

Jeżeli w częściach B1-B3 karty udzielono przynajmniej jednej odpowiedzi DO WEZW. Należy w punkcie 2 zaznaczyć TAK i wypełnić załącznik nr 1 karty. Należy sformułować zakres braków do usunięcia/złożenia wyjaśnień w załączniku nr 1 do Karty.

Jeżeli w częściach B2-B3 karty udzielono przynajmniej jednej odpowiedzi NIE należy w punkcie 3 zaznaczyć TAK oraz przejść do części E (odmowa przyznania pomocy, pkt 1).

## **B4.II: WEZWANIE DO USUNIĘCIA BRAKÓW/ZŁOŻENIA WYJAŚNIEŃ**

W piśmie informującym wnioskodawcę o brakach we wniosku/złożenia wyjaśnień należy poinformować również o oczywistych omyłkach pisarskich lub rachunkowych we wniosku, po wcześniejszym wpisaniu ich w pole Uwagi.

W punkcie *Data doręczenia wnioskodawcy pisma w sprawie usunięcia braków/złożeniu wyjaśnień* należy wstawić datę widniejącą na zwrotnym potwierdzeniu odbioru przez *wnioskodawcę* pisma w sprawie usunięcia braków/złożeniu

wyjaśnień..

W punkcie *Termin, w którym należy usunąć braki/złożyć wyjaśnienia:* należy wypełnić, licząc 14 dni kalendarzowych, od dnia następującego po dniu otrzymania pisma przez *wnioskodawcę* (a jeśli dzień ten jest dniem wolnym od pracy - należy wpisać dzień następny).

Obliczanie i oznaczanie terminów związanych z rozpatrywaniem wniosku o dofinansowanie, dokonuje się zgodnie z przepisami ustawy z dnia 23 kwietnia 1964 r. Kodeks cywilny (Dz. U. z 2022 r. poz. 1360) dotyczącymi terminów (art. 110-116).

W przypadku, gdy weryfikacja daty odbioru korespondencji na zwrotnym potwierdzeniu odbioru albo daty nadania uzupełnienia na stemplu pocztowym widniejącym na kopercie jest niemożliwa (np. stempel jest nieczytelny), konieczne jest reklamowanie zwrotnego potwierdzenia odbioru albo otrzymanej korespondencji w urzędzie pocztowym.

W związku z tym należy zaprzestać weryfikacji Wniosku do momentu otrzymania przez SW wyjaśnień z urzędu pocztowego, dotyczących dokładnej daty. Po otrzymaniu stosowanych wyjaśnień z urzędu pocztowego należy zweryfikować, czy dokonano odpowiednich czynności w przewidzianym terminie.

W punkcie *Data nadania/złożenia odpowiedzi w sprawie usunięcia braków/złożenia wyjaśnień* albo *Data nadania/ złożenia przez wnioskodawcę prośby o przywrócenie terminu wykonania czynności* należy wpisać datę dostarczenia do podmiotu wdrażającego odpowiedzi na pismo w sprawie usunięcia braków/złożeniu wyjaśnień albo prośby o przywrócenie terminu wykonania tej czynności.

W przypadku usunięcia braków/złożenia wyjaśnień przesłanego pocztą o terminowości decyduje data stempla pocztowego.

Jeżeli odpowiedź na pismo w sprawie usunięcia braków wpłynie w terminie -należy zweryfikować usunięte braki/wyjaśnienia i udzielić odpowiedzi TAK albo NIE albo DO WEZW. (wyłącznie przy pierwszym wezwaniu) przy każdym z pytań wskazanych w załączniku nr 1 karty.

## **B4.II.A: WYNIK WERYFIKACJI PO USUNIĘCIU BRAKÓW / ZŁOŻENIU WYJAŚNIEŃ**

Należy sprawdzić czy usunięcie braków/złożenie wyjaśnień zostało złożone/nadane w terminie oraz czy wnioskodawca usunął wszystkie braki, o których został poinformowany w piśmie.

Jeżeli wnioskodawca złożył dokumenty w wyznaczonym terminie, a ich ocena przeprowadzona przez pracowników weryfikujących wniosek potwierdza, że usunięto braki (w załączniku nr 1 udzielono tylko odpowiedzi TAK) należy zaznaczyć TAK w punkcie 1 i przejść do części karty B5.

Jeżeli wnioskodawca nie usunął braków w wyznaczonym terminie, należy zaznaczyć odpowiedź TAK w punkcie 2 i przejść do części IIb. Ponowne wezwanie do usunięcia braków/złożenia wyjaśnień.

W przypadku gdy wnioskodawca przedłożył dokumenty w wyznaczonym terminie, natomiast przeprowadzona ocena przez pracowników weryfikujących wniosek, jednoznacznie potwierdza, że nie są spełnione warunki przyznania pomocy - należy zaznaczyć punkcie TAK w punkcie 3, a następnie przejść do części E karty.

Jeżeli wnioskodawca na tym etapie zrezygnował z ubiegania się o pomoc należy zaznaczyć TAK a następnie punkt 3 w części E.

## **B4.II.B: PONOWNE WEZWANIE DO USUNIĘCIA BRAKÓW/ZŁOŻENIA WYJAŚNIEŃ**

W ponownym wezwaniu do usunięcia braków/złożeniu wyjaśnień należy umieścić zakres braków, których wnioskodawca nie usunął przy pierwszym wezwaniu.

Należy wypełnić pola dotyczące:

- daty doręczenia wnioskodawcy ponownego pisma w sprawie usunięcia braków/złożenia wyjaśnień;
- terminu, w którym należy usunąć braki/złożyć wyjaśnienia;
- daty nadania/złożenia odpowiedzi w sprawie usunięcia braków/złożenia wyjaśnień albo daty nadania / złożenia przez wnioskodawcę prośby o przywrócenie terminu wykonania czynności.

## **B4.II.C: WYNIK WERYFIKACJI PO PONOWNYM WEZWANIU DO USUNIĘCIA BRAKÓW/ZŁOŻENIU WYJAŚNIEŃ**

Odpowiadając na pytania w tej części należy sprawdzić czy usunięcie braków/złożenie wyjaśnień zostało złożone/nadane w terminie oraz czy wnioskodawca usunął wszystkie braki.

Jeżeli wnioskodawca złożył dokumenty w wyznaczonym terminie, a ocena ich przeprowadzona przez pracowników podmiotu wdrażającego, potwierdza, że usunięto braki (w załączniku nr 1 udzielono tylko odpowiedzi TAK), należy zaznaczyć TAK w punkcie 1 i przejść do części karty B5.

W przypadku gdy wnioskodawca złożył dokumenty w wyznaczonym terminie, natomiast przeprowadzona ocena przez pracowników podmiotu wdrażającego, jednoznacznie potwierdza, że nie są spełnione warunki przyznania pomocy albo wnioskodawca nie usunął braków w wyznaczonym terminie - należy zaznaczyć TAK w punkcie 2, a następnie przejść do części E (odmowa przyznania pomocy).

#### **B5: WERYFIKACJA RACJONALNOŚCI KOSZTÓW WERYFIKACJA KRZYŻOWA**

#### **B5.I. Weryfikacja racjonalności kosztów**

#### **Punkt 1. Planowany zakres rzeczowy operacji jest uzasadniony celami i planowanymi efektami operacji - ZASADNOŚĆ ZAKRESU**

Należy sprawdzić czy planowany we wniosku zakres rzeczowy operacji jest uzasadniony celami operacji i jest zgodny z LSR (także w przypadku jej aktualizacji).

Na podstawie informacji przedstawionych we wniosku należy sprawdzić, czy zakres rzeczowy operacji, standard, jakość planowanych do realizacji dostaw i usług jest zasadny, tj. konieczny do realizacji w związku z planowanymi do osiągnięcia celami.

W tym punkcie należy zweryfikować również, czy planowany zakres operacji jest wystarczający do uzyskania planowanych efektów, np. liczba zakupionych nowych komputerów powinna uwzględniać rzeczywiste zapotrzebowanie LGD na ten sprzęt (liczbę osób, które będą z tego sprzętu korzystać). Zakupione oprogramowanie powinno wynikać z realizowanych przez LGD zadań - niekwalifikowalny powinien być zakup programu do kosztorysowania, jeśli sprzęt będzie wykorzystywany jedynie na potrzeby biurowe.

W przypadku, gdy LGD w ramach operacji planuje zakup wyposażenia, należy sprawdzić, czy wyposażenie będzie w całości wykorzystane na potrzeby operacji.

#### **Punkt 2. Koszty kwalifikowalne poszczególnych zadań wchodzących w skład operacji odpowiadają cenom rynkowym i są właściwie uzasadnione - ZASADNOŚĆ POZIOMU KOSZTÓW.**

Należy sprawdzić czy koszty kwalifikowalne poszczególnych zadań wchodzących w skład operacji odpowiadają cenom rynkowym i są właściwie uzasadnione (odzwierciedlają rzeczywiste, średnie oraz aktualne ceny dostaw lub usług). Jeśli planowane koszty różnią się o więcej niż 10% od wartości rynkowych - należy zweryfikować, czy w opisie zadań uzasadniono przyjęcie tych wartości.

Należy sprawdzić, czy zakres oraz planowana wysokość kosztów kwalifikowalnych zostały opisane i uzasadnione w sposób pozwalający na weryfikację zakresu i wysokości planowanych do poniesienia kosztów oraz czy LGD podała podstawę/ źródło przyjętych cen dla objętych zadaniem dostaw lub usług niestandardowych.

W odniesieniu do wszystkich kosztów kwalifikowalnych należy zweryfikować, czy nie przekraczają średnich cen towarów/ usług o podobnej jakości / zakresie w danym rejonie.

W tym celu należy sprawdzić w informatorach, katalogach, Internecie, na podstawie wywiadu telefonicznego z wytwórcami lub sprzedawcami itd., czy przedstawione przez LGD ceny zadania nie przekraczają wartości rynkowych. Informacje uzyskane telefonicznie lub z Internetu powinny być potwierdzone pisemnie, w formie notatek w karcie, wydruków i załączone do karty weryfikacji opisu.

Jednocześnie w przypadku zakupu dostaw lub usług, które występują powszechnie w obrocie, możliwe jest odstąpienie od dokumentowania sprawdzenia średnich cen w regionie. Należy jednak określić, których pozycji w opisie zadań to dotyczy.

Podczas weryfikacji planowanych do poniesienia kosztów związanych z zakupami urządzeń lub sprzętu należy zwrócić szczególną uwagę na parametry danego sprzętu lub urządzenia i w odniesieniu do niego zweryfikować zasadność i wysokość danego kosztu.

W przypadku planowanych do poniesienia kosztów dotyczących tzw. "drobnych zakupów/usług" (np. usługi ksero) należy zweryfikować, czy koszty planowane do poniesienia związane z usługami kserograficznymi nie przekraczają kwoty zakupu kserokopiarki.

W cenę zadania można wliczyć dodatkowe koszty zakupu lub dodatkowe koszty wynikające z warunków dostawy (załadunek, transport, wyładunek, montaż, rozruch, wykonanie indywidualne, podwyższony standard itp.), jeżeli są one uzasadnione. Przy określaniu ceny rynkowej całej dostawy należy mieć na uwadze ww. koszty.

W przypadku stwierdzenia, iż przedstawione przez LGD koszty zadań wchodzących w zakres operacji są zawyżone w stosunku do cen rynkowych, należy każdorazowo sporządzić i dołączyć do dokumentacji dotyczącej opisu zadań notatkę służbową zawierającą uzasadnienie podjętej decyzji wraz z materiałami źródłowymi stanowiącymi podstawę dokonania korekty kosztów.

Przeliczenia kosztów ponoszonych w walutach obcych na PLN dokonuje się na podstawie kursu sprzedaży NBP, lecz nie później niż data złożenia opisu zadań. Jeżeli Narodowy Bank Polski nie publikuje dla danej waluty kursów sprzedaży, do dokonywania przeliczeń należy zastosować kursy średnie NBP.

Odpowiedź DO WYJAŚNIEŃ należy zaznaczyć, jeżeli ceny proponowane przez wnioskodawcę nie odzwierciedlają wartości rynkowych kosztów zadań lub jeżeli zachodzi potrzeba uzupełnienia informacji od wnioskodawcy (np. uzasadnienie podwyższonego standardu, uzasadnienie indywidualnego wykonania przedmiotu dostawy, zapytanie o upusty cenowe, zapytanie o uzasadnienie cen itd.).

Na podstawie informacji zawartych we wniosku, informacji zawartych w dokumentach dołączonych do wniosku należy zweryfikować, czy koszty kwalifikowalne wskazane we wniosku nie zostały faktycznie poniesione wcześniej niż w dniu 1 lipca 2015 r. (dla działania 4.1) i w dniu 1 stycznia 2016 r. (dla działania 4.4)

Do kosztów kwalifikowalnych może zostać zaliczony podatek od towarów i usług (VAT) na zasadach określonych w art. 69 ust. 3 lit. c rozporządzenia 1303/2013, zgodnie z którym, *Następujące koszty są niekwalifikowalne w odniesieniu do wkładu z EFSI (…): podatek od wartości dodanej (VAT), z wyjątkiem podatku którego nie można odzyskać na mocy prawodawstwa krajowego VAT*.

W związku z powyższym, w przypadku, gdy we wniosku wskazano jako koszt kwalifikowalny podatek od towarów i usług VAT, to na podstawie informacji zawartych we wniosku należy zweryfikować, czy spełnione są wymagania wynikające

z art. 69 ust. 3 lit. c rozporządzenia 1303/2013, tj. wnioskodawca na mocy prawodawstwa krajowego, nie może odzyskać podatku od wartości dodanej (VAT). Dodatkowo, podczas weryfikacji należy pomocniczo wykorzystać informację pochodzącą z prowadzonego przez Ministerstwo Finansów, Portalu Usług Podatkowych

(http://www.finanse.mf.gov.pl/web/wp/pp/sprawdzanie-statusu-podmiotu-w-vat) zawierającego usługę "Sprawdzenie statusu podmiotu w VAT" - do akt sprawy należy załączyć wydruk z "print screen" z wynikiem sprawdzenia.

W przypadku, gdy w wyniku sprawdzenia pojawią się wątpliwości w zakresie kwalifikowalności podatku VAT, należy pisemnie wezwać wnioskodawcę do złożenia wyjaśnień, jednocześnie informując, że w przypadku gdy na podstawie przedłożonych wyjaśnień, nie będzie możliwym jednoznaczne potwierdzenie braku możliwości odzyskania podatku od wartości dodanej (VAT) na mocy prawodawstwa krajowego, wartość tego podatku nie będzie mogła zostać uwzględniona podczas ustalania kwoty pomocy dla operacji.

## **B5.II. Weryfikacja krzyżowa**

### *A. Koszty bieżące i aktywizacja*

Kontrola krzyżowa na etapie obsługi wniosku o dofinansowanie ma na celu zapobieżenie przypadkom podwójnego finansowania operacji ze środków publicznych. Kontrolę krzyżową na tym etapie przeprowadza się w ramach PO "Rybactwo i Morze", PROW na lata 2014-2020, PO Polityki Spójności.

Kontrolę krzyżową przeprowadza się w oparciu o dane zgromadzone w bazach danych ARiMR i udostępniane za pośrednictwem Centrum Kontroli Krzyżowych (CKK).

Natomiast w ramach działań realizowanych w ramach programów operacyjnych Polityki Spójności na lata 2014-2020 (PS) kontrola odbywa się poprzez Centralny System Teleinformatyczny (CST), w którym zgromadzone są dane dotyczące Beneficjentów realizujących projekty/operacje/przedsięwzięcia w programach operacyjnych w ramach PS na lata 2014- 2020. Właścicielem Centralnego Systemu Teleinformatycznego jest Ministerstwo Rozwoju.

Pracownik merytoryczny przeprowadza kontrolę krzyżową zaznaczając przy kolejnych pytaniach odpowiedź:

TAK – oznacza brak konfliktu krzyżowego – wniosek podlega dalszemu rozpatrywaniu, bez konieczności uzyskiwania dodatkowych wyjaśnień od Wnioskodawcy;

NIE – oznacza stwierdzenie konfliktu krzyżowego, wniosek kwalifikuje się do odmowy wypłaty pomocy;

ND – nie dotyczy Wnioskodawcy.

DO WYJAŚNIEŃ - nie jest możliwe zakreślenie żadnej z ww. odpowiedzi, dlatego też do wydania rozstrzygnięcia niezbędne jest wezwanie Wnioskodawcy do złożenia wyjaśnień.

Kontrole krzyżowe dla planowanej operacji dokonuje się na podstawie danych identyfikacyjnych Wnioskodawcy (NIP, REGON, Nazwa Wnioskodawcy). Szczególną uwagę należy zwrócić na zakres rzeczowy oraz lokalizację operacji.

Każda czynność sprawdzająca dokonana zarówno w systemie jaki i przy weryfikacji manualnej wymaga odnotowania w karcie w polu Opis przeprowadzonych czynności kontrolnych, wraz z datą jej wykonania.

W celu zachowania śladu rewizyjnego do teczki aktowej sprawy należy obowiązkowo dołączyć wydruki, wpisując datę sprawdzenia i podpis osoby sprawdzającej.

**Punkt 1a.** Na podstawie przeprowadzonych czynności kontrolnych, w zakresie Priorytetu 4 Zwiększenie zatrudnienia i

spójności terytorialnej objętego Programem Operacyjnym "Rybactwo i Morze", stwierdzono możliwość wystąpienia podwójnego finansowania operacji.

Kontrola krzyżowa w ramach Priorytetu 4 Zwiększenie zatrudnienia i spójności terytorialnej objętego Programem Operacyjnym "Rybactwo i Morze" jest przeprowadzana w aplikacji LIDER w zakresie działania:

- 4.1 Wsparcie przygotowawcze
- · 4.2 Realizacja lokalnych strategii rozwoju kierowanych przez społeczność
- · 4.3 Działania z zakresu współpracy

Czynności w zakresie wykonywanej kontroli krzyżowej w pkt. 1 nie dotyczą operacji współfinansowanej ze środków, o których mowa w § 3 pkt 3 rozporządzenia.

Korzystając z aplikacji LIDER należy wprowadzić numer NIP, REGON, Nazwa wnioskodawcy i sprawdzić, czy występuje on jako wnioskodawca/Beneficjent w ramach ww. działań. W przypadku, gdy w wyniku weryfikacji stwierdzono, że Wnioskodawca nie występuje w aplikacji jako wnioskodawca lub Beneficjent w ramach ww. działań należy zaznaczyć odpowiedź NIE.

W przypadku, gdy w wyniku ww. weryfikacji stwierdzono że wnioskodawca został zidentyfikowany w aplikacji LIDER, należy szczegółowo sprawdzić, czy zakres weryfikowanej operacji pokrywa się z zakresem rzeczowym operacji wskazanej w aplikacji LIDER.

Analizę należy przeprowadzić w oparciu o informacje dostępne w aplikacji LIDER, dotyczące m.in.:

- tytułu operacji,
- zakresu wsparcia / zakresu kosztów kwalifikowalnych,
- planu finansowego w ramach operacji,
- terminu realizacji operacji, itd.

Na podstawie przekazanych danych, należy przeprowadzić analizę zakresu rzeczowego weryfikowanej operacji z operacją w ramach PO RYBY na lata 2014-2020 w zakresie poddziałań 4.1, 4.2, 4.3.

Jeżeli po szczegółowej analizie danych nie stwierdzono wspólnego zakresu rzeczowego operacji ,należy zaznaczyć NIE.

Jeżeli po dokonanej analizie oraz na podstawie otrzymanych informacji i dokumentów nie jest możliwe jednoznaczne stwierdzenie wystąpienia konfliktu krzyżowego, ale występuje takie podejrzenie, należy zaznaczyć DO WYJAŚNIEŃ, pamiętając, że należy wezwać wnioskodawcę do złożenia wyjaśnień opisując niejasności powodujące podejrzenie podwójnego finansowania oraz formę i termin w jakiej mają zostać złożone wyjaśnienia.

W przypadku, gdy w wyniku szczegółowej analizy zidentyfikowano konflikt krzyżowy, tj. stwierdzono, że wnioskodawca zrealizował operację w ramach działań Priorytetu 4 Zwiększenie zatrudnienia i spójności terytorialnej objętego Programem Operacyjnym "Rybactwo i Morze", a zakres rzeczowy jest wspólny z zakresem rzeczowym weryfikowanej operacji – w karcie weryfikacji należy zaznaczyć TAK i odmówić przyznania pomocy.

**Punkt 1b.** Na podstawie przeprowadzonych czynności kontrolnych, w ramach PROW na lata 2014-2020 w zakresie działania Wsparcie dla rozwoju lokalnego w ramach inicjatywy Leader, w ramach poddziałań 19.4, stwierdzono wystąpienie podwójnego finansowania operacji.

Kontrola krzyżowa w ramach działania 19 Wsparcie dla rozwoju lokalnego w ramach inicjatywy Leader, w zakresie poddziałania:

· 19.4 Wsparcie na rzecz kosztów bieżących i aktywizacji,

Należy sprawdzić, czy wnioskodawca zawarł umowę o dofinansowanie/ złożył wniosek o płatność/wypłacona została pomoc w ramach ww. poddziałań objętych PROW na lata 2014-2020.

W tym celu należy wystąpić do właściwej komórki organizacyjnej w Zarządzie Województwa – obsługującej ww. poddziałania w ramach PROW 2014-2020 o udostępnienie informacji niezbędnych przy realizacji dalszych czynności kontrolnych w tym zakresie. W piśmie skierowanym do Zarządu Województwa należy zwrócić się z pytaniem czy dla określonego Wnioskodawcy (NIP, REGON, Nazwa Beneficjenta) została zawarta umowa o dofinansowanie/ złożony wniosek o płatność/wypłacona pomoc w ramach PROW 2014-2020. Jeśli tak, Zarząd Województwa udzielając odpowiedzi powinien wskazać, m.in. następujące elementy:

- tytułu operacji,
- · zakresu wsparcia / zakresu kosztów kwalifikowalnych,
- · planu finansowego w ramach operacji,
- terminu realizacji operacji, itd.

Na podstawie przekazanych danych, należy przeprowadzić analizę zakresu rzeczowego weryfikowanej operacji z operacją w ramach PROW na lata 2014-2020 w zakresie poddziałania 19.4.

Jeżeli po szczegółowej analizie danych nie stwierdzono wspólnego zakresu rzeczowego operacji ,należy zaznaczyć NIE.

Jeżeli po dokonanej analizie i na podstawie otrzymanych informacji oraz dokumentów nie jest możliwe jednoznaczne stwierdzenie wystąpienia konfliktu krzyżowego, ale występuje takie podejrzenie, należy zaznaczyć DO WYJAŚNIEŃ, pamiętając, że należy wezwać Wnioskodawcę do złożenia wyjaśnień opisując niejasności powodujące podejrzenie podwójnego finansowania oraz formę i termin w jakiej mają zostać złożone wyjaśnienia.

W przypadku, gdy w wyniku szczegółowej analizy zidentyfikowano konflikt krzyżowy, tj. stwierdzono, że wnioskodawca zrealizował operację w ramach poddziałania 19.4, a zakres rzeczowy jest wspólny z zakresem rzeczowym weryfikowanej operacji, w tym miejsce realizacji operacji – w karcie weryfikacji należy zaznaczyć TAK i odmówić przyznania pomocy.

**Punkt 1c.** Na podstawie przeprowadzonych czynności kontrolnych, w zakresie programów operacyjnych realizowanych w ramach PS na lata 2014-2020, stwierdzono wystąpienie podwójnego finansowania operacji

Sprawdzenia dokonuje się w udostępnionej przez Ministerstwo Rozwoju bazie danych *Centralnego Systemu Teleinformatycznego*. Sprawdzenia, czy wnioskodawca figuruje w systemie wykonuje osoba posiadająca uprawnienia nadane przez MR, poprzez numer NIP. W wyniku pozytywnej weryfikacji na podstawie zidentyfikowanych numerów NIP zostanie wygenerowany "Raport podstawowy". Przedstawione w "Raport podstawowy" dane dot. beneficjentów którzy zawarli umowy o dofinansowanie, mają zarejestrowane wnioski o płatność. Jeżeli z danych zawartych w "Raporcie podstawowym" wynika, że z Wnioskodawcą nie zawarto jeszcze umowy o dofinansowanie uznaje się, że konflikt krzyżowy nie zachodzi. Jeżeli z danych zawartych w "Raporcie podstawowym" wynika, że został zarejestrowany wniosek o płatność, należy sporządzić "Raport pogłębiony".

W oparciu o dane "Raportu pogłębionego" należy ustalić czy zarejestrowany wniosek o płatność ma status aktywny, tj. podlega weryfikacji – zarejestrowano faktury lub inne dokumenty księgowe o równoważnej wartości dowodowej, potwierdzające poniesienie kosztów przez Wnioskodawcę w ramach *Europejskiego Funduszu Rozwoju Regionalnego i Europejskiego Funduszu Społecznego,* wówczas uznaje się, że wystąpił konflikt krzyżowy.

Jeżeli po szczegółowej analizie danych nie stwierdzono wspólnego zakresu rzeczowego operacji ,należy zaznaczyć NIE.

Jeżeli po dokonanej analizie i mimo otrzymanych informacji i dokumentów nie jest możliwe jednoznaczne stwierdzenie wystąpienia konfliktu krzyżowego, ale występuje takie podejrzenie, należy zaznaczyć DO WYJAŚNIEŃ, pamiętając, że należy wezwać Wnioskodawcę do złożenia wyjaśnień opisując niejasności powodujące podejrzenie podwójnego finansowania oraz formę i termin w jakiej mają zostać złożone wyjaśnienia.

W przypadku, gdy w wyniku szczegółowej analizy zidentyfikowano konflikt krzyżowy, tj. stwierdzono, że Beneficjent zrealizował operację w ramach działań PS na lata 2014-2020, a zakres rzeczowy operacji pokrywa się z zakresem rzeczowym weryfikowanej operacji, w tym miejsce realizacji operacji – w karcie weryfikacji należy zaznaczyć TAK i odmówić przyznania pomocy.

## *B. Wsparcie przygotowawcze*

O pomoc finansową na realizację działania Wsparcie Przygotowawcze o którym mowa w art. 62 ust. 1 lit. a rozporządzenia 508/2014 może ubiegać się LGD która jest stroną umowy ramowej oraz jeżeli nie skorzystała ze wsparcia:

- 1) w ramach poddziałania 19.1 "Wsparcie przygotowawcze" objętego Programem Rozwoju Obszarów Wiejskich na lata 2014-2020;
- 2) przygotowawczego z Europejskiego Funduszu Rozwoju Regionalnego i Europejskiego Funduszu Społecznego;
- 3) ze środków objętych osią priorytetową 4 Zrównoważony rozwój obszarów zależnych od rybactwa, zawartą w programie operacyjnym "Zrównoważony rozwój sektora rybołówstwa i nadbrzeżnych obszarów rybackich 2007-2013.

**Punkt 1a:** Na podstawie przeprowadzonych czynności kontrolnych wystąpił konflikt krzyżowy w ramach działania 19 Wsparcie dla rozwoju lokalnego w ramach inicjatywy LEADER w ramach PROW 2014-2020 dla poddziałania 19.1

Urząd Marszałkowski w swoim zakresie dokonuje sprawdzenia czy ubiegająca się o wsparcie LGD korzystała z pomocy w ramach poddziałania Wsparcie przygotowawcze w ramach inicjatywy LEADER w ramach PROW 2014-2020.

W przypadku konieczności sprawdzenia poza obszarem danego województwa należy wystosować zapytanie do właściwego urzędu marszałkowskiego, podając NIP, REGON, nazwę wnioskodawcy.

**Punkt 1b:** Na podstawie przeprowadzonych czynności kontrolnych wystąpił konflikt krzyżowy, w ramach działania

Wsparcie przygotowawcze o którym mowa w art. 35 ust. 1 rozporządzenia nr 1303/2013 z dn. 17 grudnia 2013 r. w ramach Europejskiego Funduszu Rozwoju Regionalnego i Europejskiego Funduszu Społecznego

Sprawdzenia dokonuje się w udostępnionej przez Ministerstwo Rozwoju bazie danych *Centralnego Systemu Teleinformatycznego*. Sprawdzenia, czy wnioskodawca figuruje w systemie wykonuje osoba posiadająca uprawnienia nadane przez MR, poprzez numer NIP. W wyniku pozytywnej weryfikacji na podstawie zidentyfikowanych numerów NIP zostanie wygenerowany "Raport podstawowy". Przedstawione w "Raport podstawowy" dane dot. beneficjentów którzy zawarli umowy o dofinansowanie, mają zarejestrowane wnioski o płatność. Jeżeli z danych zawartych w "Raporcie podstawowym" wynika, że z Wnioskodawcą nie zawarto jeszcze umowy o dofinansowanie uznaje się, że konflikt krzyżowy nie zachodzi. Jeżeli z danych zawartych w "Raporcie podstawowym" wynika, że został zarejestrowany wniosek o płatność, należy sporządzić "Raport pogłębiony".

W oparciu o dane "Raportu pogłębionego" należy ustalić czy zarejestrowany wniosek o płatność ma status aktywny, tj. podlega weryfikacji – zarejestrowano faktury lub inne dokumenty księgowe o równoważnej wartości dowodowej, potwierdzające poniesienie kosztów przez beneficjenta w ramach *Europejskiego Funduszu Rozwoju Regionalnego i Europejskiego Funduszu Społecznego,* wówczas uznaje się, że wystąpił konflikt krzyżowy.

**Punkt 1c:** Na podstawie przeprowadzonych czynności kontrolnych wystąpił konflikt krzyżowy z osią priorytetową 4 - Zrównoważony rozwój obszarów zależnych od rybactwa, zawartą w programie operacyjnym "Zrównoważony rozwój sektora rybołówstwa i nadbrzeżnych obszarów rybackich 2007-2013"

Sprawdzenia dokonuje się w udostępnionej przez ARiMR aplikacji PO RYBY 2007-2013. Sprawdzenia, czy Wnioskodawca figuruje w systemie wykonuje osoba posiadająca uprawnienia nadane przez ARiMR, poprzez numer NIP, REGON.

W wyniku pozytywnej weryfikacji na podstawie zidentyfikowanych numerów NIP zostanie wygenerowany "Raport podstawowy". Przedstawione w "Raporcie podstawowym" dane dot. beneficjentów którzy zawarli umowy o dofinansowanie, mają zarejestrowane wnioski o płatność. Jeżeli z danych zawartych w "Raporcie podstawowym" wynika, że z Wnioskodawcą nie zawarto jeszcze umowy o dofinansowanie uznaje się, że konflikt krzyżowy nie zachodzi. Jeżeli z danych zawartych w "Raporcie podstawowym" wynika, że został zarejestrowany wniosek o płatność, należy sporządzić "Raport pogłębiony".

W oparciu o dane "Raportu pogłębionego" należy ustalić czy zarejestrowany wniosek o płatność ma status aktywny, tj. podlega weryfikacji – zarejestrowano faktury lub inne dokumenty księgowe o równoważnej wartości dowodowej, potwierdzające poniesienie kosztów przez beneficjenta w ramach P*rogramu Operacyjnego "Zrównoważony rozwój sektora rybołówstwa i nadbrzeżnych obszarów rybackich 2007-2013,* wówczas uznaje się, że wystąpił konflikt krzyżowy.

## **B5.III. Wynik**

Jeżeli w części B5.I karty udzielono odpowiedzi TAK należy w punkcie 1 zaznaczyć TAK i przejść do dalszego rozpatrywania wniosku.

Jeżeli w części B5.I karty udzielono odpowiedzi DO WYJAŚNIEŃ należy w punkcie 3 zaznaczyć TAK i wypełnić załącznik nr 1 karty. Należy sformułować zakres do złożenia wyjaśnień.

Jeżeli w częściach B1-B3 karty udzielono przynajmniej jednej odpowiedzi NIE należy w punkcie 4 zaznaczyć TAK oraz przejść do części F (odmowa przyznania pomocy).

#### **B5.IIIa. Zakres oraz uzasadnienie wyjaśnień**

Należy sformułować zakres wyjaśnień w sposób czytelny, jednoznacznie wskazujący powstałe/stwierdzone wątpliwości. W przypadkach, w których po ocenie racjonalności kosztów nastąpiła konieczność aktualizacji zestawienia rzeczowo-

finansowego należy zaznaczyć TAK w punkcie 2 i dodatkowo wypełnić część B6 karty.

W przypadku, kiedy zachodzą niebudzące wątpliwości przesłanki, że pomoc nie może być przyznana, należy w pytaniu 4 zaznaczyć TAK i przejść do części E (odmowa przyznania pomocy).

## **B5.IV. WEZWANIE DO ZŁOŻENIA WYJAŚNIEŃ**

Należy wypełnić pola:

- Data doręczenia wnioskodawcy pisma w sprawie złożenia wyjaśnień;
- Termin, w którym należy złożyć wyjaśnienia;

Jeżeli data nadania/ złożenia odpowiedzi przez wnioskodawcę:

- a) nie jest późniejsza niż termin, w którym należy złożyć wyjaśnienia należy zweryfikować złożone wyjaśnienia;
- b) jest późniejsza niż termin, w którym należy złożyć wyjaśnienia należy dalej weryfikować wniosek na podstawie

posiadanych dokumentów.

Zgodnie z § 58 ust. 1 rozporządzenia, w razie uchybienia terminu wykonania przez wnioskodawcę określonych czynności w toku postepowania w sprawie przyznania pomocy finansowej w ramach działania *Koszty bieżące i aktywizacja,*  wnioskodawca może złożyć pisemną prośbę o przywrócenie terminu wykonania tych czynności, jeżeli:

- 1) wniósł prośbę w terminie 14 dni od dnia ustania przyczyny uchybienia;
- 2) jednocześnie z wniesieniem prośby dopełnił czynności, dla których był określony termin;
- 3) uprawdopodobnił, że uchybienie nastąpiło bez jego winy.

W związku z powyższym, w przypadku złożenia przez wnioskodawcę prośby o przywrócenie terminu do złożenia wyjaśnień, wówczas należy w pkt 4 wpisać datę złożenia przez wnioskodawcę prośby o przywrócenie terminu na wykonanie określonych czynności. Jednocześnie należy zweryfikować, czy zostały łącznie spełnione w/w warunki przywrócenia terminu na wykonanie przez wnioskodawcę określonych czynności.

## **B5.V. Wynik weryfikacji - po wyjaśnieniach**

Przed udzieleniem odpowiedzi na pytania w tej części karty, pracownicy powinni wypełnić część B5.IVa, w której należy odnotować wynik dodatkowych wyjaśnień.

Jeżeli wnioskodawca złożył wyjaśnienia w wyznaczonym terminie, a ich ocena - potwierdza wyeliminowanie wątpliwości wskazanych w piśmie - należy zaznaczyć TAK w punkcie 1 i przejść do dalszej części rozpatrywania wniosku.

W przypadkach, w których nastąpiła konieczność aktualizacji zestawienia rzeczowo-finansowego należy zaznaczyć TAK w punkcie pkt 2 i dodatkowo wypełnić część B6 karty.

W przypadku, gdy wnioskodawca nie złożył wyjaśnień albo przedłożył dokumenty w wyznaczonym terminie, natomiast ich ocena nie eliminuje wątpliwości wskazanych w piśmie, lub zakres wyjaśnień przedłożonych przez wnioskodawcę skutkuje odmową przyznania pomocy należy udzielić odpowiedzi TAK w punkcie 3, oraz przejść do części E (odmowa wypłaty pomocy).

## **B6: AKTUALIZACJA ZESTAWIENIA RZECZOWO-FINANSOWEGO**

Należy wypełnić, w przypadku gdy zaznaczono odpowiedź TAK w punkcie 2 części B5.III lub B5.V.

## **B.7 WERYFIKACJA KONIECZNOŚCI PRZEPROWADZENIA POSTĘPOWANIA O UDZIELENIE ZAMÓWIENIA PUBLICZNEGO**

Weryfikacja konieczności przeprowadzenia postępowania o udzielenie zamówienia publicznego polega na sprawdzeniu, w oparciu o wniosek i przedłożoną dokumentację, czy wnioskodawca jest podmiotowo (art. 4, 5, 6 ustawy z dnia 11 września 2019 r. Prawo zamówień publicznych (Dz. U. z 2022 r. poz. 1710 ), (dalej: ustawa Pzp) i przedmiotowo (art. 2 ustawy Pzp) zobligowany do stosowania ww. ustawy podczas realizacji operacji. W związku z powyższym, dokonując oceny należy, równolegle z niniejszą instrukcją, czytać ustawę Prawo zamówień publicznych ).

W przypadku, gdy wnioskodawca nie jest podmiotem, o którym mowa w art. 4, 5, 6 ustawy Pzp:

- 1) w części I pkt 1 udzielić odpowiedzi ND a następnie, zaznaczyć TAK w części II Wynik pkt 2 *Wnioskodawca nie jest zobowiązany do stosowania ustawy Pzp podczas realizacji operacji*, oraz
- 2) kontynuować ocenę w oparciu o kolejne sekcje karty.

W przypadku, gdy Wnioskodawca jest podmiotem, o którym mowa w art. 4, 5, 6 ustawy Pzp należy:

1) po zaznaczeniu odpowiedzi TAK w pkt 1 odpowiednio wypełnić jeden z ppkt a)-d),

oraz

2) zweryfikować w pkt 2, czy z wniosku o dofinansowanie i dołączonej do niego dokumentacji, wynika, że zakres operacji realizowany przez Wnioskodawcę jest zamówieniem nie podlegającym wyłączeniu, o którym mowa w art. 7-11 ustawy Pzp.

W przypadku, gdy:

- · Wnioskodawca jest podmiotem o którym mowa w art. 4, 5, 6 ustawy Pzp, oraz
- · zakres operacji realizowany przez wnioskodawcę jest zamówieniem nie podlegającym wyłączeniu, o którym mowa w art. 7-112 ustawy Pzp (zaznaczono TAK w pkt 2),

należy w części B7.II WYNIK zaznaczyć odpowiedź TAK w pkt 1 *Wnioskodawca jest zobowiązany do stosowania ustawy Pzp podczas realizacji operacji.*

## UWAGA

Zgodnie z art. 90 i następne ustawy Pzp, do postępowań o udzielenie zamówienia, o których mowa w ustawie o Pzp, wszczętych i niezakończonych przed dniem 1 stycznia 2021 r. stosuje się przepisy dotychczasowe Prawo zamówień publicznych (Dz. U. z 2022 r. poz. 1710).

W przypadku, gdy istnieje konieczność przeprowadzenia postępowania o udzielenie zamówienia publicznego, dalszy tryb postępowania winien być zgodny z KP -611-447–ARIMR *Ocena postępowania o udzielenie zamówienia publicznego w ramach Programu Operacyjnego "Rybactwo i Morze"*.

W przypadku, gdy:

- 1) wnioskodawca jest podmiotem o którym mowa w art. 4, 5, 6 ustawy Pzp,
- 2) zakres operacji realizowany przez wnioskodawcę jest zamówieniem podlegającym wyłączeniu, o którym mowa w art. 7-11 (zaznaczono ND w pkt 2),

należy w części B7.II WYNIK zaznaczyć odpowiedź TAK w pkt 2 *Wnioskodawca nie jest zobowiązany do stosowania ustawy Pzp podczas realizacji operacji.* 

## *C.* **OCENA KOŃCOWA WNIOSKU**

Wniosek kwalifikuje się do przyznania pomocy. W przypadku pozytywnego rozpatrzenia wniosku, należy zaznaczyć TAK oraz wpisać:.

- 1) kwotę przyznanej pomocy dla operacji w zakresie określonym w § 48 ust. 1 pkt 1 lit g rozporządzenia
- 2) kwotę zaliczki w przypadku, gdy przyznano zaliczkę w zakresie określonym w § 48 ust. 1 pkt 1 lit g rozporządzenia
- 3) kwotę przyznanej pomocy dla operacji w zakresie określonym w § 48 ust. 1 pkt 1 lit a-f rozporządzenia
- 4) kwotę zaliczki w przypadku, gdy przyznano zaliczkę w zakresie określonym w § 48 ust. 1 pkt 1 lit a-f rozporządzenia

Następnie należy wysłać do wnioskodawcy pismo zapraszające na podpisanie umowy o dofinansowanie (zawiadomienie). Dla wnioskodawcy, który ubiega się o zakres określony w § 48 ust. 1 pkt 1 lit g rozporządzenia (4.1) będzie to *Umowa o dofinansowanie 4.4 KBiA w tym LSR.* Dla wnioskodawcy, który ubiega się o zakres określony w § 48 ust. 1 pkt 1 lit a-f rozporządzenia (4.4) będzie to *Umowa o dofinansowanie 4.4 KBiA.*

Przed wysłaniem pisma zapraszającego na podpisanie umowy o dofinansowanie należy, w oparciu o część D karty, dokonać sprawdzenia prawidłowość przygotowania umowy o dofinansowanie.

Do pisma zapraszającego na podpisanie umowy należy załączyć projekt umowy o dofinansowanie. UM w ww. piśmie wyznacza termin zawarcia umowy, nie dłuższy niż 14 dni od dnia otrzymania zawiadomienia.

#### **D. ZAWARCIE UMOWY**

#### **I. WERYFIKACJA PRAWIDŁOWOŚCI PRZYGOTOWANIA UMOWY O DOFINANSOWANIE I ZAŁĄCZNIKA**

Karta wypełniana przed wysłaniem do Wnioskodawcy pisma ws. zaproszenia do podpisania umowy.

Należy sprawdzić, czy:

- · do przygotowania umowy o dofinansowanie wykorzystano aktualny wzór umowy opracowany przez Instytucję Zarządzającą;
- · umowa o dofinansowanie zawiera poprawne dane stron umowy, w tym:
	- osoby posiadającej pełnomocnictwo do zawarcia umowy przez UM,
	- Wnioskodawcy, tym osoby (-ób) reprezentującej Wnioskodawcę.
- · prawidłowo wpisano:
	- tytuł operacji,
	- wskaźniki realizacji celu operacji,
	- miejsce realizacji operacji;
- · prawidłowo:

- przygotowano załączniki do umowy, w szczególności zestawienie rzeczowo-finansowe, w którym prawidłowo określono zakres i kwotę kosztów kwalifikowalnych,

- wpisano intensywność pomocy dla operacji
- wpisano kwotę pomocy dla całej operacji,
- wpisano kwoty pomocy dla poszczególnych etapów jeżeli dotyczy,
- wpisano kwotę/kwoty zaliczki jeżeli dotyczy;
- · prawidłowo wskazano adresy do korespondencji stron umowy; sprawdzono czy numer rachunku bankowego jest

aktualny na dzień zawarcia umowy

· wszystkie dane i informacje wpisane do umowy o dofinansowanie są poprawne (w tym numer wyodrębnionego rachunku bankowego w przypadku, gdy Wnioskodawca ubiegający się o zaliczkę już na etapie oceny wniosku dostarczył informację w tym zakresie).

Przy podpisywaniu umowy o dofinansowanie pracownik UM powinien zwrócić szczególną uwagę na:

- aktualność wzoru formularza umowy o dofinansowaniu oraz załączników do umowy,
- staranne uzupełnienie wszystkich wskazanych pól w umowie pod względem zgodności z posiadanymi dokumentami oraz ich poprawności,
- właściwe wpisanie numeru umowy, umożliwiające jej identyfikację z posiadanymi dokumentami,
- dokładne parafowanie wszystkich stron egzemplarzy umowy, podpisanie i ostemplowanie przez wskazanych w umowie reprezentantów ostatniej ze stron każdego egzemplarza w miejscu do tego wyznaczonym, poprawność złożonych podpisów przez strony umowy.

W dniu podpisywania umowy o dofinansowanie należy wypełnić część D2 i D3 karty Zawarcie umowy oraz Weryfikacja dokumentu prawnego zabezpieczenia umowy.

Ponadto, należy upewnić się czy dane w umowie o dofinansowanie nie uległy aktualizacji/zmianom. Dodatkowo, w przypadku, gdy w wyniku oceny wniosku ustalono kwotę zaliczki, w dniu podpisywania umowy należy wpisać (w odpowiednie postanowienie umowy) numer wyodrębnionego rachunku bankowego przeznaczonego wyłącznie do obsługi zaliczki.

Prawidłowo przygotowana umowa o dofinansowanie w dniu zawarcia umowy jest:

· parafowana na każdej stronie przez: osobę uprawnioną po stronie UM oraz Wnioskodawcę, tym osobę (-y) reprezentującą (-ce) Wnioskodawcę

podpisywana w wyznaczonych miejscach przez osobę uprawnioną po stronie UM oraz Wnioskodawcę/osobę (-y) reprezentującą (-ce) Wnioskodawcę

## **II. WERYFIKACJA TERMINOWOŚCI ZAWARCIA UMOWY**

W przypadku, gdy wnioskodawca w odpowiedzi na zawiadomienie nie stawi się w wyznaczonym 14 dniowym terminie na podpisanie umowy o dofinansowanie, ale w terminie tym skontaktuje się (np. telefonicznie) z pracownikiem UM celem ustalenia innego terminu podpisania umowy o dofinansowanie, (nie dłuższego niż 21 dni od dnia, na który został wyznaczony poprzedni 14-dniowy termin zawarcia tej umowy) stosowną adnotację, w tym zakresie należy zawrzeć na *ad acta* zawiadomienia wysłanego do wnioskodawcy. Adnotacja powinna zawierać informację w zakresie: kto i kiedy skontaktował się z pracownikiem UM, jaki termin podpisania umowy uzgodniono, datę sporządzenia adnotacji, podpis pracownika sporządzającego adnotację. W przypadku, gdy wnioskodawca nie stawił się w wyznaczonym przez zarząd województwa terminie w celu zawarcia umowy o dofinansowanie albo odmówił jej podpisania albo nie uzgodnił z zarządem województwa innego terminu podpisania umowy, wówczas zarząd województwa odmawia przyznania pomocy.

## **III WERYFIKACJA DOKUMENTU PRAWNEGO ZABEZPIECZENIA UMOWY O DOFINANSOWANIE/ ZALICZKI**

Zgodnie z § 26 ust. 1 i 2 rozporządzenia, zabezpieczeniem należytego wykonania przez beneficjenta zobowiązań określonych w umowie o dofinansowanie, jest weksel niezupełny (in blanco) wraz z deklaracją wekslową sporządzoną na formularzu udostępnionym przez zarząd województwa.

Weksel wraz z deklaracją wekslową są podpisywane przez Wnioskodawcę w obecności upoważnionego pracownika urzędu marszałkowskiego albo samorządowej jednostki oraz składane w urzędzie marszałkowskim albo samorządowej jednostce w dniu zawarcia umowy o dofinansowanie.

Zgodnie z § 6 ust. 8 rozporządzenia zaliczkowego, w przypadku zawarcia przez Beneficjenta z daną instytucją pośredniczącą kilku umów o dofinansowanie w ramach Programu Operacyjnego "Rybactwo i Morze" realizowanych równocześnie, jeżeli łączna wartość zaliczek wynikająca z tych umów:

- 1) nie przekracza 5 000 000 zł zabezpieczenie należytego wykonania zobowiązań wynikających z każdej z tych umów jest ustanawiane w formie określonej w § 6 ust. 3 rozporządzenia zaliczkowego;
- 2) przekracza 5 000 000 zł zabezpieczenie należytego wykonania zobowiązań wynikających z umowy o dofinansowanie, której zawarcie powoduje przekroczenie kwoty, o której mowa w § 6 ust. 5 rozporządzenia zaliczkowego oraz każdej kolejnej umowy

o dofinansowanie jest ustanawiane w formach określonych w § 6 ust. 5 rozporządzenia zaliczkowego.

Prawidłowo wystawiony weksel niezupełny in blanco powinien zawierać następujące elementy:

- · podpisy osób upoważnionych do wystawienia weksla złożone w prawym, dolnym polu weksla (w przepadku podmiotów nie będących osobami fizycznymi podpisy składają osoby umocowane do zaciągania zobowiązań wekslowych w imieniu podmiotu, który reprezentują),
- · pieczątkę firmową podmiotu, przy czym nazwa firmy powinna być w brzmieniu ujawnionym w KRS (pieczątka firmowa nie jest wymagana w przypadku osób fizycznych prowadzących działalność gospodarczą).

Do wystawienia weksla niezupełnego *in blanco* umocowane są osoby, które w świetle ustawy, dokumentu założycielskiego i/lub odpisu z odpowiedniego rejestru (np. Krajowego Rejestru Sądowego) są uprawnione do składania oświadczeń woli w imieniu podmiotu, który reprezentują, w zakresie zarządu mieniem i/lub zaciągania zobowiązań majątkowych.

Jeżeli weksel niezupełny mają podpisać osoby inne niż w/w, wówczas muszą one otrzymać pełnomocnictwo szczególne do wystawienia weksla podpisane łącznie przez osoby, o których mowa w pkt 2 wystawione przed datą wystawienia weksla.

Treść każdego weksla niezupełnego może być wpisana ręcznie, maszynowo, odbita pieczęcią lub uzyskana jakąkolwiek inną techniką poligraficzną na dowolnym podkładzie, za wyjątkiem podpisu, który musi być własnoręczny.

Podpis wystawcy powinien być własnoręczny, złożony w formie zwykle używanej przez wystawcę, ale jednocześnie umożliwiającej jego identyfikację i obejmować imię i nazwisko wystawcy w przepadku:

· podmiotów nie będących osobami fizycznymi własnoręczny podpis składany jest pod pieczęcią firmową, którą odbija się pod przyrzeczeniem zapłaty.

Podpisanie weksla niezupełnego in blanco oraz deklaracji wekslowej przez osoby upoważnione (na mocy ustawy, dokumentu założycielskiego i/lub odpisu z odpowiedniego rejestru oraz ewentualnie pełnomocnictwa szczególnego) musi nastąpić w obecności pracownika UM. W przypadku, gdy wnioskodawcą są wspólnicy spółki cywilnej, weksel niezupełny in blanco oraz deklaracja wekslowa muszą być podpisane przez wszystkich wspólników spółki cywilnej.

Do każdego egzemplarza weksla musi być dołączona odrębna deklaracja wekslowa.

Wraz z wekslem niezupełnym i deklaracją wekslową dodatkowo należy dostarczyć aktualny dokument rejestrowy oraz posiadać dowody osobiste.

## **IV WERYFIKACJA DOSTĘPNOŚCI ŚROKÓW FINANSOWYCH**

Zgodnie z § 68a ust.2 rozporządzenia, SW po rozpatrzeniu wniosku o dofinansowanie zawiadamia Instytucję Zarządzającą o wysokości przyznanej pomocy finansowej na operację zakresie określonym w § 48 ust. 1 pkt 1 lit g rozporządzenia.

Zgodnie z § 68a ust.2 rozporządzenia, SW, dokonuje zmiany umowy o warunkach i sposobie realizacji Lokalnej Strategii Rozwoju w związku z realizacją operacji w zakresie określonym w § 48 ust. 1 pkt 1 lit g rozporządzenia.

Przedmiotem wniosku o dofinansowanie jest przygotowanie dokumentu Lokalnej Strategii Rozwoju na lata 2021-2027, o której mowa w art. 32 rozporządzenia Parlamentu Europejskiego i Rady nr 2021/1060", w zgodności z § 48 ust. 1 pkt 1 lit g rozporządzenia w sprawie Priorytetu 4, która będzie oceniana w konkursie na wybór LGD do finansowania LSR na nowy okres programowania.

Każdorazowo przed podpisaniem umowy o dofinansowanie należy dokonać weryfikacji wolnych środków finansowych dla LGD na działanie w oparciu o narzędzie pomocnicze jakim jest Arkusz dostępnej alokacji dla LGD w ramach PO RYBY 2014-2020,

Jeżeli w wyniku weryfikacji zostanie zaznaczona odpowiedź:

- TAK możliwe jest zawarcie umowy o dofinansowanie;
- NIE należy przejść do części E karty weryfikacji ODMOWA PRZYZNANIA POMOCY.

W polu *Data sprawdzenia limitu pomocy* należy wpisać datę dokonania sprawdzenia.

## **E: ODMOWA PRZYZNANIA POMOCY / POZOSTAWIENIE WNIOSKU BEZ ROZPATRZENIA/ PRZEKAZANIE WNIOSKU ZGODNIE Z KOMPETENCJAMI**

Część wypełniania jest w przypadku, gdy na wcześniejszych etapach oceny podjęto decyzję o odmowie przyznania pomocy

albo pozostawieniu wniosku bez rozpatrzenia. Na tym etapie należy również odnotować oświadczenie woli wnioskodawcy o wycofaniu całości wniosku oraz konieczność przekazania wniosku zgodnie z kompetencjami, jeżeli dotyczy.

W każdym przypadku do wnioskodawcy należy wysłać pismo informujące w sprawie. Sporządzając pismo należy w szczególności zwrócić uwagę na podanie uzasadnienia odmowy przyznania pomocy. Uzasadnienie to musi opisywać szczegółowo powody odmowy (w przypadku kilku powodów - podać wszystkie) oraz wskazać właściwe podstawy prawne podjętej decyzji. W przypadku, gdy odmowa pomocy nastąpi przykładowo z powodu nie usunięcia braków, na skutek nie odebrania pisma przez wnioskodawcę pisma wzywającego do dokonania tej czynności - wówczas w piśmie informującym o odmowie przyznania pomocy należy również wskazać braki, do których usunięcia wzywany był wnioskodawca..

## **F. WERYFIKACJA WNIOSKU O WYPŁATĘ ZALICZKI**

Część F karty wypełniana jest w przypadku, gdy Wnioskodawca złożył Wniosek o wypłatę jednorazową zaliczkę/ pierwszą transzę zaliczki).

Niniejsza część karty wypełniana jest po zawarciu umowy o dofinansowanie i po złożeniu przez Wnioskodawcę wniosku o wypłatę zaliczkę, wg wzoru stanowiącego załącznik do umowy o dofinansowanie i ustanowieniu zabezpieczenia:

- · dla pierwszej transzy zaliczki w przypadku, gdy umowa o dofinansowanie przewiduje wypłatę zaliczki w transzach,
- · zaliczki przypadku, gdy umowa o dofinansowanie przewiduje wypłatę zaliczki jednorazowo.

#### **Punkt 1. Wniosek o wypłatę zaliczki został złożony zgodnie z harmonogramem, stanowiącym załącznik do umowy o dofinansowanie**

Należy sprawdzić, czy wniosek o wypłatę zaliczki został złożony zgodnie z *Harmonogramem wypłaty zaliczki*, stanowiącym załącznik do umowy o dofinansowanie.

Zaliczka lub jej transza jest wypłacana na wniosek o jej wypłatę, w terminie 21 dni od dnia jego złożenia, z tym, że jeżeli przewidywany termin przekazania środków z rachunku bankowego przeznaczonego do obsługi zleceń płatności przypada wcześniej niż 21 dni od dnia złożenia tego wniosku, zaliczka lub jej transza może zostać wypłacona w terminie krótszym niż 21 dni od dnia złożenia tego wniosku.

Sprawdzenie terminarza płatności można dokonać na stronie internetowej BGK pod adresem: https://www.bgk.pl/fundusze-i-programy/system-przeplywu-srodkow-europejskich.

W przypadku, gdy np.:

- wniosek o wypłatę zaliczki został złożony w terminie uniemożliwiającym realizację płatności zaliczkowej zgodnie z harmonogramem stanowiącym załącznik do umowy, lub
- Wnioskodawca wskazał inny termin płatności zaliczki/transzy zaliczki niż wynikający z ww. *Harmonogramu(…),* lub
- wskazana we wniosku o wypłatę zaliczki kwota zaliczki/ transzy zaliczki jest inna niż określona dla danej transzy w *Harmonogramie (…),*
- wymagane jest uzyskanie od Wnioskodawcy dodatkowych wyjaśnień w zakresie dotyczącym wypłaty zaliczki/transzy zaliczki,

należy pisemnie poinformować Wnioskodawcę o obowiązku niezwłocznego przekazania do UM w formie pisemnej zmienionego *Harmonogramu wypłaty zaliczki* stanowiącego załącznik do umowy o dofinansowanie (zgodnie z obowiązkiem Beneficjenta wynikającym z postanowień umowy o dofinansowanie - np. § 5 ust. 6 umowy dla działania 4.4) lub złożenia stosowanych wyjaśnień.

Uwaga:

Zaliczka/transza zaliczki nie będzie mogła być wypłacona, w przypadku, gdy Wnioskodawca nie przedłoży dokumentu prawnego zabezpieczenia zaliczki/transzy zaliczki.

#### **Punkt 2. Wnioskowana kwota zaliczki/transzy zaliczki została ustalona zgodnie z zasadami wynikającymi z rozporządzenia zaliczkowego**

Na podstawie danych zawartych we wniosku o dofinansowanie, umowie o dofinansowanie oraz wniosku o wypłatę zaliczki i harmonogramie wypłaty zaliczki należy sprawdzić, m.in. czy:

- · dla zaliczki przyznawanej jednorazowo:
	- kwota wnioskowanej zaliczki nie przekracza kwoty dofinansowania sprawdzenia należy dokonać w oparciu o dane zawarte w umowie o dofinansowanie i załączniku nr 1 zestawienie rzeczowo-finansowe,
- · dla zaliczki przyznawanej w transzach:
	- suma transz zaliczki nie przekracza kwoty dofinansowania określonej w umowie o dofinansowanie,
- planowany termin złożenia wniosku o wypłatę ostatniej transzy zaliczki nie jest późniejszy niż termin złożenia wniosku o płatność końcową,
- planowany termin złożenia wniosku o wypłatę drugiej i kolejnych transz zaliczki umożliwia wydatkowanie przez beneficjenta co najmniej 90% otrzymanej kwoty zaliczki – sprawdzenia należy dokonać w oparciu o planowane terminy realizacji operacji, określone w umowie o dofinansowanie oraz dane zawarte w załączniku nr 1 do umowy - zestawieniu rzeczowo – finansowym operacji.

## **F.I WYNIK WERYFIKACJI**

W przypadku, gdy w wyniku weryfikacji wniosku o płatność zaliczki wymagane jest uzyskanie złożenia dodatkowych wyjaśnień przez Wnioskodawcę lub wymagane jest złożenie zmienionego Harmonogramu wypłaty zaliczki, należy pisemnie poinformować Wnioskodawcę o obowiązku niezwłocznego przekazania do UM w formie pisemnej zmienionego *Harmonogramu wypłaty zaliczki* stanowiącego załącznik do umowy o dofinansowanie (zgodnie z obowiązkiem Wnioskodawcy wynikającym z postanowień umowy o dofinansowanie - np. § 5 ust. 6 umowy dla działania 4.4) lub złożenia stosowanych wyjaśnień.

Po przedłożeniu przez Wnioskodawcę wymaganych wyjaśnień lub zmienionego *Harmonogramu wypłaty zaliczki* stanowiącego załącznik do umowy o dofinansowanie lub prawidłowych dokumentów prawnego zabezpieczenia umowy, należy zaznaczyć TAK w pkt 1. *Wniosek kwalifikuje się do wypłaty.*

Po przeprowadzeniu weryfikacji wniosku o wypłatę zaliczki i dokumentu prawnego zabezpieczenia zaliczki, dalszy tryb postepowania winien być zgodny z książką procedur KP-611-449-ARiMR/wersja/z Sporządzanie i poprawa dokumentów finansowo- księgowych oraz ustalenie, nienależnie, nadmiernie pobranych środków publicznych w ramach Priorytetu 4 "Zwiększenie zatrudnienia i spójności terytorialnej", zawartego w Programie Operacyjnym "Rybactwo i Morze"

W przypadku gdy wystąpią okoliczności uniemożliwiające wypłatę zaliczki, należy zaznaczyć TAK w pkt 2 *Wniosek kwalifikuje się do odmowy wypłaty zaliczki/transzy zaliczki*, a następnie wysłać do Wnioskodawcy pismo informujące w sprawie. Sporządzając pismo należy w szczególności zwrócić uwagę na podanie uzasadnienia odmowy wypłaty zaliczki/transzy zaliczki. Uzasadnienie to musi opisywać szczegółowo powody odmowy (w przypadku kilku powodów podać wszystkie) oraz wskazać właściwe podstawy prawne podjętej decyzji. W przypadku, gdy odmowa wypłaty zaliczki/transzy zaliczki nastąpi, np. na skutek nie odebrania pisma przez Wnioskodawcę pisma wzywającego do dokonania określonych czynności - wówczas w piśmie informującym o odmowie wypłaty zaliczki/transzy zaliczki, należy również wskazać zakres wyjaśnień, do których wyjaśnienia wzywany był Wnioskodawca.

#### Uwaga

W przypadku, gdy wystąpią okoliczności uniemożliwiające wypłatę zaliczki/pierwszej transzy zaliczki w terminie wskazanym w złożonym wniosku o zaliczkę, należy, pisemnie poinformować Wnioskodawcę o przewidywanym terminie wypłaty zaliczki/ pierwszej transzy zaliczki.

# **Deklaracja bezstronności**

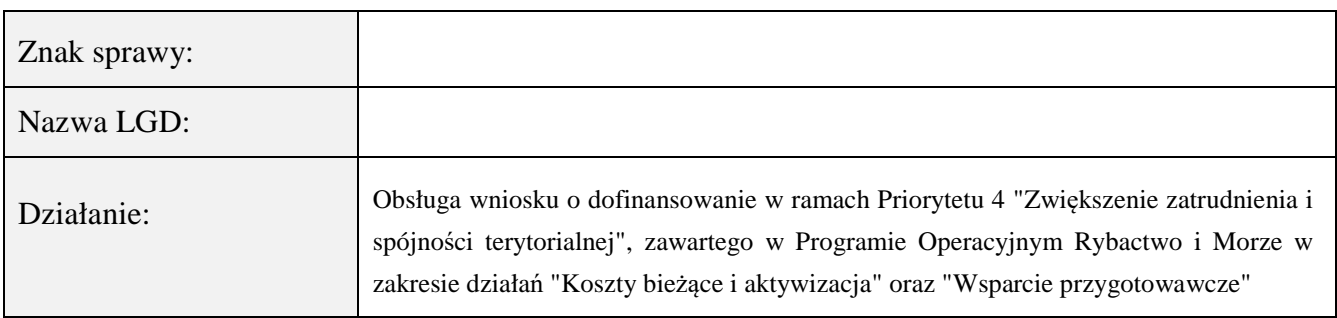

Ze względu na uczestnictwo w procesie oceny wniosku o dofinansowanie:

# **Niniejszym oświadczam, że:**

- − Zapoznałam (em) się z Książką Procedur KP-611-442-ARiMR Obsługa wniosku o dofinansowanie w ramach Priorytetu 4 "Zwiększenie zatrudnienia i spójności terytorialnej", zawartego w Programie Operacyjnym Rybactwo i Morze w zakresie działań "Koszty bieżące i aktywizacja" oraz "Wsparcie przygotowawcze"
- − zgodnie z posiadaną przeze mnie wiedzą nie pozostaję z żadnym z podmiotów ubiegających się o pomoc, w takim stosunku prawnym lub faktycznym, że może to budzić uzasadnione wątpliwości, co do mojej bezstronności, w szczególności nie brałem(-am) udziału w przygotowaniu wniosku o przyznanie pomocy. W przypadku stwierdzenia takiej zależności zobowiązuję się do niezwłocznego poinformowania o tym fakcie bezpośredniego przełożonego i wycofania się z oceny wniosku;
- − nie pozostaję w stosunku pracy lub zlecenia z podmiotem ubiegającym się o przyznanie pomocy ani nie byłem/łam członkiem władz z osób prawnych składających wniosek. W przypadku stwierdzenia takiej zależności zobowiązuję się do niezwłocznego poinformowania o tym fakcie bezpośredniego przełożonego i wycofania się z oceny wniosku;
- − zobowiązuję się do zachowania w tajemnicy wszystkich informacji jak i treści dokumentów ujawnionych mi lub wytworzonych przeze mnie lub przygotowanych przeze mnie w trakcie lub jako rezultat oceny wniosków o przyznanie pomocy. Informacje te powinny być użyte tylko dla celów niniejszej oceny wniosków i nie powinny być ujawnione stronom trzecim;
- − zobowiązuję się nie zatrzymywać kopii lub jakichkolwiek pisemnych lub elektronicznych informacji związanych z ocenianym wnioskiem o przyznanie pomocy;
- − znane mi są przesłanki wyłączenia pracownika od udziału w rozpatrywaniu wniosku o dofinansowanie wynikające z art. 24 kpa.

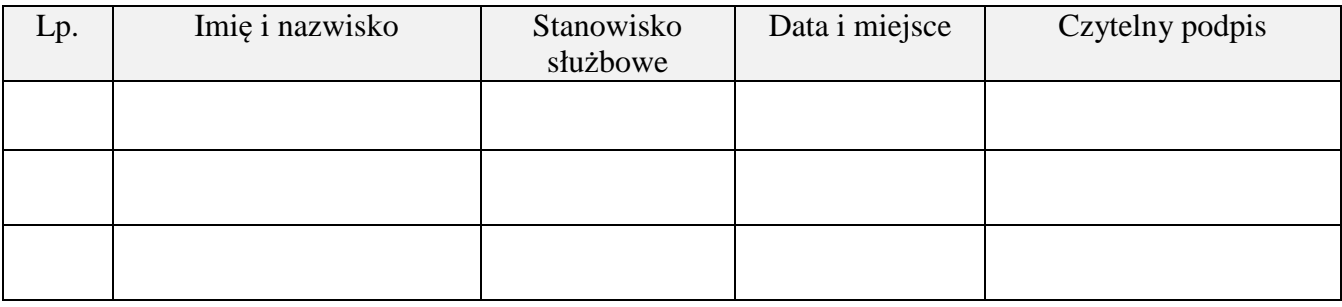

**K-1/442**

# **KARTA WERYFIKACJI WNIOSKU O DOFINANSOWANIE**

# **Program Operacyjny Rybactwo i Morze 2014-2020**

Priorytet 4. Zwiększenie zatrudnienia i spójności terytorialnej

 $\overline{\phantom{0}}$ 

**Wsparcie przygotowawcze**

**Koszty bieżące i aktywizacja**

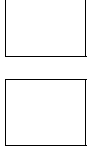

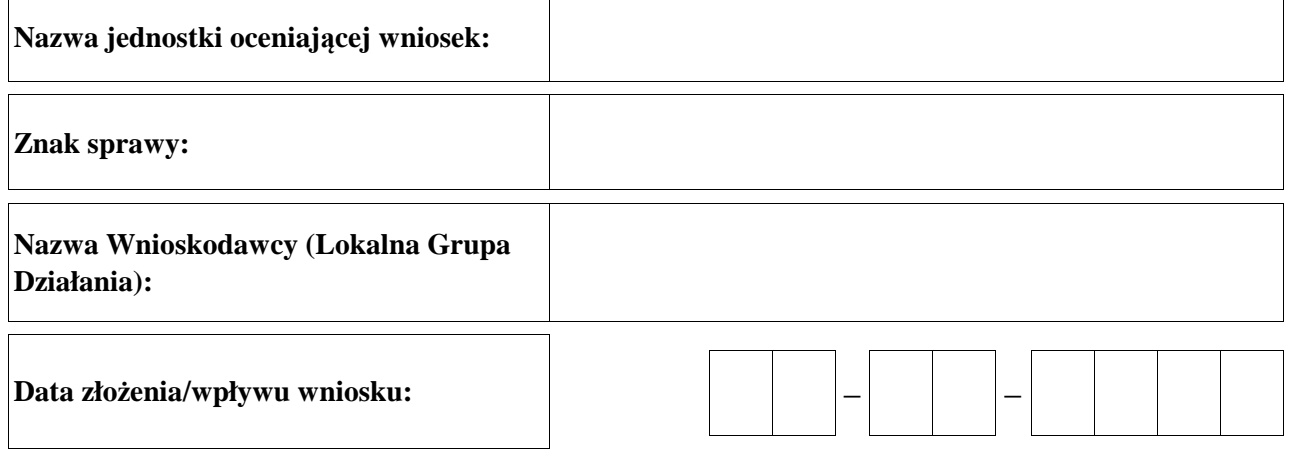
## **Osoby dokonujące oceny wniosku o dofinansowanie**

## **1. Weryfikujący**

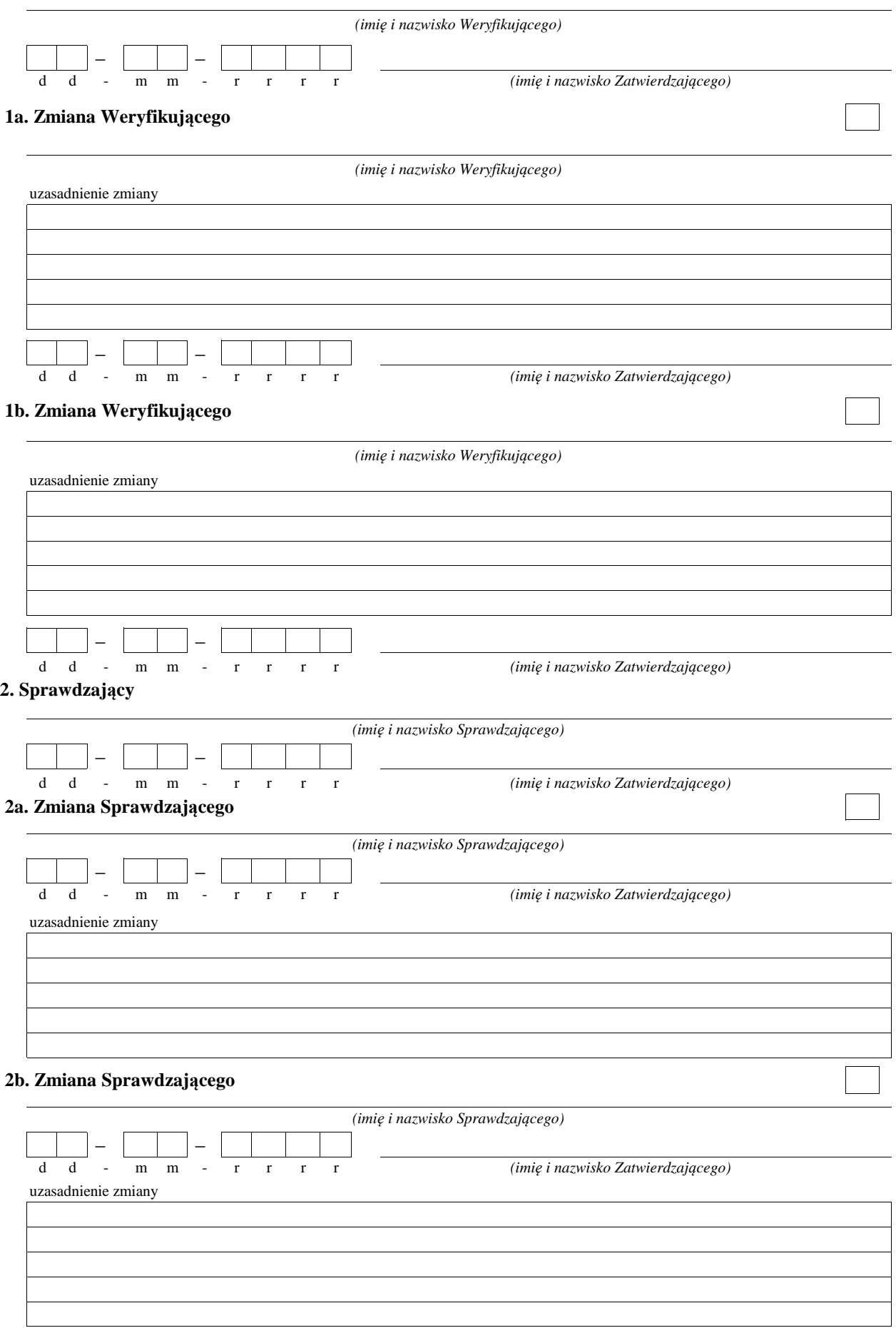

### **A: WERYFIKACJA WSTĘPNA**

## I. WERYFIKACJA WNIOSKODAWCY

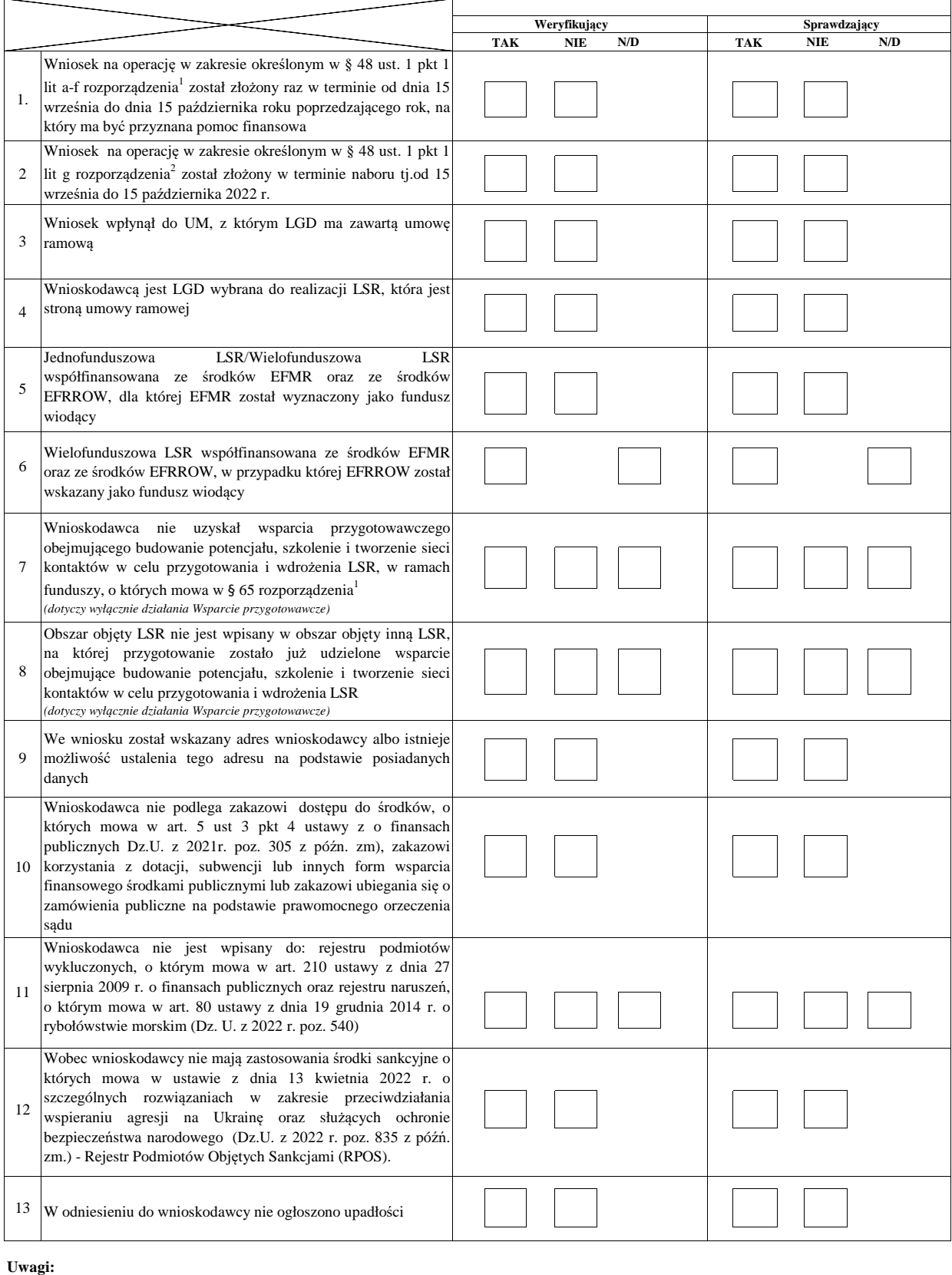

KP-611-442-ARiMR/6/z Strona3z20

#### II. WYNIK WERYFIKACJI WSTĘPNEJ

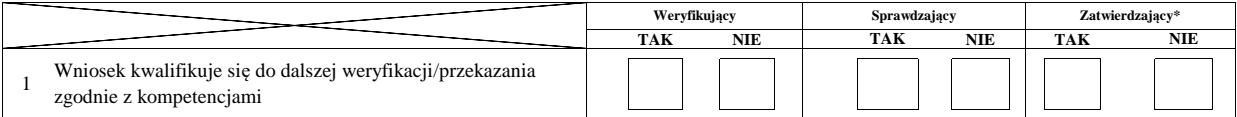

#### III. WERYFIKACJA DOSTĘPNOŚCI ŚRODKÓW FINANSOWYCH

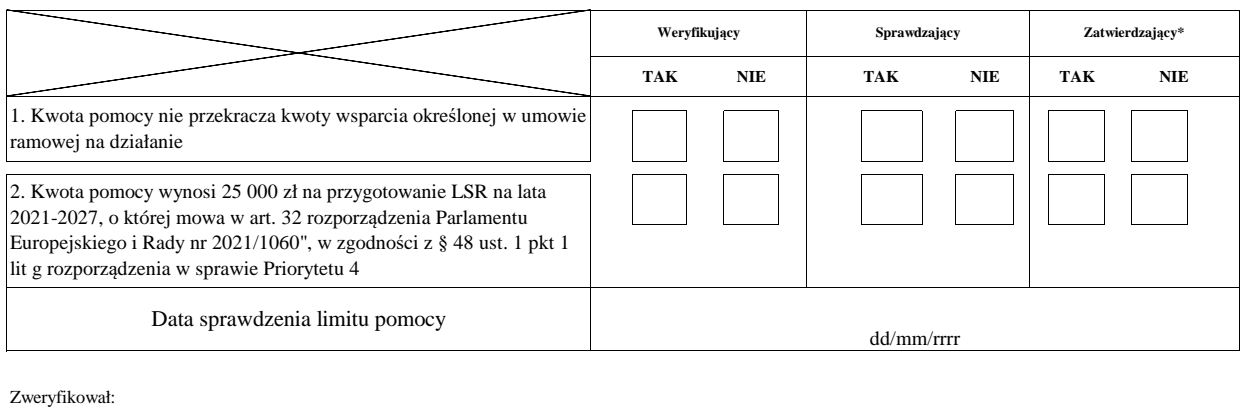

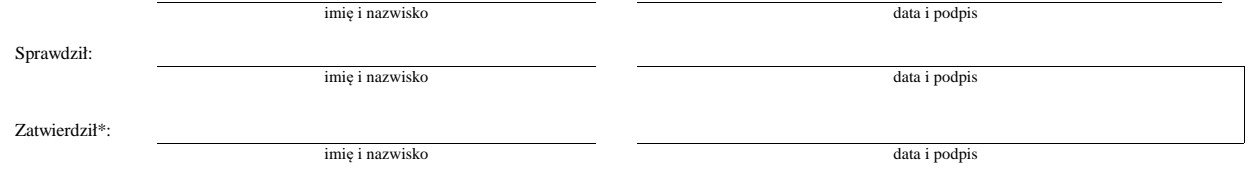

<sup>1</sup> Rozporządzenie Ministra Gospodarki Morskiej i Żeglugi Śródlądowej z dnia 6 września 2016 r. w sprawie szczegółowych warunków i trybu przyznawania, wypłaty i zwrotu pomocy finansowej na realizację operacji w ramach działań wsparcie przygotowawcze i realizacja lokalnych strategii rozwoju kierowanych przez społeczność, w tym koszty bieżące i aktywizacja, objętych Priorytetem 4. Zwiększenie zatrudnienia i spójności terytorialnej, zawartym w Programie Operacyjnym "Rybactwo i Morze"(Dz. U. z 2019 r. poz. 1442).

<sup>2</sup> Rozporządzenie Ministra Rolnictwa i Rozwoju Wsi z dnia 9 września 2022 r. zmieniające rozporządzenie w sprawie szczegółowych warunków i trybu przyznawania, wypłaty i zwrotu pomocy finansowej na realizację operacji w ramach działań wsparcie przygotowawcze i realizacja lokalnych strategii rozwoju kierowanych przez społeczność, w tym koszty bieżące i aktywizacja, objętych Priorytetem 4. Zwiększenie zatrudnienia i spójności terytorialnej, zawartym w Programie Operacyjnym "Rybactwo i Morze"(Dz. U. z 2022 r. poz. 1921).

## **B: WERYFIKACJA KOMPLETNOŚCI I POPRAWNOŚCI, ZGODNOŚCI Z ZASADAMI PRZYZNAWANIA POMOCY, POZIOMU I LIMITU POMOCY**

## **B1: WERYFIKACJA KOMPLETNOŚCI I POPRAWNOŚCI**

#### **I. Weryfikacja wnioskodawcy (LGD)**

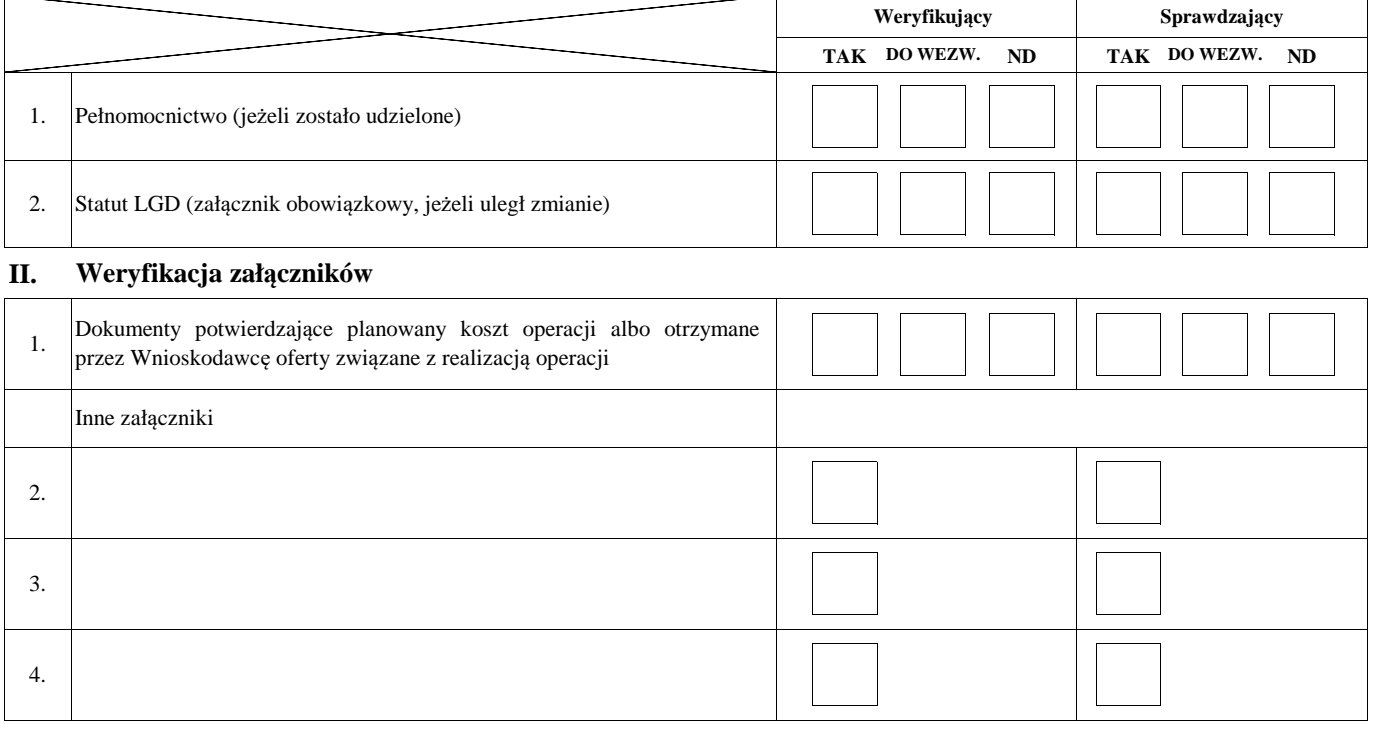

#### **III. Weryfikacja poprawności wypełnienia formularza wniosku**

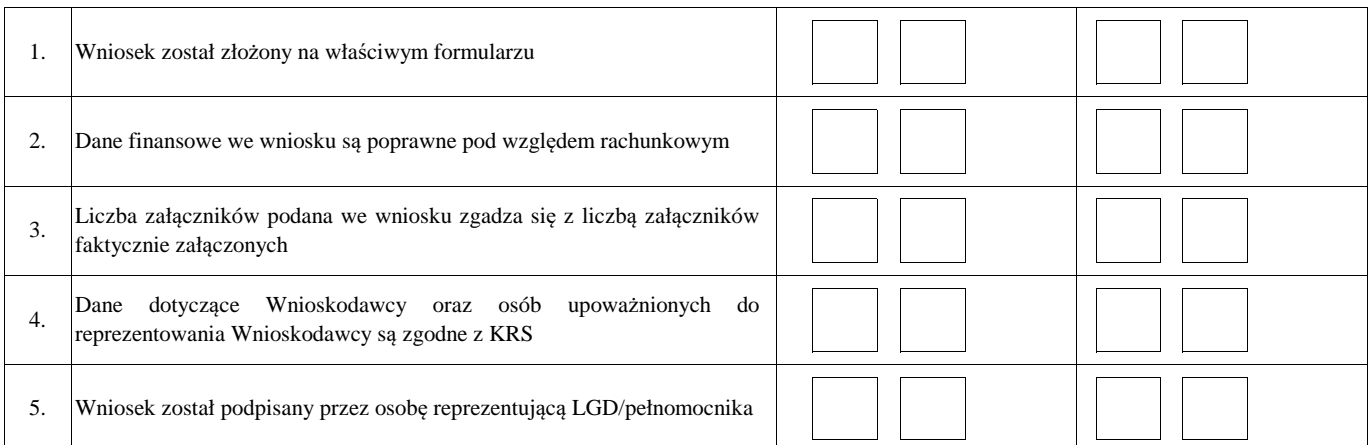

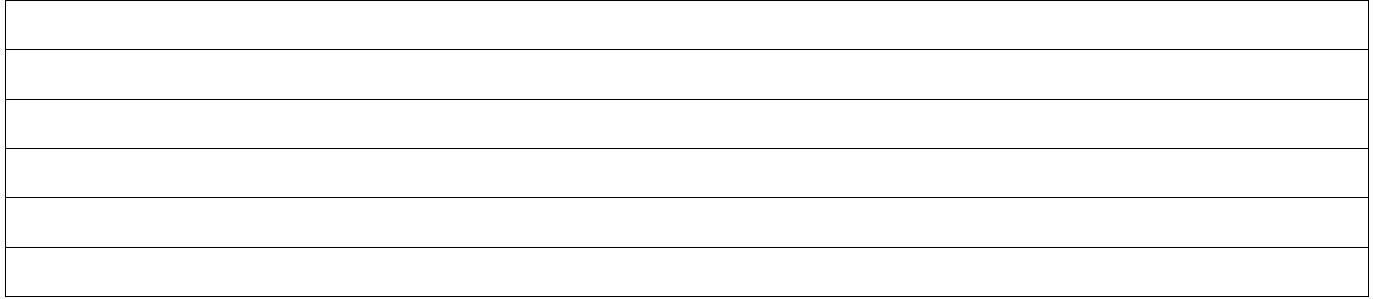

#### **B2: WERYFIKACJA ZGODNOŚCI Z ZASADAMI PRZYZNAWANIA POMOCY**

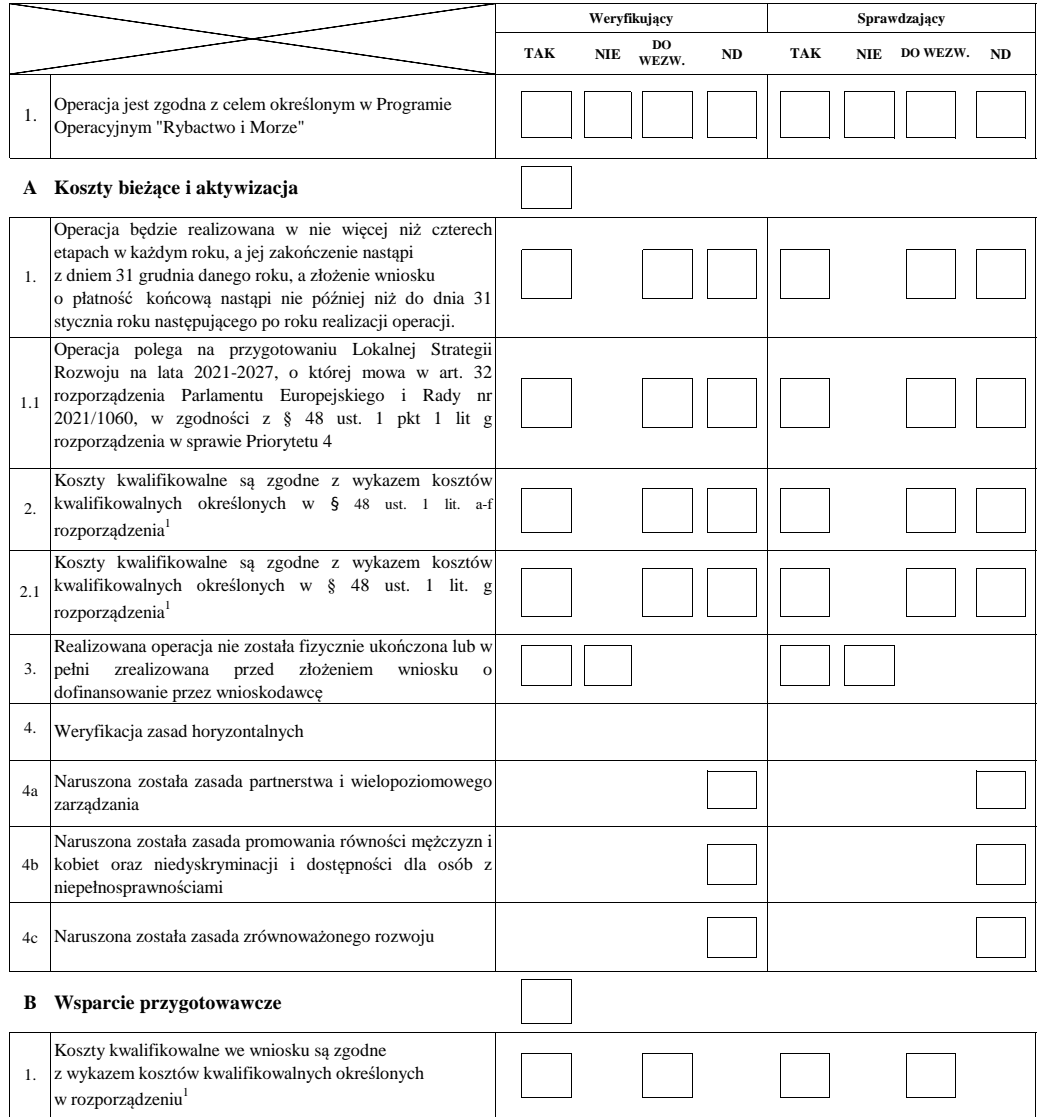

#### **B3: WERYFIKACJA POZIOMU I LIMITU POMOCY**

#### **A. Koszty bieżące i aktywizacja**

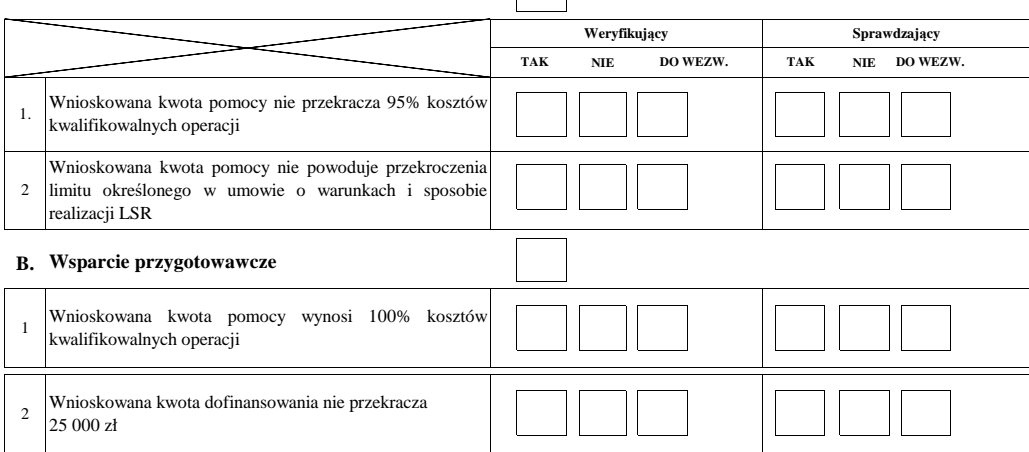

 $\overline{1}$ 

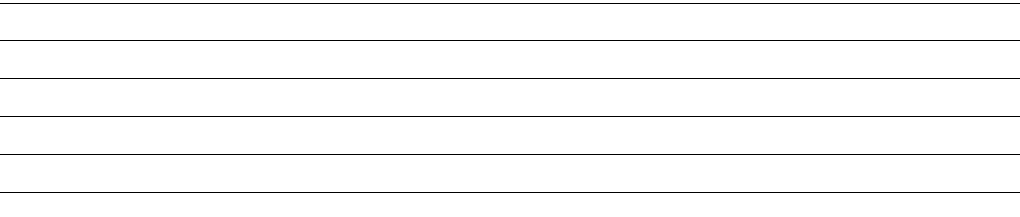

#### **B4: WYNIK WERYFIKACJI KOMPLETNOŚCI I POPRAWNOŚCI ORAZ ZGODNOŚCI Z ZASADAMI PRZYZNAWANIA POMOCY, WERYFIKACJI POZIOMU I LIMITU POMOCY**

#### **I. Wynik weryfikacji wniosku**

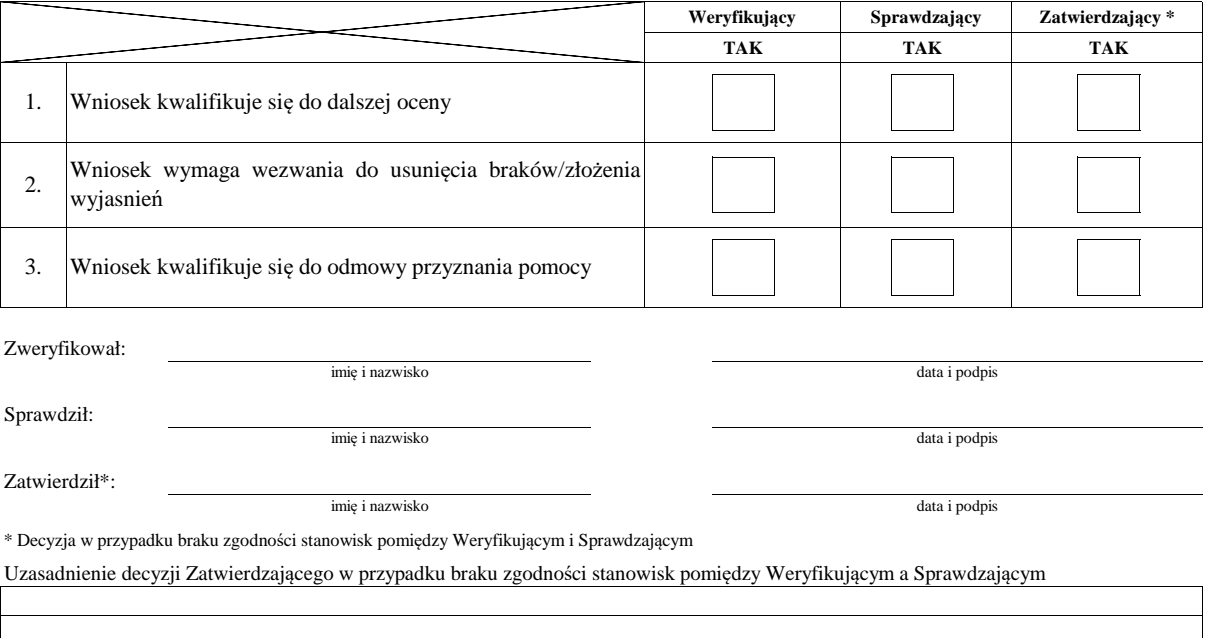

#### **II. Wezwanie do usuniecia braków/złożenie wyjaśnień**

Zakres wymaganych do usunięcia braków/złożenia wyjasnień - wg. załącznika nr 1 do karty

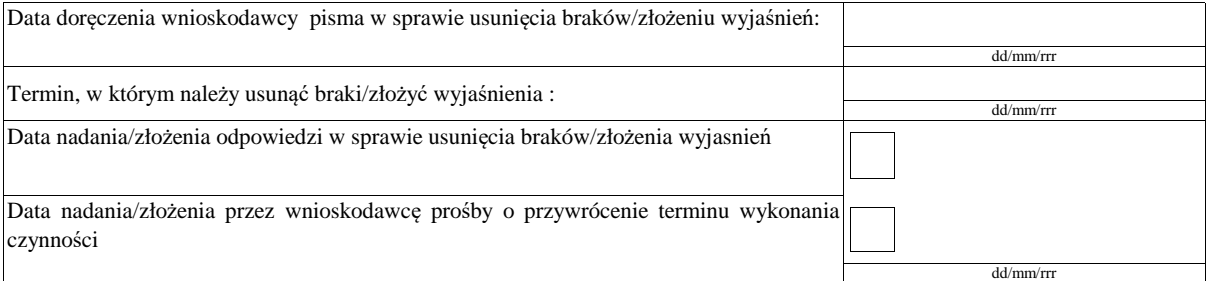

Weryfikacja po usunięciu braków/złożeniu wyjasnień - załącznik nr 1 do karty

#### **IIa. Wynik weryfikacji po usunięciu braków/złożeniu wyjaśnień**

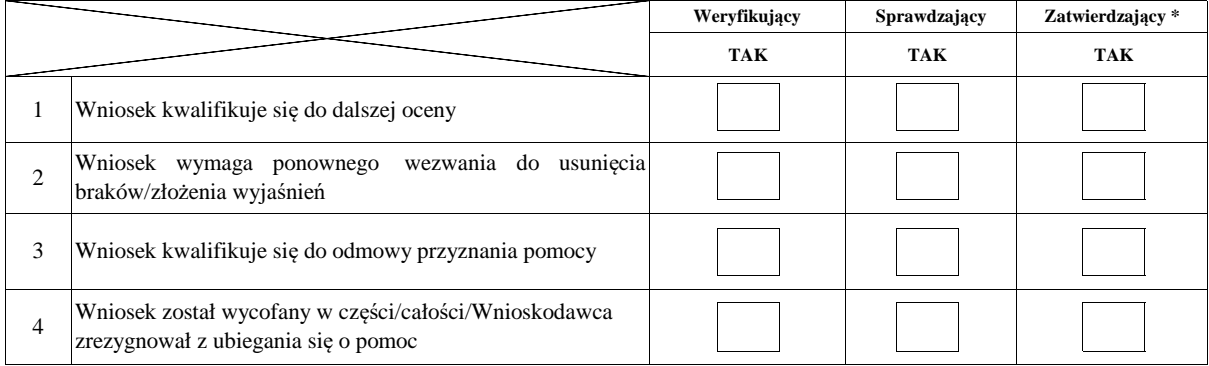

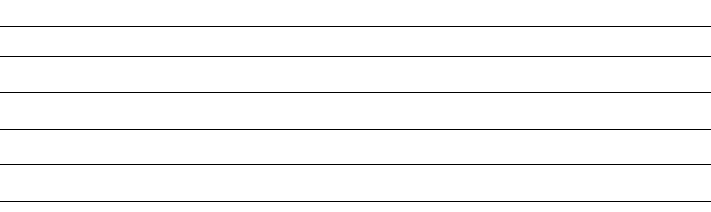

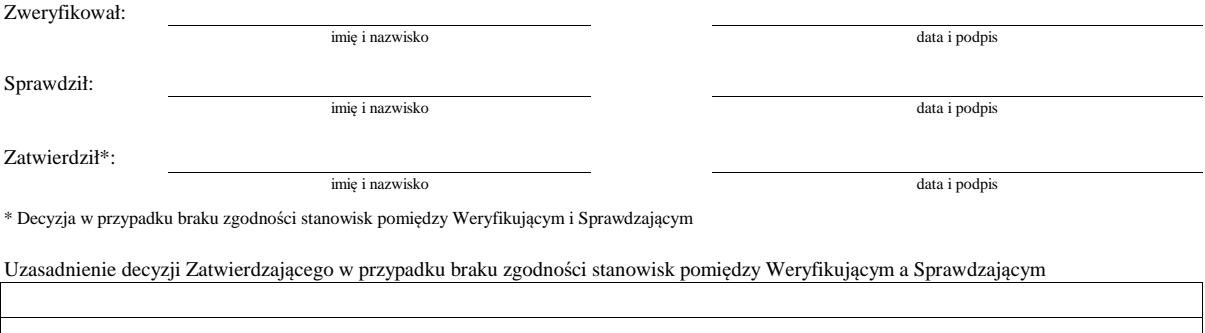

### **IIb. Ponowne wezwanie do usunięcia braków/złożenia wyjaśnień**

### Zakres wymaganych do usunięcia braków/złożenia wyjasnień - wg. załącznika nr 1 do karty

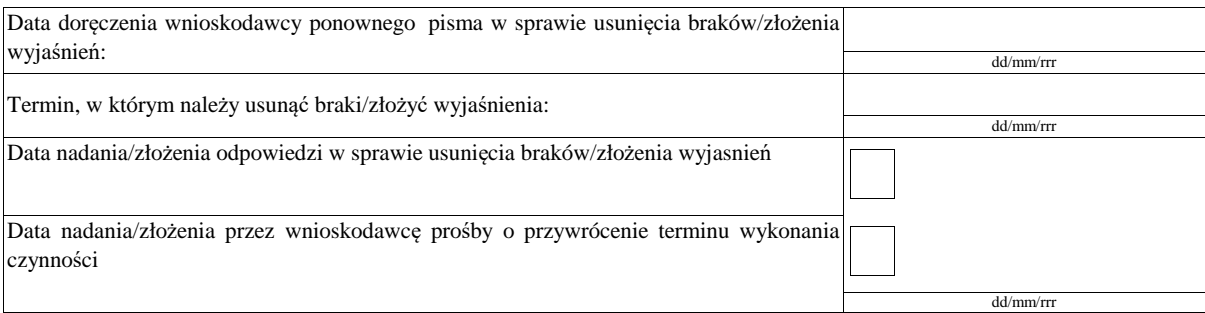

Weryfikacja po usunięciu braków/złożeniu wyjasnień - załącznik nr 1 do karty

### **IIc. Wynik weryfikacji po ponownym wezwaniu do usunięcia braków/złożeniu wyjaśnień**

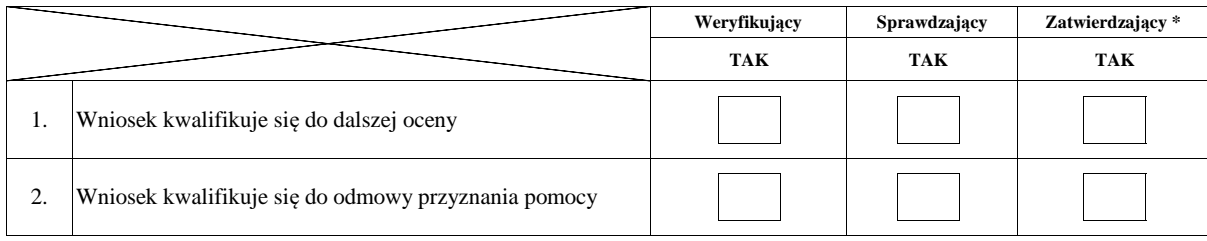

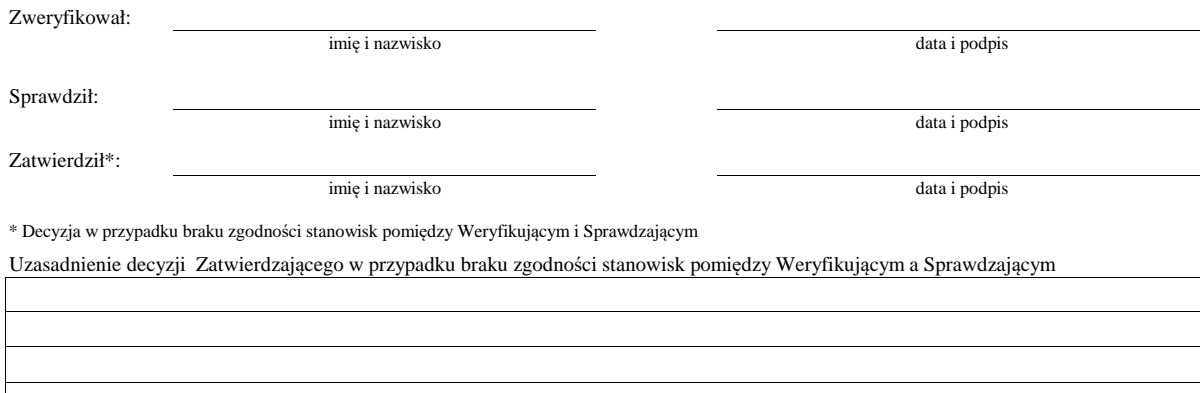

#### **B5: WERYFIKACJA RACJONALNOŚCI KOSZTÓW, WERYFIKACJA KRZYŻOWA**

## **I. Weryfikacja racjonalości kosztów**

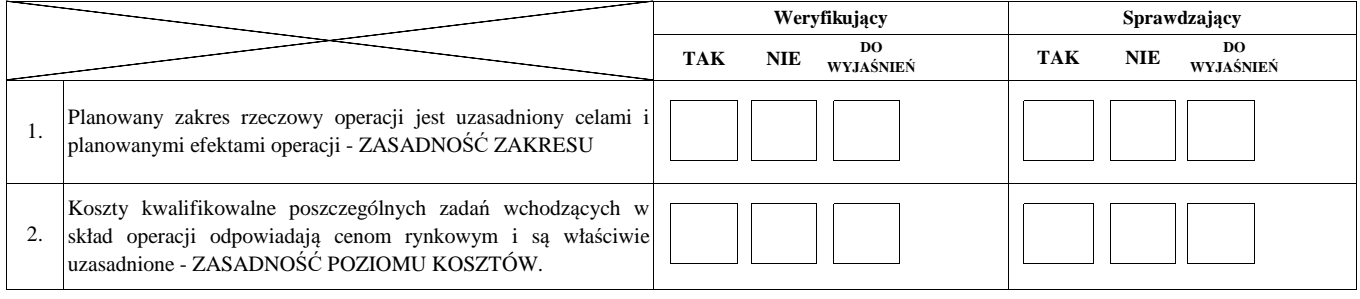

### **II. Weryfikacja krzyżowa**

#### **A. Koszty bieżące i aktywizacja**

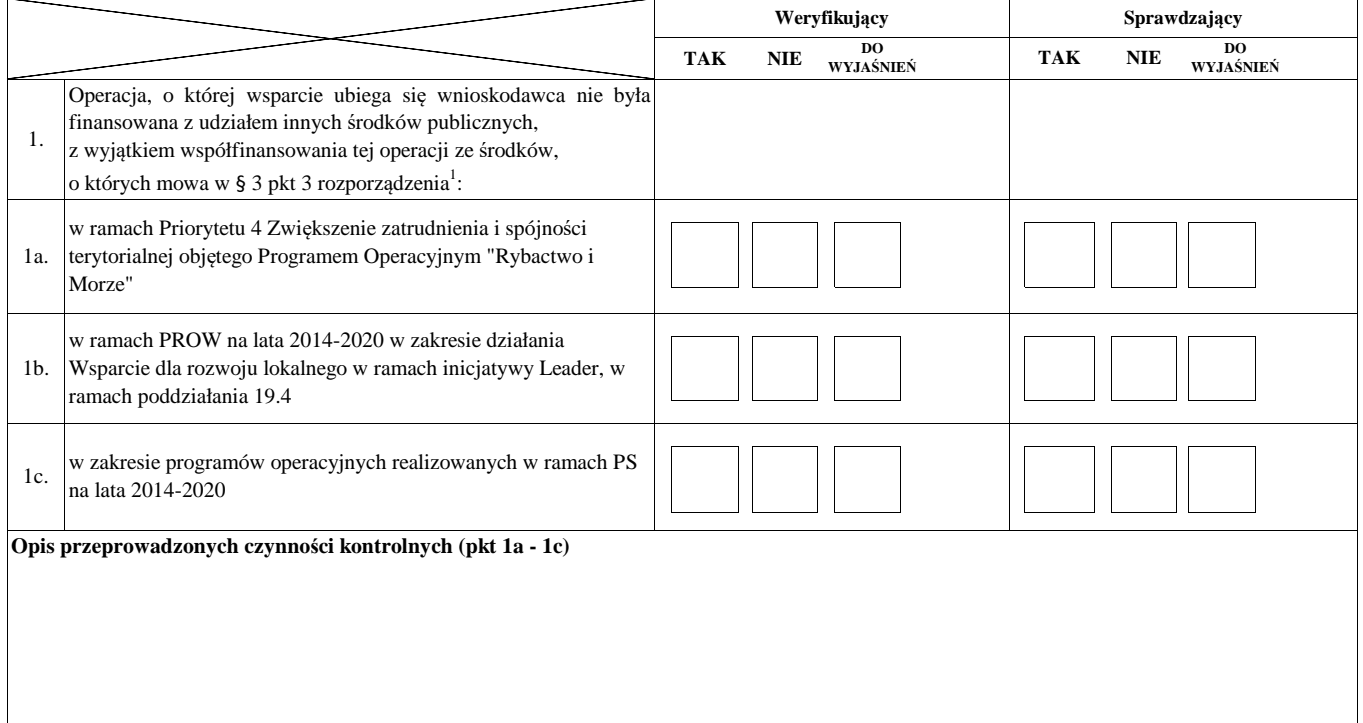

#### **B. Wsparcie przygotowawcze**

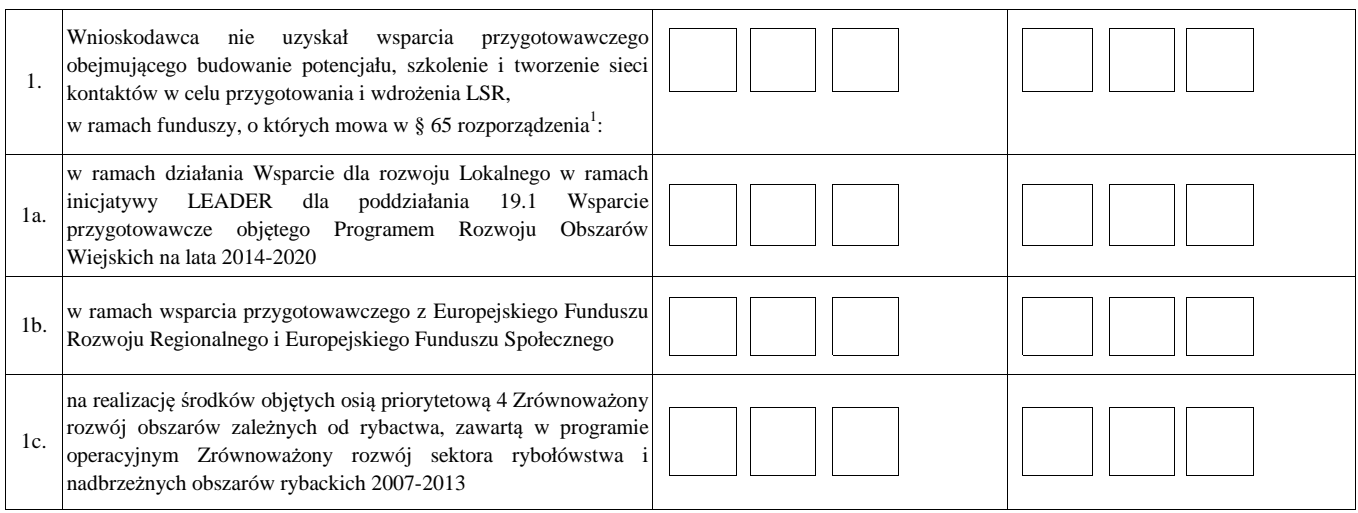

### **B 5. III. Wynik**

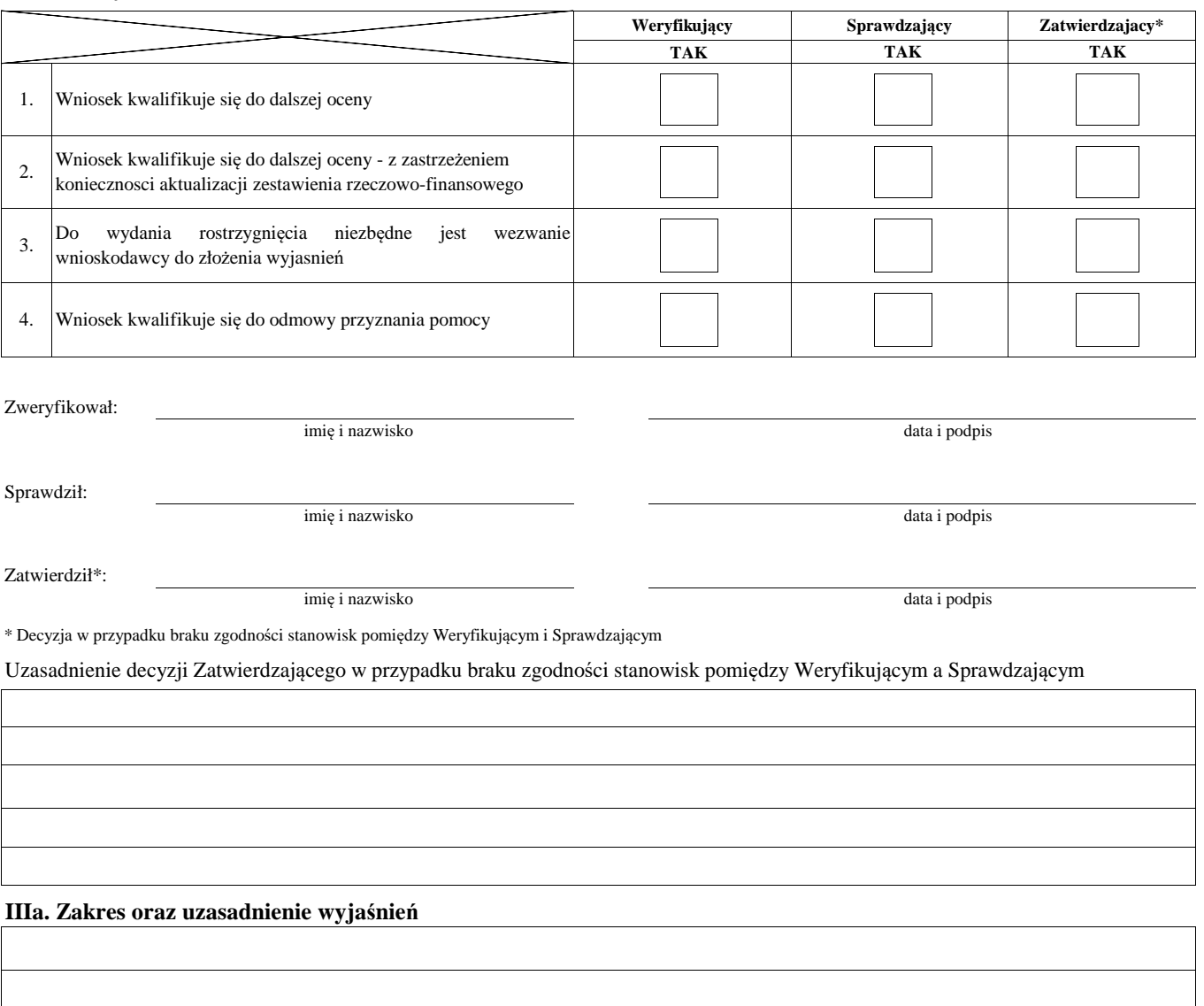

## **IV. WEZWANIE DO ZŁOŻENIA WYJAŚNIEŃ**

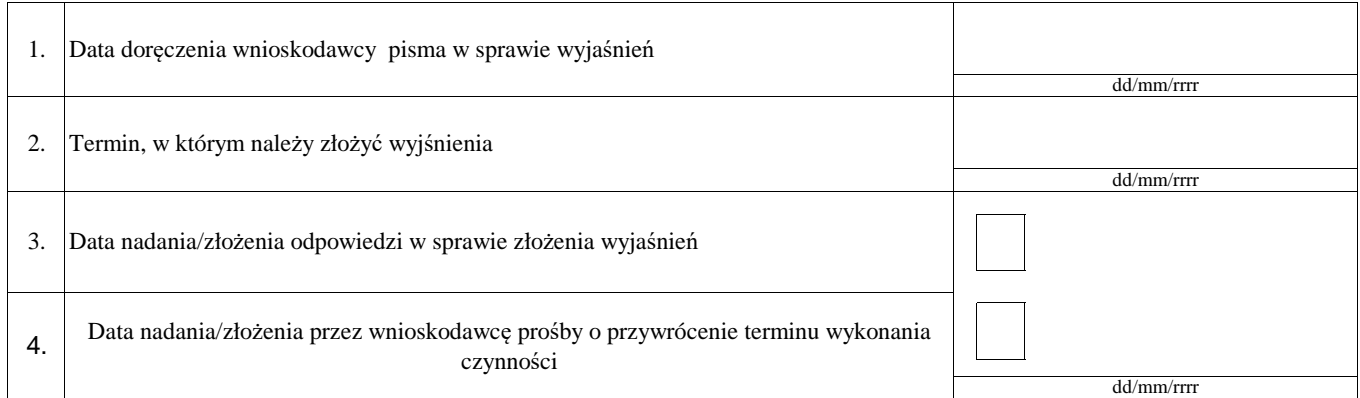

## **IVa. Wynik wyjaśnień**

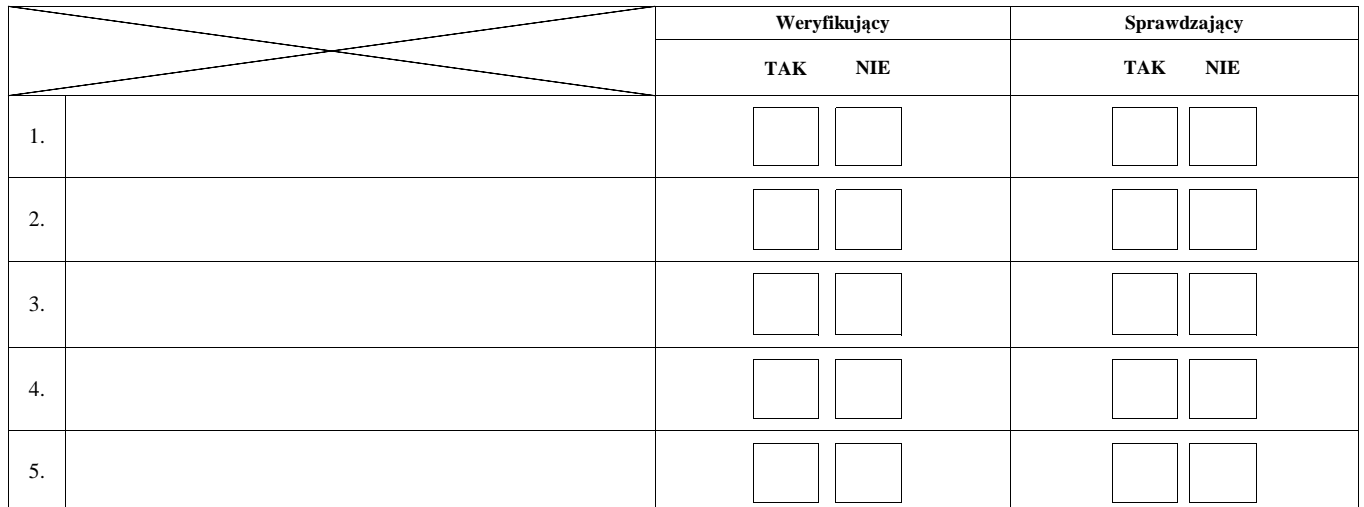

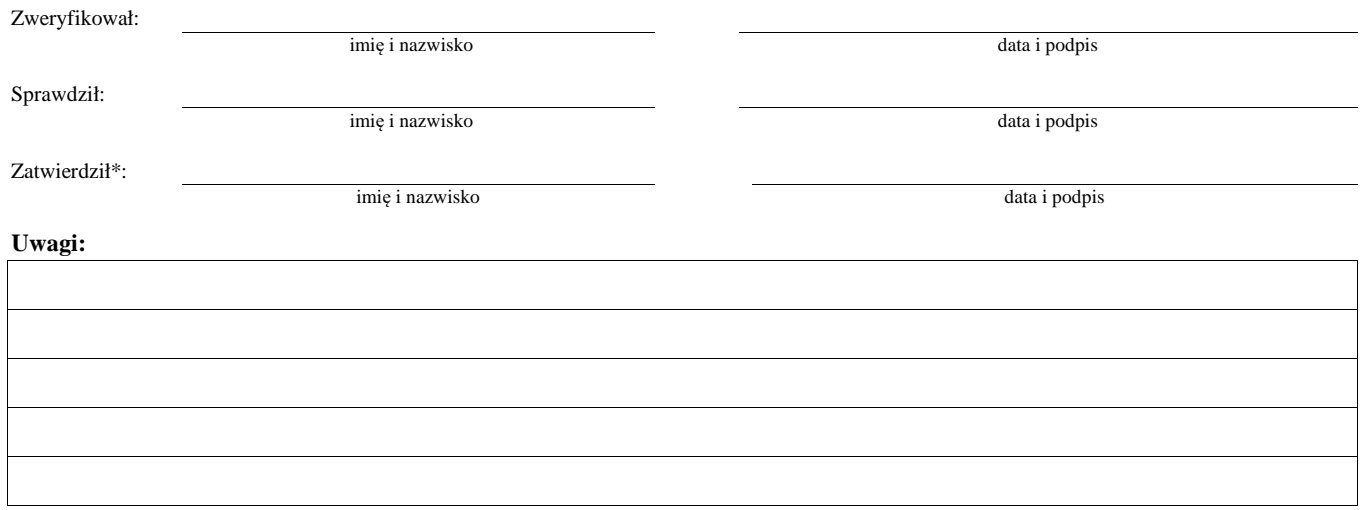

#### **V. Wynik weryfikacji - po wyjaśnieniach**

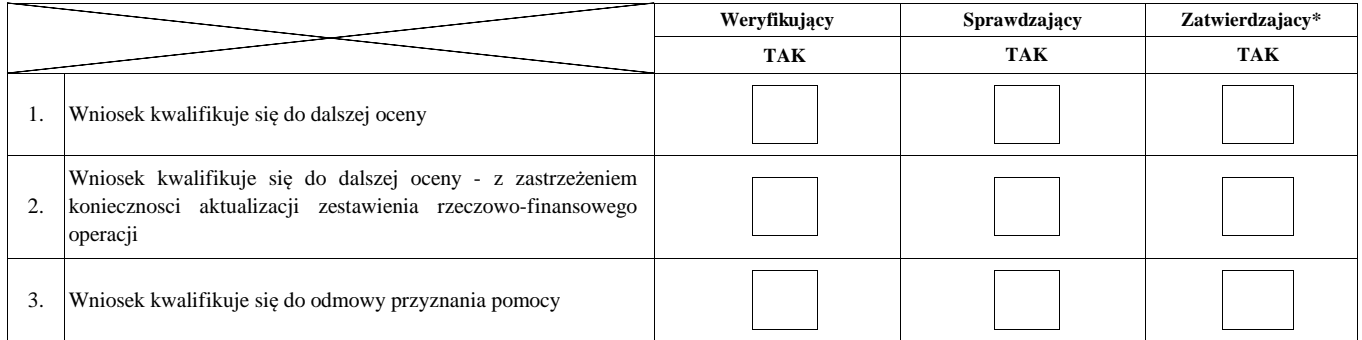

Zweryfikował:

imię i nazwisko data i podpis

Sprawdził:

imię i nazwisko data i podpis

Zatwierdził\*:

imię i nazwisko data i podpis

\* Decyzja w przypadku braku zgodności stanowisk pomiędzy Weryfikującym i Sprawdzającym

Uzasadnienie decyzji Zatwierdzającego w przypadku braku zgodności stanowisk pomiędzy Weryfikującym a Sprawdzającym

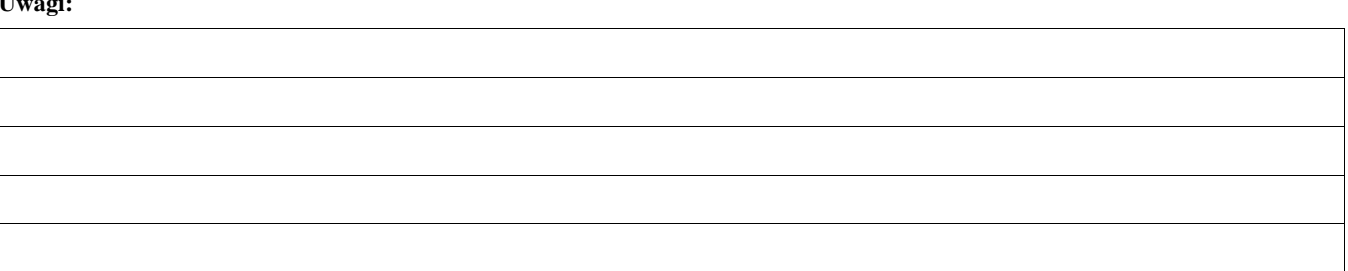

#### **AKTUALIZACJA ZESTAWIENIA RZECZOWO-FINANSOWEGO B6:**

#### **I. Aktualizacja zestawienia rzeczowo-finansowego**

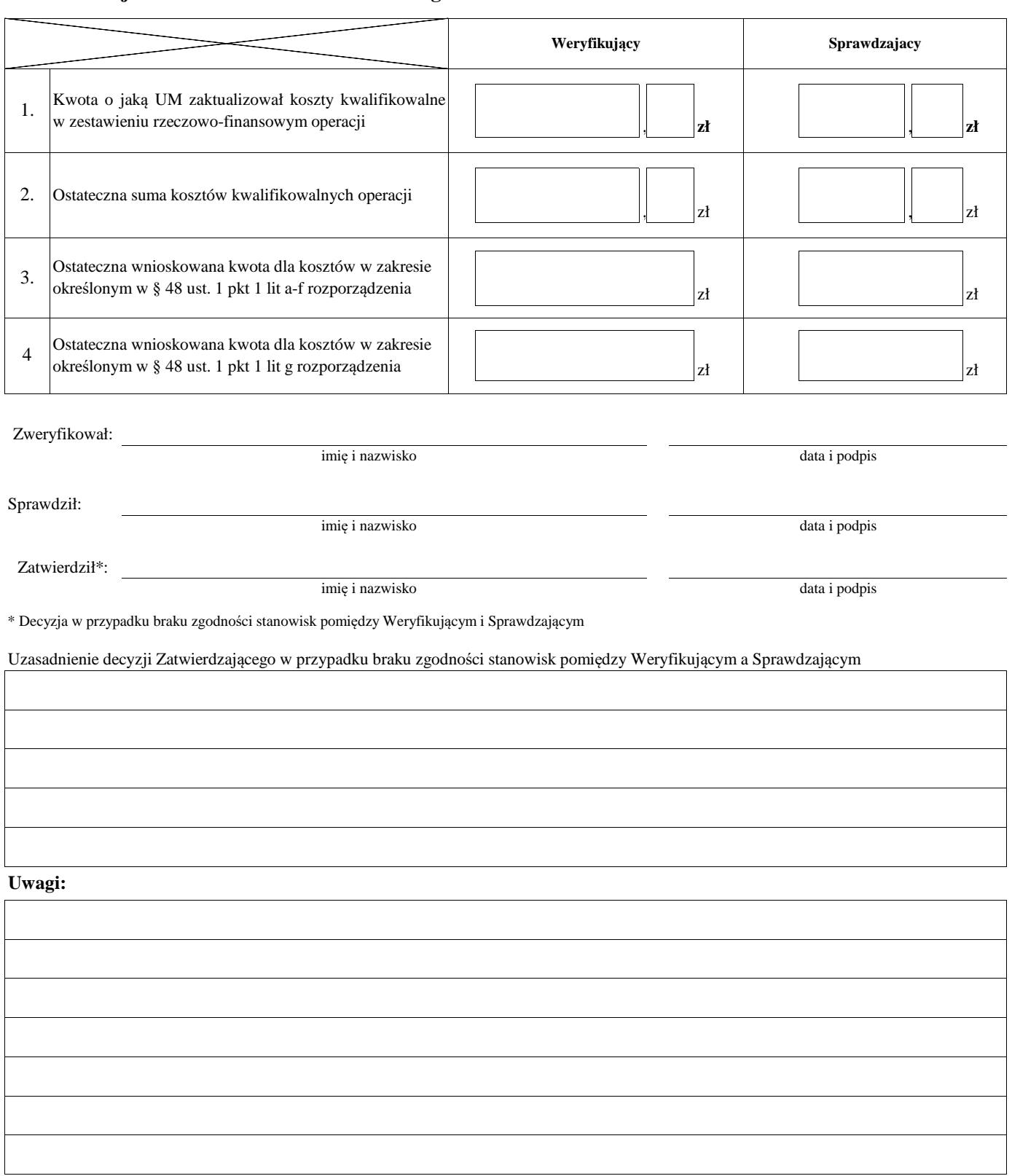

#### **B7: WERYFIKACJA KONIECZNOŚCI PRZEPROWADZENIA POSTĘPOWANIA O UDZIELENIE ZAMÓWIENIA PUBLICZNEGO**

#### **I. Weryfikacja podmiotowa i przedmiotowa**

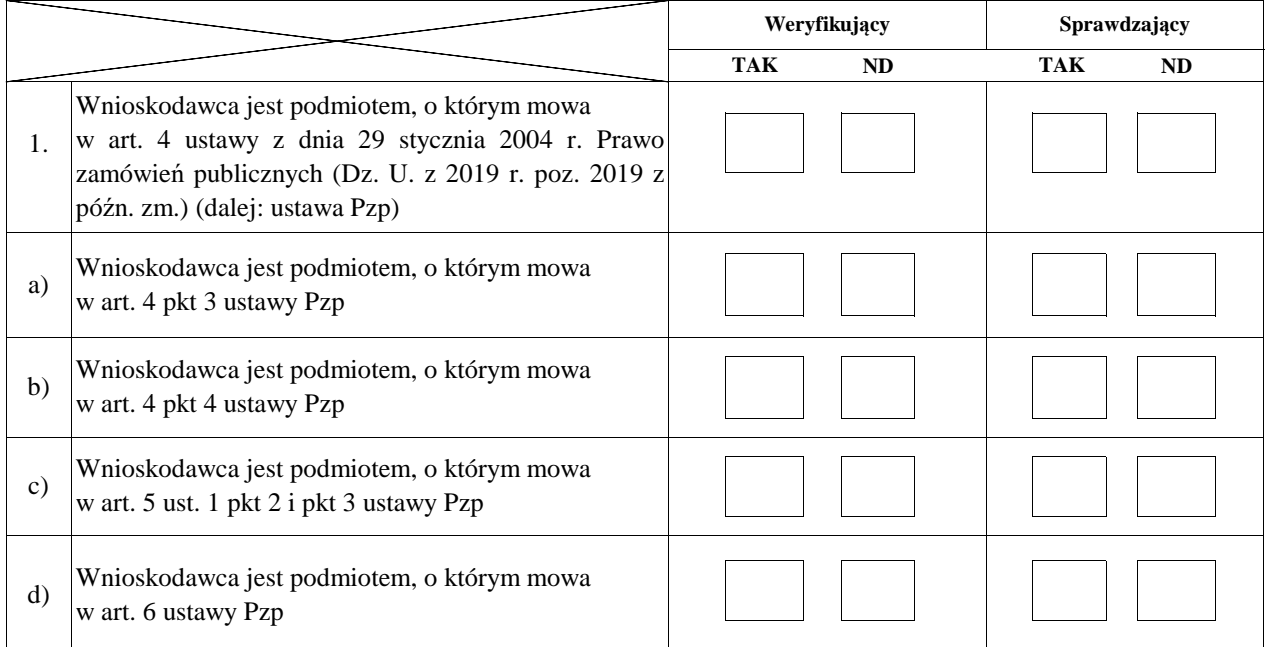

W przypadku, gdy na pytanie w pkt. 1 odpowiedziano TAK (oraz zaznaczono TAK odpowiednio przy jednym z ppkt a)-d)) należy przejść do pkt 2.

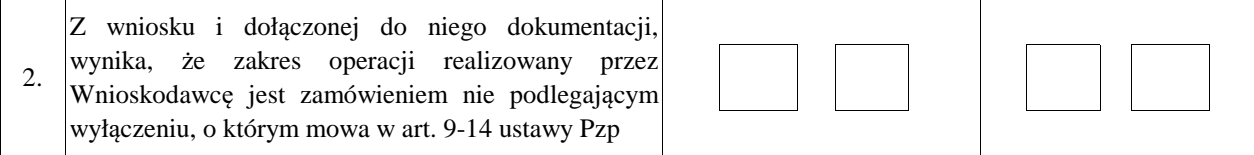

#### **II. Wynik**

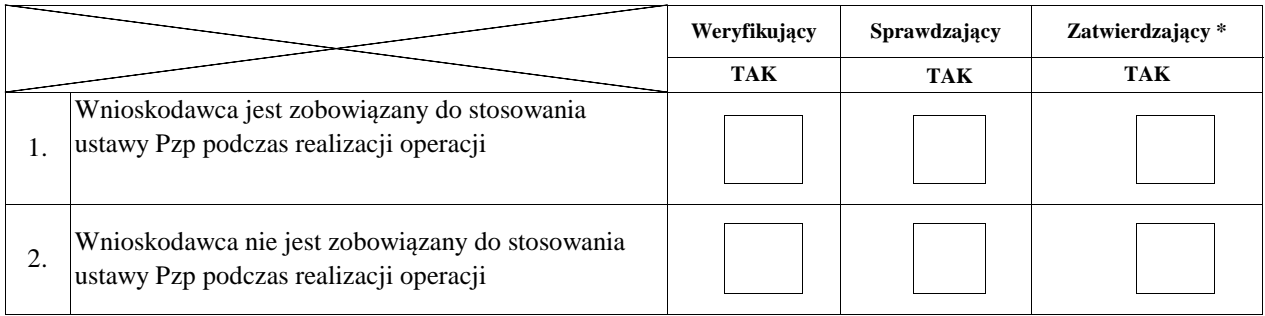

Zweryfikował:

Sprawdził:

Zatwierdził\*:

data i podpis

imię i nazwisko

imię i nazwisko

imię i nazwisko

data i podpis

data i podpis

\* Decyzja w przypadku braku zgodności stanowisk pomiędzy Weryfikującym i Sprawdzającym

Uzasadnienie decyzji Zatwierdzającego w przypadku braku zgodności stanowisk pomiędzy Weryfikującym a Sprawdzającym

## **C: OCENA KOŃCOWA WNIOSKU**

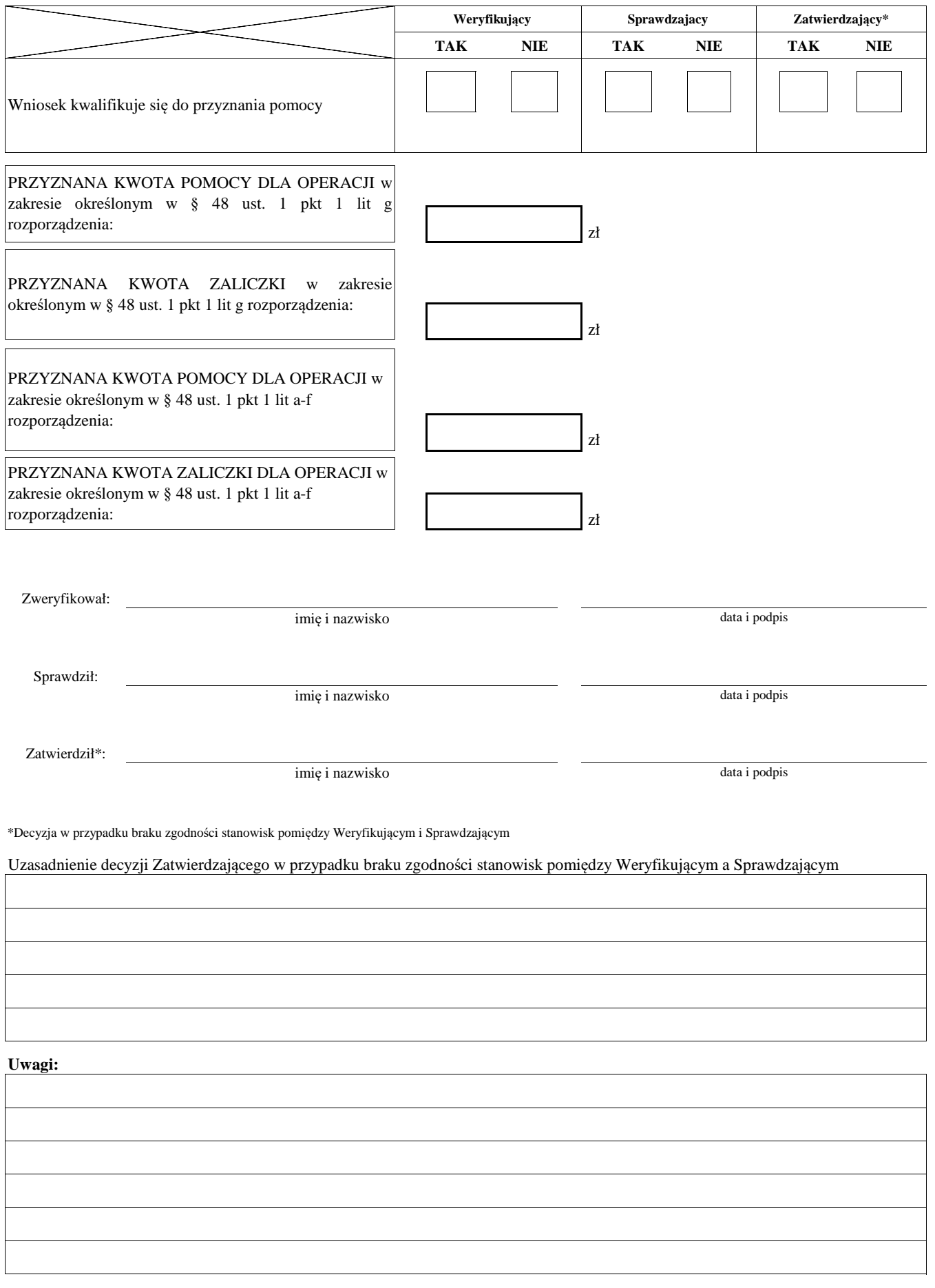

#### **D: ZAWARCIE UMOWY**

#### **I: PRAWIDŁOWOŚĆ PRZYGOTOWANIA UMOWY O DOFINANSOWANIE I ZAŁĄCZNIKA**

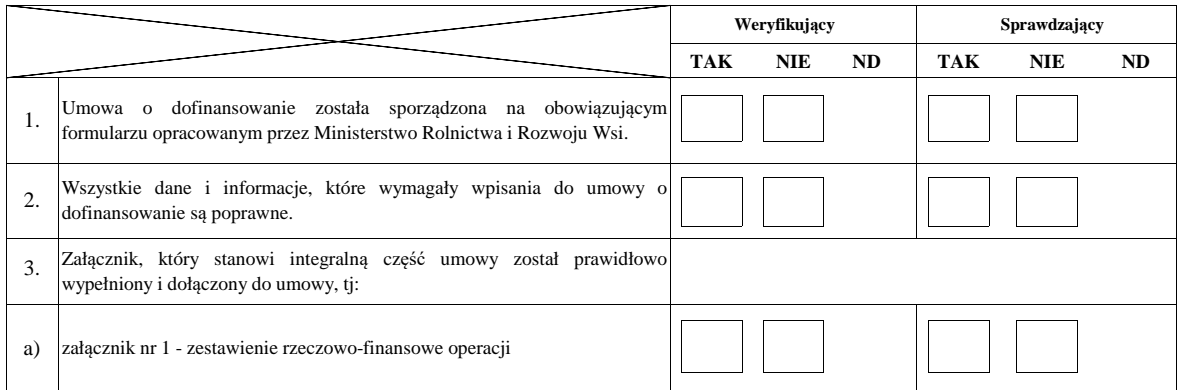

#### **II: WERYFIKACJA TERMINOWOŚCI ZAWARCIA UMOWY**

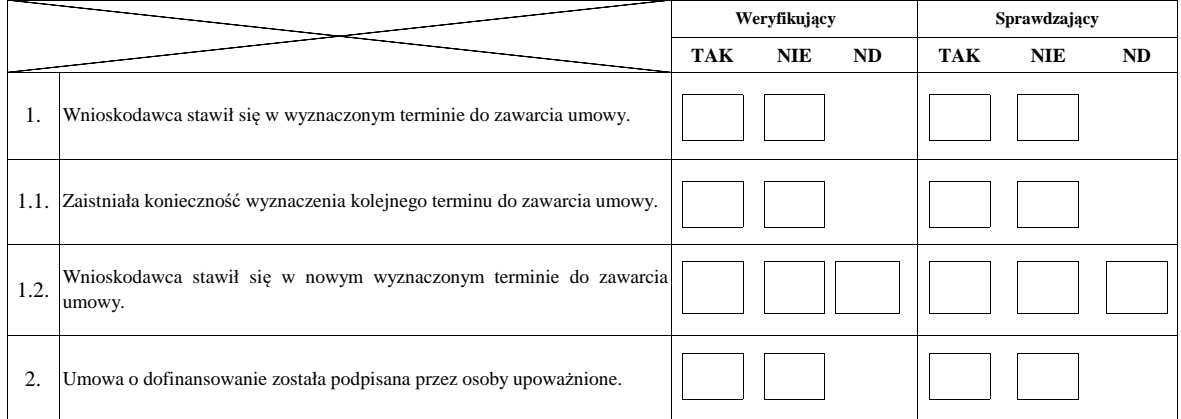

#### **III. WERYFIKACJA DOKUMENTU PRAWNEGO ZABEZPIECZENIA UMOWY**

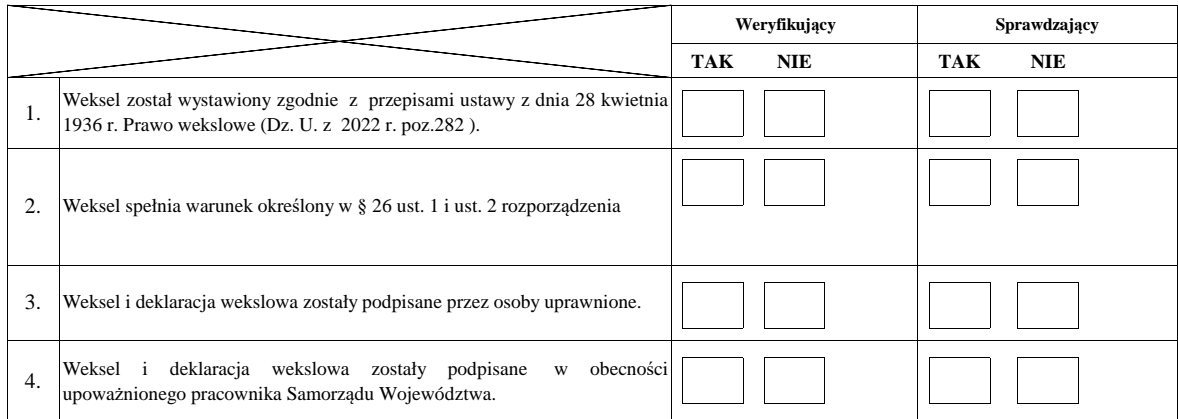

## **IV. WERYFIKACJA DOSTĘPNOŚCI ŚRODKÓW FINANSOWYCH**

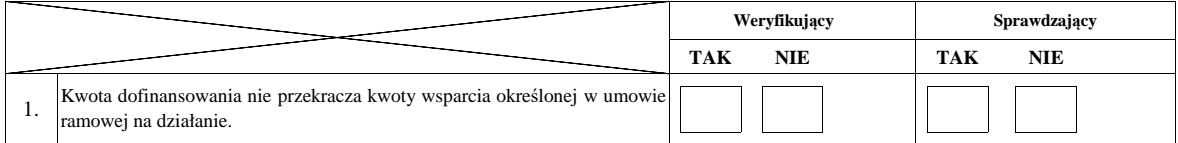

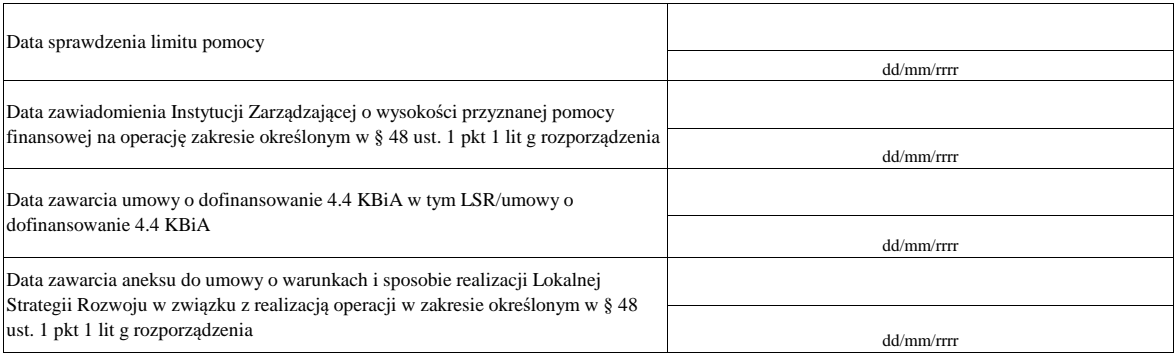

imię i nazwisko data i podpis

Zweryfikował:

imię i nazwisko data i podpis

Zatwierdził:

Sprawdził:

imię i nazwisko data i podpis

#### **E: ODMOWA PRZYZNANIA POMOCY/POZOSTAWIENIE WNIOSKU BEZ ROZPATRZENIA/ WYCOFANIE WNIOSKU W CAŁOŚCI**

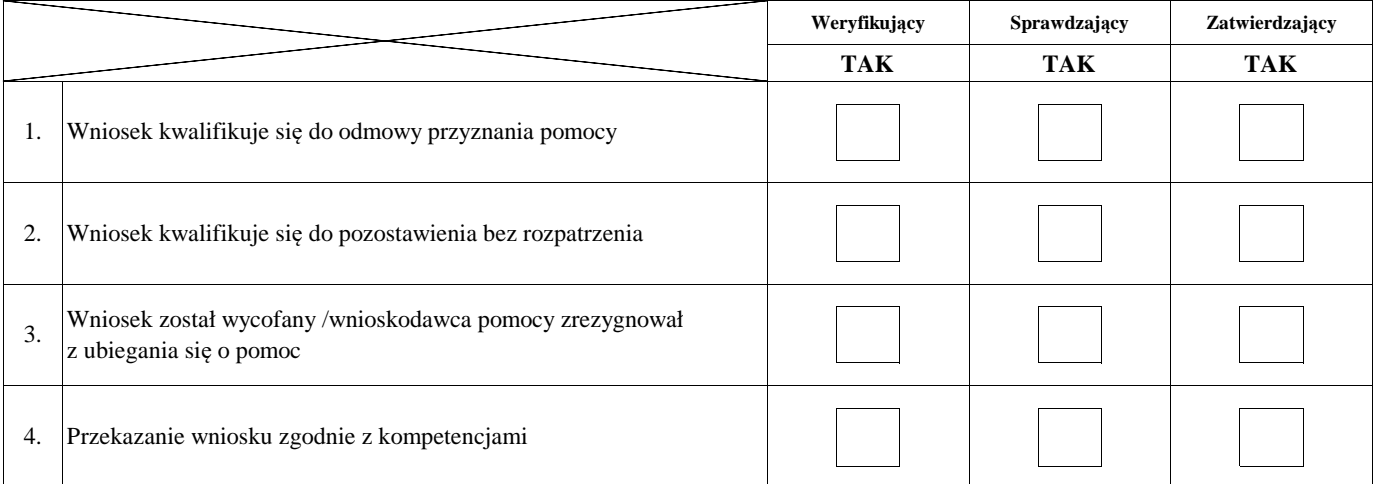

**Przyczyny odmowy przyznania pomocy/pozostawienia wniosku bez rozpatrzenia** 

#### **Część, w której nastąpiło/a pozostawienie wniosku bez rozpatrzenia / odmowa przyznania pomocy / wycofanie wniosku w całości**

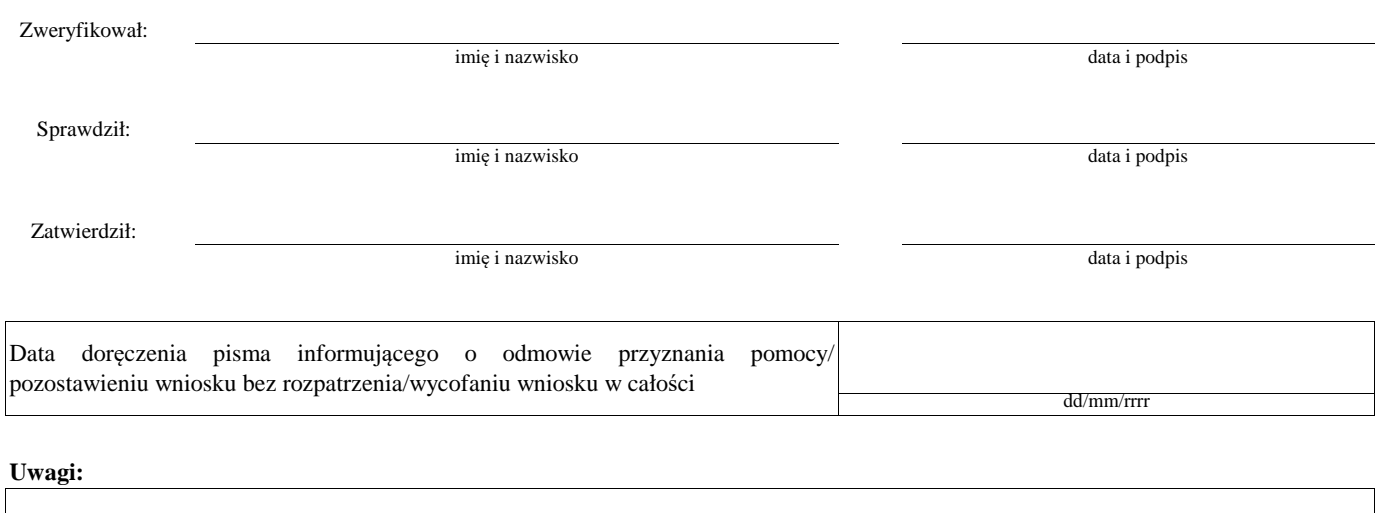

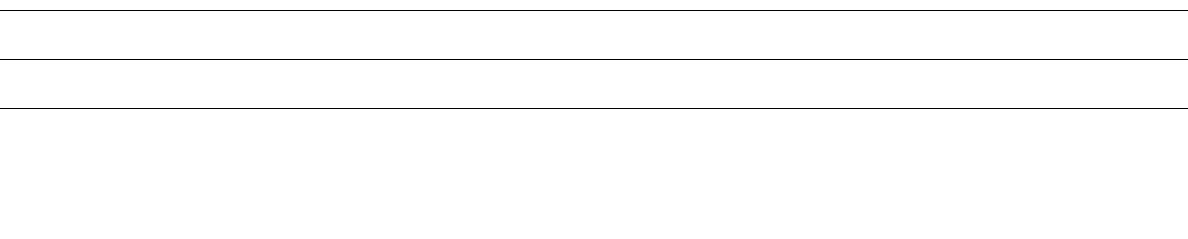

#### **F: WERYFIKACJA WNIOSKU O WYPŁATĘ ZALICZKI w zakresie określonym w § 48 ust. 1 pkt 1**

#### **lit g rozporządzenia:**

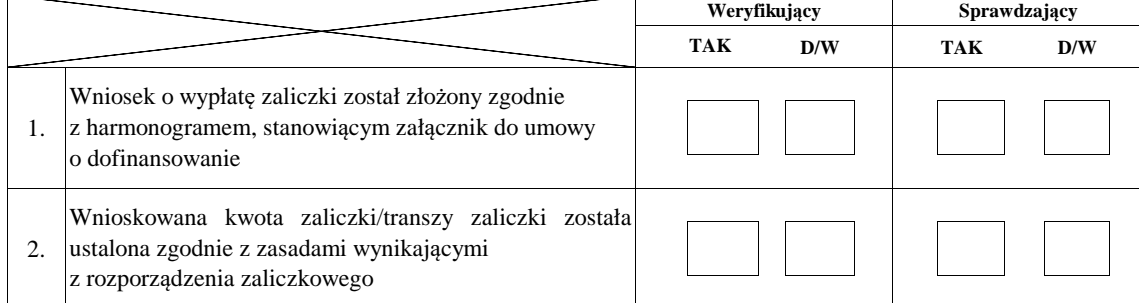

#### **I. Wynik weryfikacji wniosku**

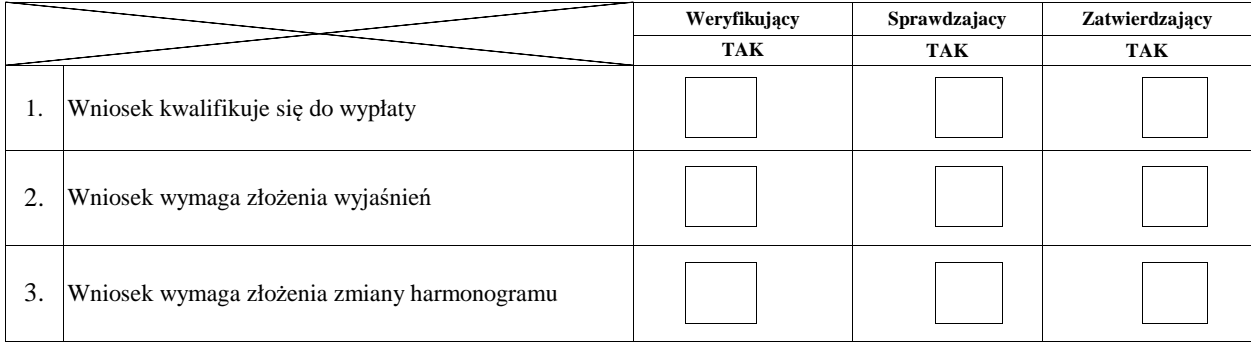

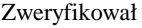

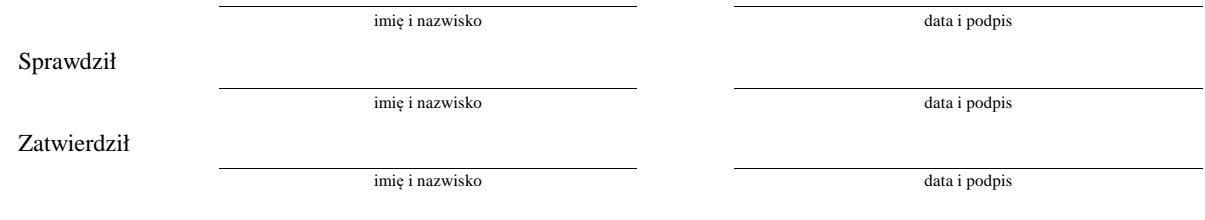

#### **II. Wezwanie do złożenia wyjaśnień**

Zakres wymaganych do złożenia wyjaśnień - wg. załącznika nr 1 do karty

#### **III. Wynik weryfikacji po złożeniu wyjaśnień**

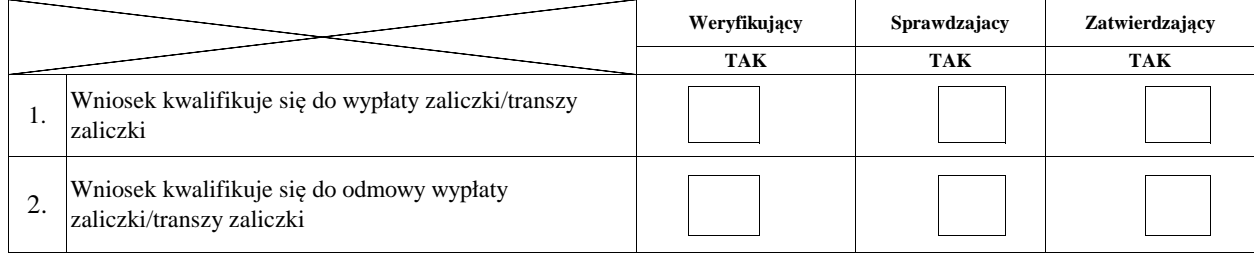

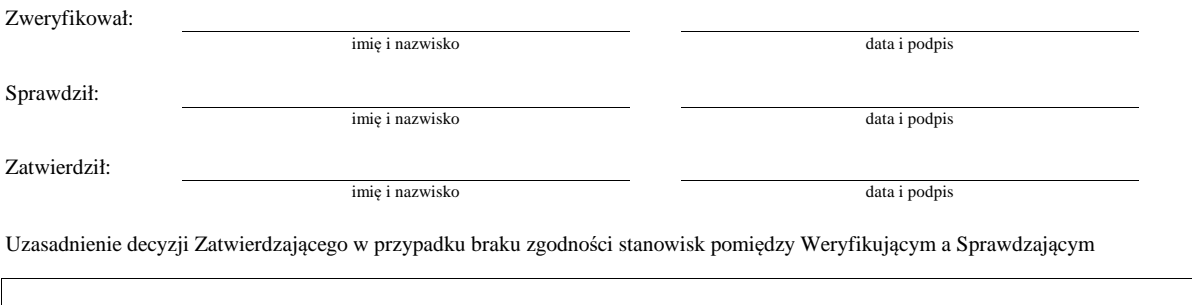

#### **F: WERYFIKACJA WNIOSKU O WYPŁATĘ ZALICZKI w zakresie określonym w § 48 ust. 1 pkt 1**

#### **lit a-f rozporządzenia:**

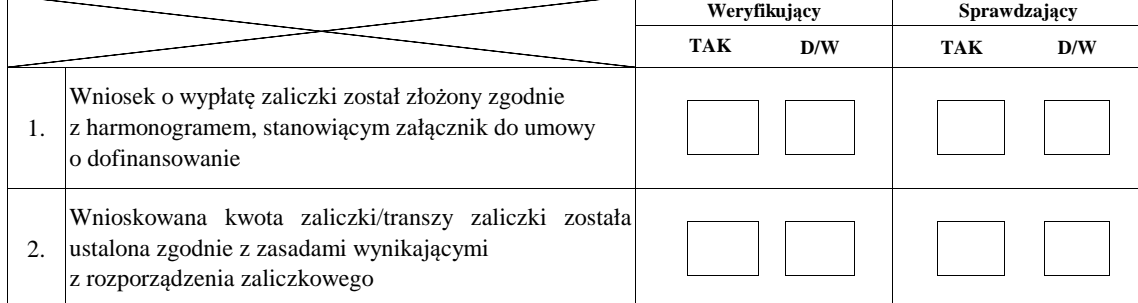

#### **I. Wynik weryfikacji wniosku**

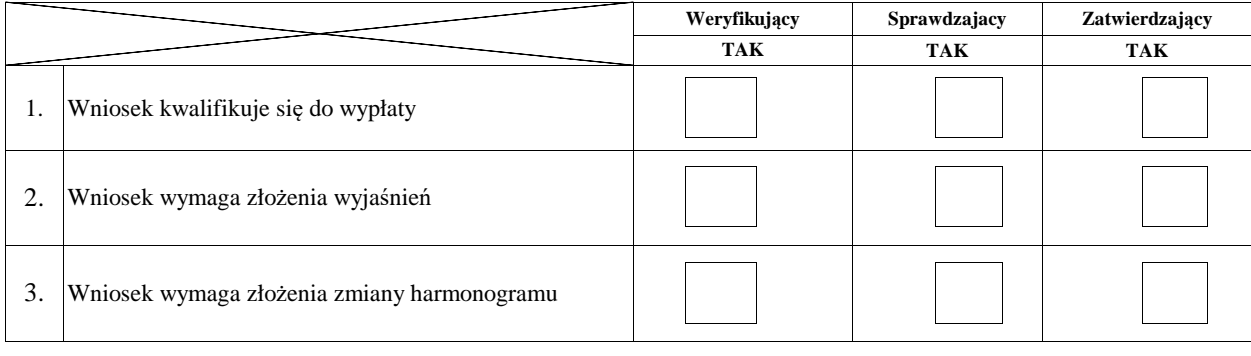

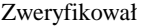

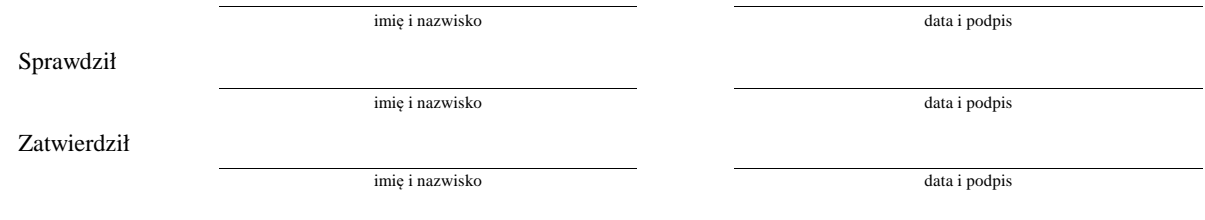

#### **II. Wezwanie do złożenia wyjaśnień**

Zakres wymaganych do złożenia wyjaśnień - wg. załącznika nr 1 do karty

#### **III. Wynik weryfikacji po złożeniu wyjaśnień**

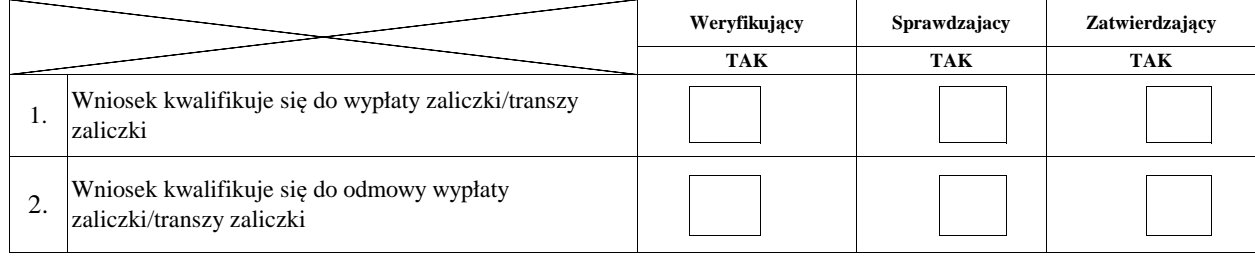

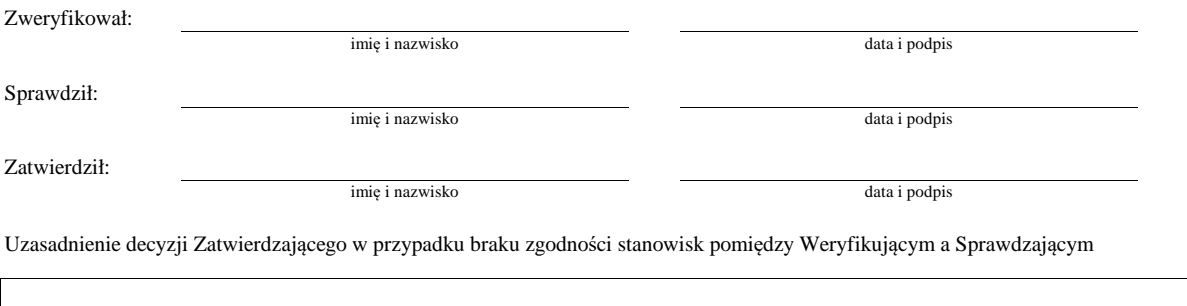

#### **Załącznik nr 1. USUNIĘCIE/PONOWNE USUNIĘCIE BRAKÓW/ZŁOŻENIE WYJAŚNIEŃ 1**

**TAK NIE DO WEZW<sup>1</sup> <b>TAK NIE DO WEZW<sup>1</sup> Weryfikacja po I usunięciu braków/złożeniu wyjaśnień Weryfikacja po II usunięciu braków/złożeniu wyjaśnień Weryfikujący Sprawdzający** 8 9 10 7 **Zakres braków/złożenie wyjaśnień** 1 2 3 4 5 6 11 12 13 14 15

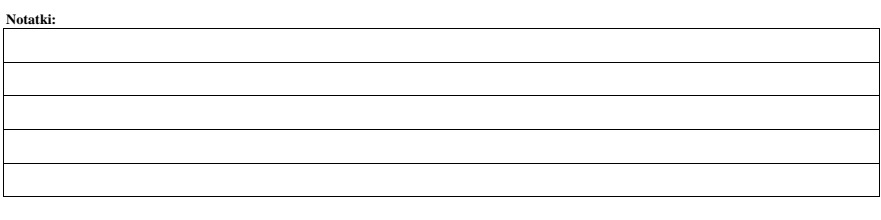

j.

Zweryfikował:

17

16

data i podpis

Zatwierdził:

Sprawdził:

imie i nazwisko

imie i nazwisko

imie i nazwisko

data i podpis data i podpis

Uzasadnienie decyzji Zatwierdzającego w przypadku braku zgodności stanowisk pomiędzy Weryfikującym a Sprawdzającym

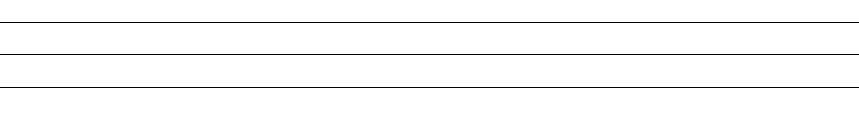

1 wyłącznie w przypadku pierwszego wezwania do usunięcia braków

**W/442** 

# **WYKAZ DOKUMENTÓW W RAMACH DANEJ SPRAWY**

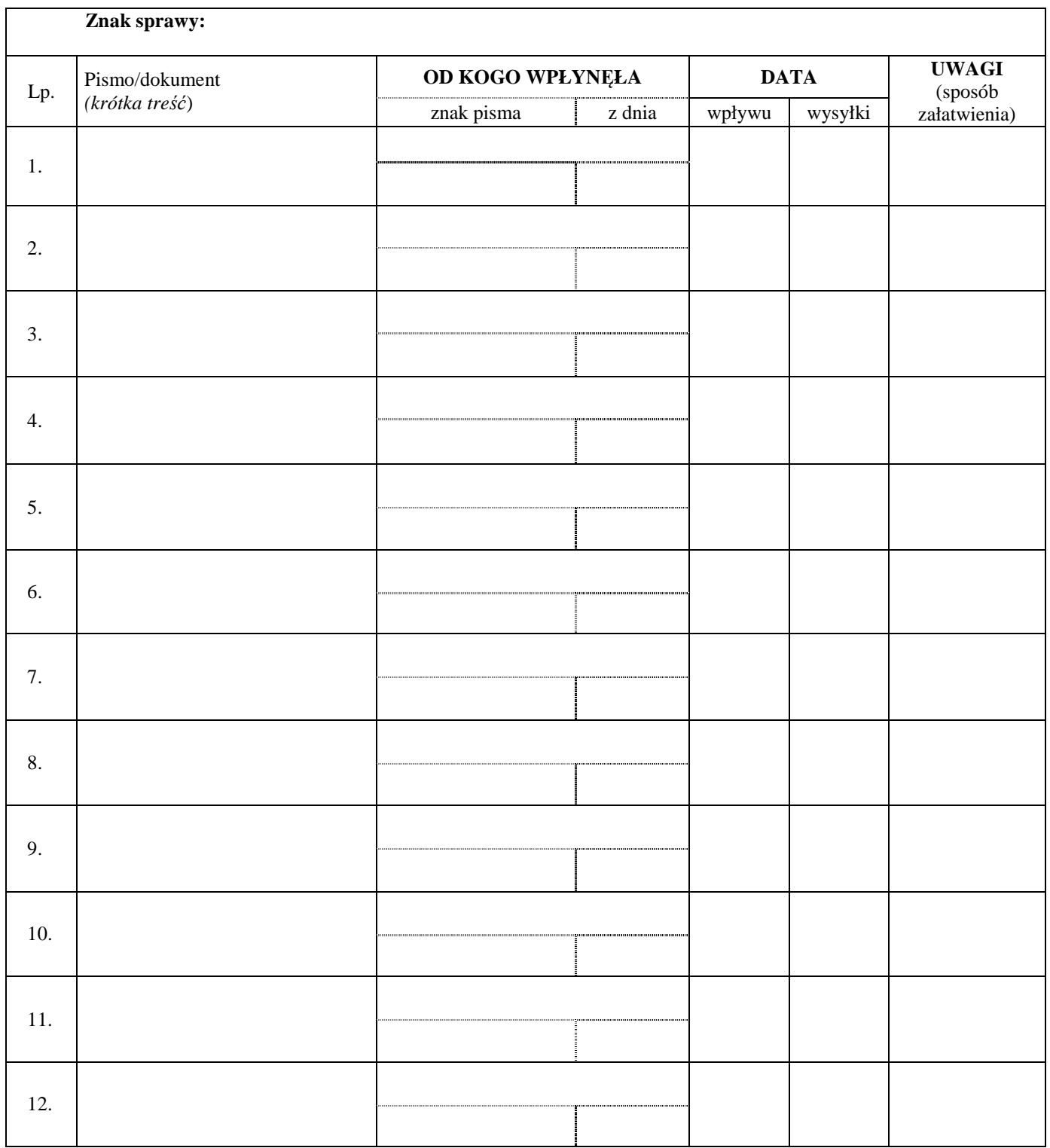